# **Robotická stavebnice LEGO Mindstorms v projektové výuce na základní škole**

Bc. Petr Bartošek

Diplomová práce 2021

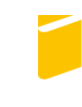

Univerzita Tomáše Bati ve Zlíně Fakulta aplikované informatiky

Univerzita Tomáše Bati ve Zlíně Fakulta aplikované informatiky Ústav informatiky a umělé inteligence

Akademický rok: 2020/2021

# ZADÁNÍ DIPLOMOVÉ PRÁCE

(projektu, uměleckého díla, uměleckého výkonu)

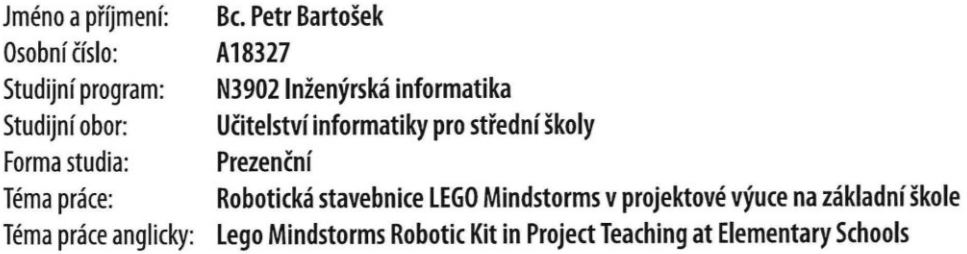

# Zásady pro vypracování

- 1. Provedte literární rešerši tématu, zaměřte se na oblast projektové výuky.
- 2. Seznamte se s didaktickými možnostmi stavebnice LEGO Mindstorms a možností jejího zařazení do výuky na základní škole..
- 3. Navrhněte vhodný didaktický projekt, stanovte jeho cíle a připravte jednotlivé pracovní listy.
- 4. Projekt s využitím stavebnice LEGO Mindstorms realizujte.
- 5. Vyhodnoťte silné a slabé stránky projektu z didaktického pohledu.

#### Forma zpracování diplomové práce: Tištěná/elektronická

Seznam doporučené literatury:

- 1. DVOŘÁKOVÁ, Markéta. Projektové vyučování v české škole: vývoj, inspirace, současné problémy. Praha: Karolinum, 2009. ISBN 978-80-246-1620-9
- 2. EDUXE: koncept STEM [online]. Velké Pavlovice: Eduxe, 2018 [cit. 2020-11-22]. Dostupné z: https://www.eduxe.cz/stem
- 3. ISOGAWA, Yoshihito. The LEGO Mindstorms EV3 idea book: 181 simple machines and clever contraptions. ISBN 1593276001
- 4. KRATOCHVÍLOVÁ, Jana. Teorie a praxe projektové výuky. Brno: Masarykova univerzita, 2006. ISBN 80-210-4142-0
- 5. TOMKOVÁ, Anna, Jitka KAŠOVÁ a Markéta DVOŘÁKOVÁ. Učíme v projektech. Praha: Portál, 2009. ISBN 978-80-7367-527-1.

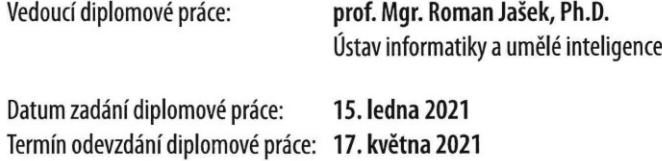

doc. Mgr. Milan Adámek, Ph.D. v.r. děkan

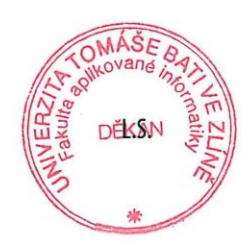

prof. Mgr. Roman Jašek, Ph.D. v.r. ředitel ústavu

Ve Zlíně dne 15. ledna 2021

### **Jméno, příjmení: Petr Bartošek**

## **Název diplomové práce: Robotická stavebnice LEGO Mindstorms v projektové výuce na základní škole**

### **Prohlašuji, že**

- beru na vědomí, že odevzdáním diplomové práce souhlasím se zveřejněním své práce podle zákona č. 111/1998 Sb. o vysokých školách a o změně a doplnění dalších zákonů (zákon o vysokých školách), ve znění pozdějších právních předpisů, bez ohledu na výsledek obhajoby;
- beru na vědomí, že diplomová práce bude uložena v elektronické podobě v univerzitním informačním systému dostupná k prezenčnímu nahlédnutí, že jeden výtisk diplomové práce bude uložen v příruční knihovně Fakulty aplikované informatiky Univerzity Tomáše Bati ve Zlíně;
- byl/a jsem seznámen/a s tím, že na moji diplomovou práci se plně vztahuje zákon č. 121/2000 Sb. o právu autorském, o právech souvisejících s právem autorským a o změně některých zákonů (autorský zákon) ve znění pozdějších právních předpisů, zejm. § 35 odst. 3;
- beru na vědomí, že podle § 60 odst. 1 autorského zákona má UTB ve Zlíně právo na uzavření licenční smlouvy o užití školního díla v rozsahu § 12 odst. 4 autorského zákona;
- beru na vědomí, že podle § 60 odst. 2 a 3 autorského zákona mohu užít své dílo diplomovou práci nebo poskytnout licenci k jejímu využití jen připouští-li tak licenční smlouva uzavřená mezi mnou a Univerzitou Tomáše Bati ve Zlíně s tím, že vyrovnání případného přiměřeného příspěvku na úhradu nákladů, které byly Univerzitou Tomáše Bati ve Zlíně na vytvoření díla vynaloženy (až do jejich skutečné výše) bude rovněž předmětem této licenční smlouvy;
- beru na vědomí, že pokud bylo k vypracování diplomové práce využito softwaru poskytnutého Univerzitou Tomáše Bati ve Zlíně nebo jinými subjekty pouze ke studijním a výzkumným účelům (tedy pouze k nekomerčnímu využití), nelze výsledky diplomové práce využít ke komerčním účelům;
- beru na vědomí, že pokud je výstupem diplomové práce jakýkoliv softwarový produkt,  $\bullet$ považují se za součást práce rovněž i zdrojové kódy, popř. soubory, ze kterých se projekt skládá. Neodevzdání této součásti může být důvodem k neobhájení práce.

### **Prohlašuji,**

- že jsem na diplomové práci pracoval samostatně a použitou literaturu jsem citoval. V případě publikace výsledků budu uveden jako spoluautor.
- že odevzdaná verze diplomové práce a verze elektronická nahraná do IS/STAG jsou totožné.

Ve Zlíně, dne 13.5.2021 **Petr Bartošek v.r.** 

podpis studenta

### **ABSTRAKT**

Tato práce se zabývá tvorbou podpůrných materiálů pro výuku konstrukce pro automatizaci a robotizaci za použití technického myšlení a vnímání reálných strojních systémů (na žákovské úrovni). Tato práce využívá platformy Lego MINDSTORMS pro výuku konstruktivního myšlení, a následně také algoritmického řešení problémů z reálného světa. Současně s přípravou materiálů pro klasickou výuku obsahuje tato práce i materiály pro dálkovou výuku za pomoci bezplatných softwarů. Konečným stádiem práce je otestování materiálů přímo ve výuce na základní škole. Celý koncept rozvíjí konstruktivismus s důrazem na systémové myšlení, které je velmi významné právě ve věkové kategorii žáků druhého stupně základní školy. Vytvořené modely myšlení jsou základem pro tvořivost na úrovni střední školy a významně formují osobnost technicky uvažujícího mladého člověka, což jsou základy českého průmyslu pro budoucnost.

Klíčová slova: Lego MINDSTORMS, konstruktivní myšlení, projektová výuka, informatika na základní škole, metodické listy, pracovní sešit, online výuka, automatizace

### **ABSTRACT**

This work deals with the creation of supporting materials for teaching construction for automation and robotics using technical thinking and perception of real machine systems (at the student level). This work uses the Lego MINDSTORMS platform for teaching constructive thinking and subsequently also algorithmic problem solving from the real world. Simultaneously with the preparation of materials for classical teaching, this work also contains materials for online learning with the help of free software. The final stage of the work is the testing of materials directly in teaching at primary school. The whole concept develops constructivism with an emphasis on systemic thinking, which is very important in the age category of secondary school students. The created models of thinking are the basis for creativity at the secondary school level and the importance forms the personality of a technically thinking young person which are the foundations of Czech industry in the future.

Keywords: Lego MINDSTORMS, constructive thinking, project teaching, informatics at primary school, methodical sheets, workbook, online teaching, automation

Chtěl bych vyjádřit poděkování vedoucímu své bakalářské práce prof. Mgr. Roman Jašek, Ph.D., DBA, za uvedení do problému a za cenné připomínky a rady k obsahu práce. Dále bych rád poděkoval své rodině za materiální a morální podporu při studiu.

Prohlašuji, že odevzdaná verze bakalářské/diplomové práce a verze elektronická nahraná do IS/STAG jsou totožné.

## **OBSAH**

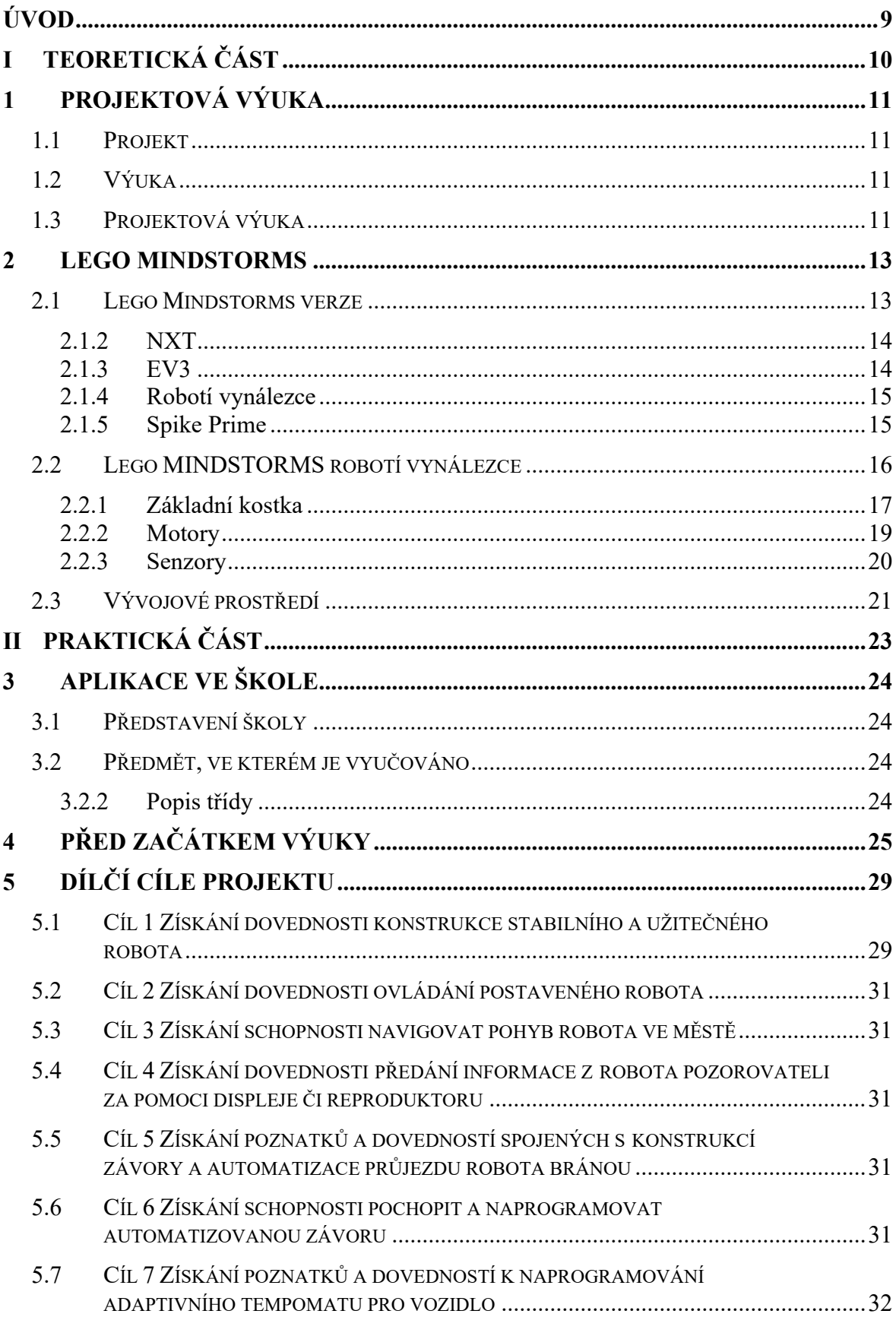

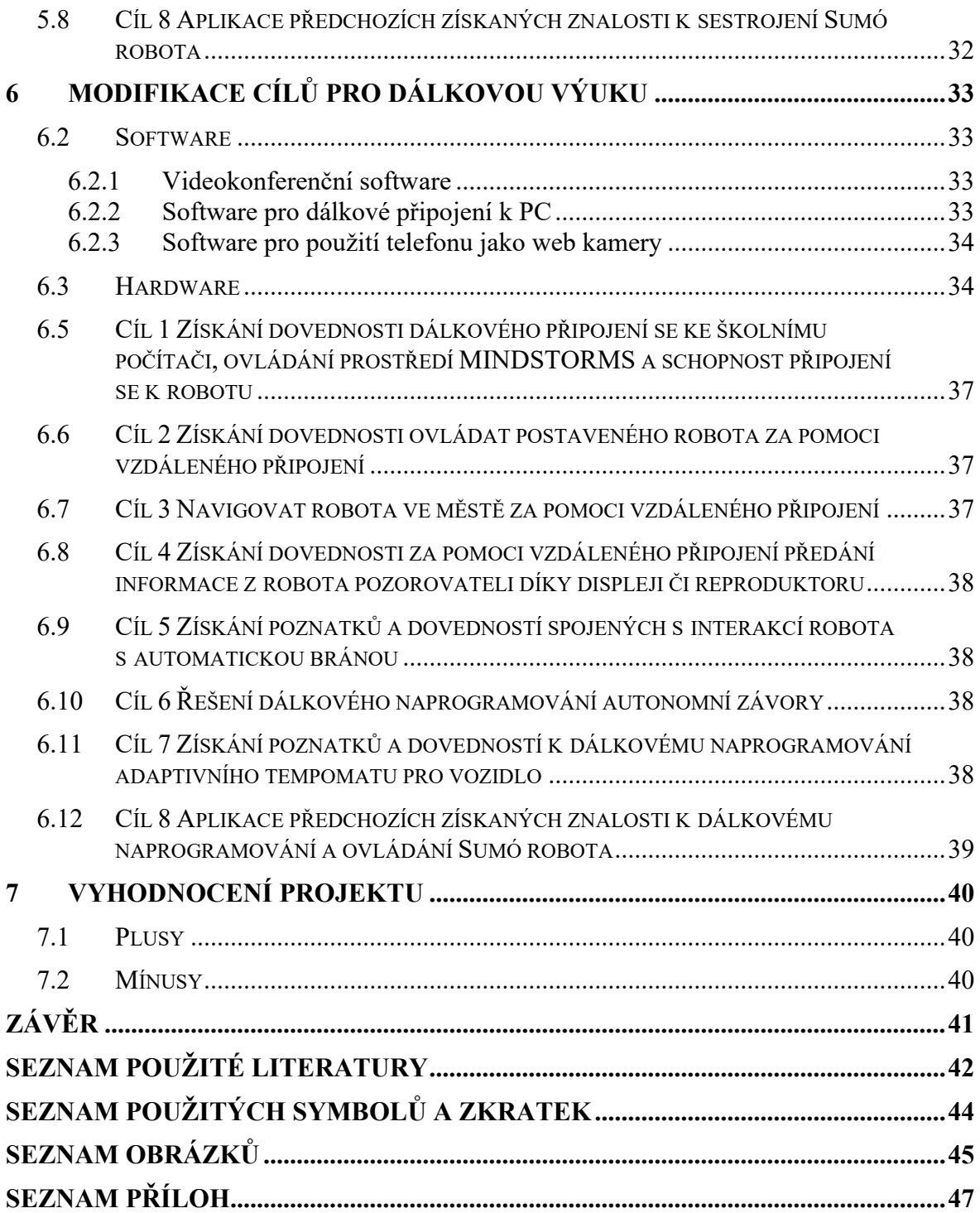

## <span id="page-8-0"></span>**ÚVOD**

Tato diplomová práce popisuje zavedení projektové výuky na zlínské základní škole. Do této školy je v rámci této práce zavedena výuka algoritmického konstruktivního myšlení za pomoci stavebnice Lego MINDSTORMS ve verzi Robotí vynálezce. Vybráno bylo toto téma a tato stavebnice z důvodu, že v době psaní této práce vyučuji na této základní škole informatiku a fyziku, a zároveň jsem vedoucím předmětové komise informatiky, tím pádem mám pravomoc pozměnit tematické plány pro předmět informatiky.

Výbornou shodou náhod při začátku této práce bylo vydání nového setu Lego MINDSTORMS Robotí vynálezce, která je velmi moderní a v určitých klíčových parametrech lepší než předchozí verze Lego MINDSTORMS EV3, která je do dnešního dne nejpoužívanější stavebnicí v edukační sféře. Zároveň s tímto vydáním nové stavebnice nastal přebytek financí na fondu neziskové organizace připojené k základní škole, a tak byly nakoupeny tři sady stavebnic.

Aby bylo obhajitelné, že byly tyto sety koupeny, a aby bylo jisté, že budou využívány, bylo domluveno s neziskovou organizací i se základní školou, že vypracuji materiály pro budoucí výuku s těmito sety i v případě ukončení mého působení na této škole.

Díky všem těmto okolnostem bylo možno začít pracovat na této práci, a tak se zrodilo téma Robotické stavebnice Lego MINDSTORMS v projektové výuce na základní škole.

V této práci můžete očekávat vytvořené metodické listy pro výuku, orientované na vyučujícího, společně s pracovním listem pro žáky

Společně s těmito listy práce obsahuje popis stavebnice a jejích hlavních dílů, k čemu slouží a jaké mají parametry.

Kromě těchto informací obsahuje tato práce návod, jak tuto výuku provést i v obtížné době distanční výuky. K tomuto kroku jsem byl nucen přistoupit z důvodu, že jiným způsobem by nebylo možno tuto práci v době, kdy byla zpracována, odučit.

# <span id="page-9-0"></span>**I. TEORETICKÁ ČÁST**

## <span id="page-10-0"></span>**1 PROJEKTOVÁ VÝUKA**

Jelikož se tato práce zabývá tvorbou učebních a podpůrných materiálů pro projektovou výuku konstrukce, programování a automatizace lego robotů, je potřeba si ujasnit pojmy projekt, výuka a projektová výuka. A také bude potřeba zdůvodnit, proč bylo vybráno právě tohoto přístupu k této výuce.

## <span id="page-10-1"></span>**1.1 Projekt**

Co je projekt, velmi dobře definuje webový server managementmania.com. Podle tohoto serveru je projekt definován takto: *"Projekt je jedinečný proces sestávající z řady koordinovaných a řízených činností s daty zahájení a ukončení, prováděný pro dosažení cíle, který vyhovuje specifickým požadavkům, včetně omezení daných časem, náklady a zdroji."* [1]

Samotný projekt je podle serveru managementmania.com tvořen třemi základními stavebními kameny:

- cíl každý projekt musí mít předem stanovený cíl, kterého se snaží dosáhnout
- čas každý projekt musí mít stanoven konečný termín pro dosažení onoho cíle (případně jednotlivé časové termíny pro dosažení jednotlivých dílčích cílů)
- řízení projektu souvislá činnost prováděná v období projektu prováděná za účelem dokončení projektu. [1]

## <span id="page-10-2"></span>**1.2 Výuka**

Neboli vyučování je proces, při kterém vyučující působí na žáky různými metodami, formami a prostředky čímž rozvíjí jejich vědomosti, schopnosti a jejich kombinaci za účelem zlepšení jejich porozumění okolnímu světu.

## <span id="page-10-3"></span>**1.3 Projektová výuka**

Projektová výuka je tedy spojením předchozích dvou pojmů, a to projektu a výuky.

Projektová výuka, stejně jako samotný projekt, má předem definovaný cíl či dílčí cíle. Dále má také předem definovaný stanovený čas ukončení projektu a stejně jako běžný projekt je v jeho průběhu řízen. O toto řízení se dělí jak sami žáci, tak učitel, který tyto žáky směřuje ke zdárnému cíli.

Cílem takovéto výuky je rozvíjet v žácích schopnost samostatně se učit, a zároveň je motivovat k učení. [2]

Projektová výuka se dle Metodického listu projektového vyučování vydaného Občanským sdružením Ametyst [3] dělí do pěti základních stavebních kamenů:

- o zahájení ujasňuje hlavní strukturu, o co se v daném projektu bude jednat, kdo bude navrhovatelem projektu, jaký bude cíl projektu, jaké budou vztahy k učivu a vyučovacím předmětům, ujasňuje délku trvání projektu, místo konání projektu a počet zapojených žáků v projektu
- o vstup popsatelný také jako uvedení a plánování projektu: je to část, kde je potřeba naplánovat vše, co bude nezbytné k provedení projektu (od pomůcek, časového harmonogramu, výsledku projektu až po způsob hodnocení práce žáků)
- o provedení jak již název napovídá, jedná se o samotné provedení projektu žáky a vyučujícím (případně vyučujícími, pokud se jedná o mezipředmětový projekt)
- o prezentace představení, co dané skupiny dokázaly za danou hodinu vytvořit nebo co se dokázaly naučit
- o hodnocení jako každá výuka, je i projektová výuka zakončena hodnocením, zde je ale kladen velký důraz na to, jak se hodnotí žáci sami (jak sami sebe, tak mezi sebou ve skupině).

## <span id="page-12-0"></span>**2 LEGO MINDSTORMS**

Značka Lego je dánská firma vyrábějící původně dětskou stavebnici Lego, která se skládá z vzájemně propojitelných kostiček. Tato stavebnice se následně stala obrovským celosvětovým hitem. Netrvalo dlouho, a ve stavebnici se začaly objevovat další a další nové dílky, a následně i celé tematicky zaměřené sety. Později se Lego se začalo kombinovat i s elektronikou, a vznikla tak první edukační verze Lega pro programovatelné roboty. Následovaly další dvě verze, a nakonec v roce 2020 vyšla verze, která je použita v této diplomové práci. Všechny tyto verze budou detailně probrány v další kapitole.

## <span id="page-12-1"></span>**2.1 Lego Mindstorms verze**

Společnost Lego vydala v roce 1998 první generaci programovatelné stavebnice, která se jmenovala Robotics Invention system. Následovala verze z roku 2006 pojmenovaná MINDSTORMS NXT a jako předposlední byla vydána verze z roku 2013 pojmenovaná MINDSTORMS EV3. Nejnovější aktuální verzí z roku 2020 je verze Robot Inventor (Robotí vynálezce), případně velmi podobný set z roku 2019 Spike Prime (pro potřeby této práce se dají využít jak Robot Inventor, tak Spike Prime).

### **2.1.1 RIS**

Zkratka RIS vychází z názvu Robotics Invention System. Toto byla první robotická programovatelná stavebnice vydaná společností Lego za spolupráce Chrise Rogerse z Tufts Univerzity. Stavebnice byla programovatelná za pomocí jazyků RCX code nebo ROBOLAB. Základem tohoto systému byla základní kostka zvaná RCX (Robotic Comand eXplorers). Tato základní kostka obsahovala 16 MHz procesor s 32KB RAM pamětí. Stavebnice disponovala mimo základní kostku také dvěma motory, dvěma dotykovými senzory a jedním světelným senzorem. [4]

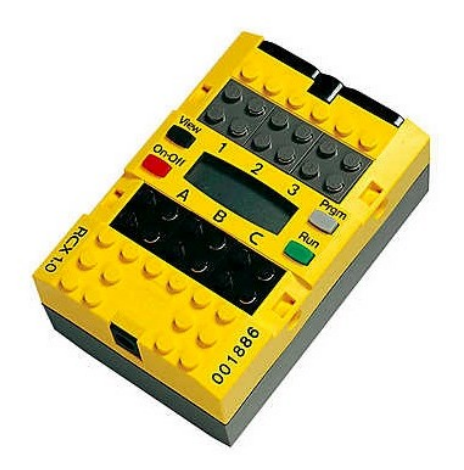

Obrázek 1 Základní kostka RIS stavebnice

#### <span id="page-13-0"></span>**2.1.2 NXT**

NXT byla velmi populární verzí stavebnice Lega z roku 2006. Tato stavebnice byla první, která byla prezentována pod jménem Lego MINDSTORMS. Stavebnice začala místo klasických Lego kostiček využívat platformy Lego Technik a jako konektory začala používat relativně standardní konektory (výhodou byla možnost odpojení i z motoru či senzoru). Kit obsahoval základní kostku s 48 MHz procesorem s 64 KB RAM, tři servomotory, jeden světelný senzor, jeden zvukový senzor, jeden senzor na vzdálenost a jeden dotykový senzor (tlačítko). Programovací software byl NXT-G a edukační verze podporovala ROBOLAB.

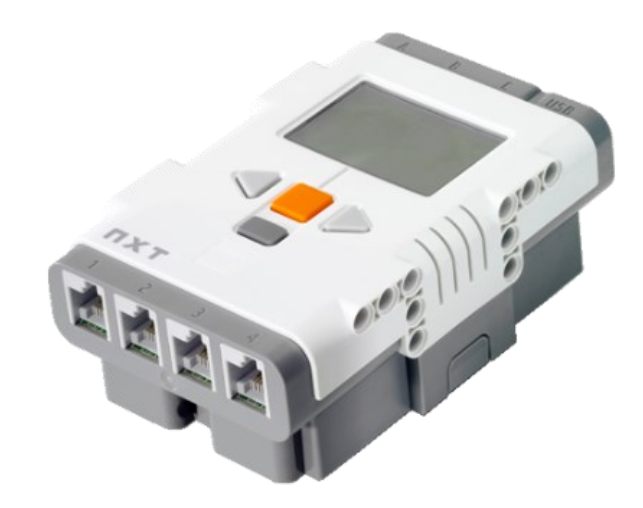

Obrázek 2 Základní kostka Lego MINDSTORMS NXT

### <span id="page-13-1"></span>**2.1.3 EV3**

EV3 byla bezkonkurenčně nejrozšířenější a dodnes asi nejpopulárnější Lego MINDSTORMS verzí. To je pravděpodobně dáno nejen zpětnou podporou všech motorů a senzorů z verze NXT, ale také tím, že základní kostka fungovala na Linuxu. Výhodou této kostky byl také relativně výkonný procesor o taktu 300 MHz, paměť RAM o velikosti 64 MB a Flash paměti o velikosti 16 MB. Základní kostka nadále také podporovala Micro SD slot pro rozšíření paměti, Bluetooth konektivitu a možnost připojení Wi-Fi síťové karty (bohužel ale jen jedné specifické, která přestala být následně prodávána). Edukační set této stavebnice obsahoval dva velké motory, jeden střední motor, dva dotykové senzory, jeden barevný/světelný senzor, jeden gyroskopický senzor a jeden ultrazvukový senzor. Stavebnice byla programována z prostředí programu LEGO MINDSTORMS EV3 Home Edition, ve své době velmi dobře fungujícím programem, v dnešní době již překonaným novou verzí aplikace MINDSTORMS, která umožnuje programování na bázi velmi podobné programovacímu jazyku Scratch.

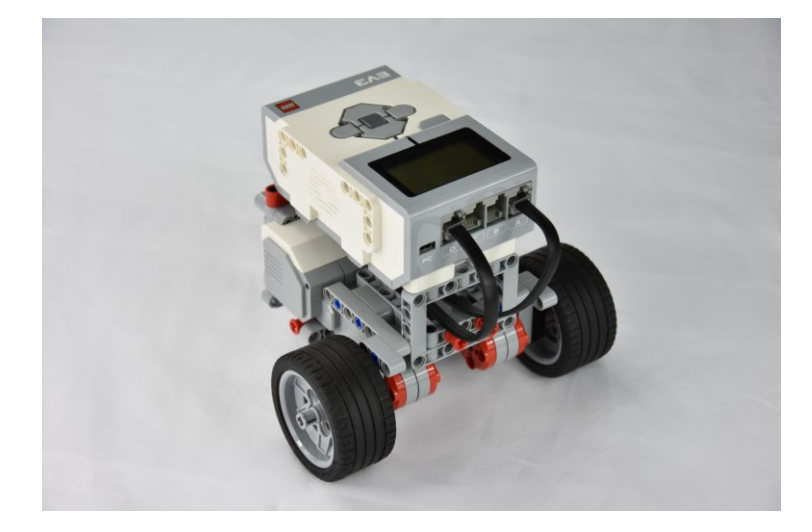

Obrázek 3 Základní pojízdný robot EV3

Nevýhodou této verze byla relativně složitá konstrukce i základních robotů z důvodu velkých motorů a senzorů i jejich neideálního tvaru. Oproti tomu nová verze umožňuje tvorbu základního robota už jen za pomoci základní kostky dvou motorů, kterou jdou velmi snadno připojit přímo na kostku bez použití složitých konstrukcí.

### <span id="page-14-0"></span>**2.1.4 Robotí vynálezce**

Robotí vynálezce je nejnovějším přírůstkem do rodiny Lego MINDSTORMS. Tato stavebnice byla vybrána pro zavedení do výuky, tudíž bude více rozebrána v následující kapitole.

### <span id="page-14-1"></span>**2.1.5 Spike Prime**

Spike Prime je stavebnice velmi podobná setu Robotí vynálezce, má ale krabici pro úschovu dílů. Spike Prime je dodáván v plastové krabici a je určen převážně pro výukové účely. Jeho hlavní nevýhodou oproti stavebnici Robotí vynálezce je jeho častá nedostupnost a pořizovací cena. Dalším rozdílem je obsah balení. Základní kostky obou robotů jsou prakticky stejné. Zatímco u Robotího vynálezce existují čtyři stejné motory, u Spike Prime jsou tři, a to dva malé a jeden velký.

### <span id="page-15-0"></span>**2.2 Lego MINDSTORMS robotí vynálezce**

Lego MINDSTORMS robotí vynálezce (kód Lego 51515) je Lego stavebnice určená pro domácí použití. Tím se liší od stavebnice Spike Prime (kód lego 45680), která je určena přímo pro edukační účely. Hlavním rozdílem mezi těmito sety je krabice pro uložení dílů a některé motorové a senzorové díly.

Robotí vynálezce je stavebnice zabalená v klasické papírové krabici (což je pro školní prostředí trochu nevýhodou). Oproti setu Spike Prime je výrazně levnější – stojí obvykle kolem 2000 Kč (v závislosti na aktuálních cenách) a při koupi více kusů do celé školy je úspora peněz značná.

Například při koupi pěti robotů by vybavení třídy roboty Spike Prime stálo 52 500 Kč (10 500 Kč za kus), zatímco Robotí vynálezce by vyšel na 37 500 Kč (7 500 za kus v akci, ceny jsou platné k 22. 3. 2021), což je dost významný cenový rozdíl. Za stejnou cenu, za kterou by se dalo pořídit pět kusů stavebnice Spike Prime, by se tedy dalo pořídit sedm kusů stavebnice Robotí vynálezce.

Set Robotí vynálezce se skládá ze základní kostky, čtyř motorů, dvou senzorových bloků a ostatních stavebních dílů, viz obrázek č. 5.

 $\boxed{7}$  $\bigcirc$ <sub>5x</sub>  $\frac{6}{18x}$ <br> $\frac{80}{3x}$  $x \times 1$  $\frac{60}{175}$ <br>2x  $\odot$ C  $\frac{1}{4x}$  $\begin{array}{c}\n\frac{4x}{x} \\
\frac{1}{x} \\
\frac{1}{x} \\
\frac{1}{x} \\
\frac{1}{x} \\
\frac{1}{x} \\
\frac{1}{x} \\
\frac{1}{x} \\
\frac{1}{x} \\
\frac{1}{x} \\
\frac{1}{x} \\
\frac{1}{x} \\
\frac{1}{x} \\
\frac{1}{x} \\
\frac{1}{x} \\
\frac{1}{x} \\
\frac{1}{x} \\
\frac{1}{x} \\
\frac{1}{x} \\
\frac{1}{x} \\
\frac{1}{x} \\
\frac{1}{x} \\
\frac{1}{x} \\
\frac{1}{x} \\
\frac{1}{x} \\
\frac{1}{x} \\
\frac{$ 65 1、 第一、 第一 **A CON A CHANGE CON SO SO A A**  $\begin{matrix} 1 \end{matrix}$  $\sum_{\mathrm{Bx}}$ o Region  $\frac{1}{2x}$  $\frac{1}{2x}$  $\mathbf{a}$  $\frac{1}{2x}$  $\mathbf{r}$ **A**x  $x^{\frac{1}{2}}$ **RESIDENT**  $\frac{1}{2}$  $rac{1}{60x}$ SP Robot Inventor<br>51515 part list  $\frac{6}{10x}$ **E** MINDSTORMS  $\frac{1}{9x}$ 

Obrázek 4 Výčet dílů stavebnice Robotí vynálezce [5]

### <span id="page-16-0"></span>**2.2.1 Základní kostka**

Základní kostka je nejdůležitějším dílem celé stavebnice. Tento díl se připojuje k chytrému zařízení, díky kterému je možné ji následně naprogramovat. Základní kostka se skládá ze dvou částí, a to ze samotné kostky a baterie. Baterie jsou oproti předchozím verzím lego MINDSTORMS součástí balení, tím pádem odpadá potřeba managementu dobíjecích tužkových baterií či nedobíjecích baterií.

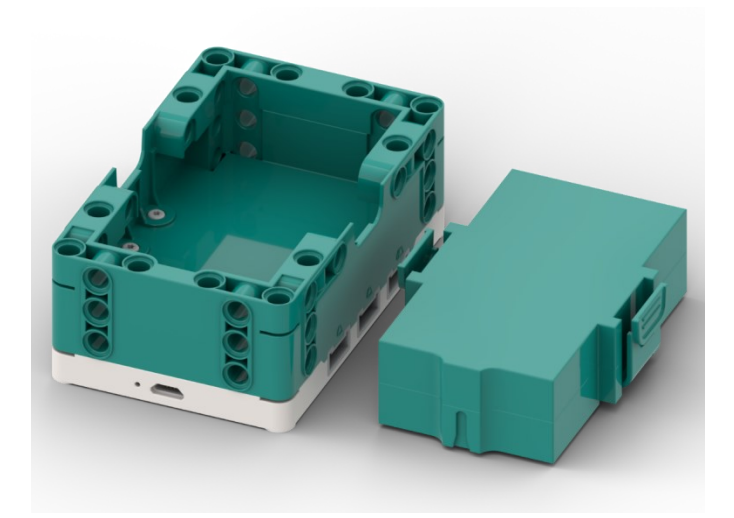

Obrázek 5 Základní kostka a baterie

Možnou nevýhodou oproti EV3 je úbytek počtu portů, kde EV3 mělo osm portů (čtyři dedikované vstupy a čtyři dedikované výstupy). Nová základní kostka má pouze šest portů, ale všechny jsou jak vstupní, tak výstupní. Tyto porty jsou popsány písmeny A-F (viditelné na horní straně kostky).

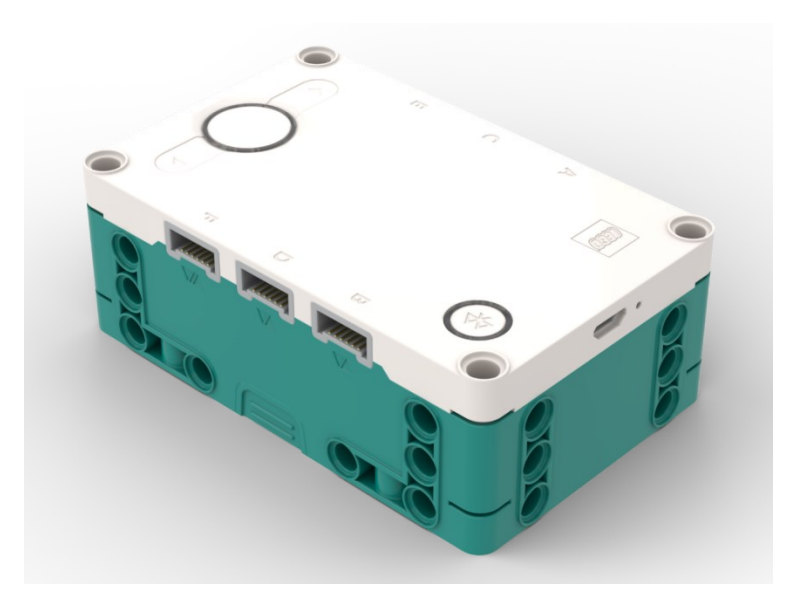

Obrázek 6 Základní kostka

Dále se na horní straně kostky nacházejí čtyři tlačítka. Velké kruhové tlačítko slouží k zapnutí, vypnutí samotné kostky či potvrzení výběru programu provedeného za pomoci směrových tlačítek na kostce přímo přiléhajících k hlavnímu kruhovému tlačítku. Poslední, čtvrté tlačítko je tlačítko Bluetooth, které je potřebné ke spárování kostky s počítačem pro následné programování bez potřeby připojení kabelu. Popis připojení a párování je popsán v kapitole Před začátkem výuky.

### <span id="page-18-0"></span>**2.2.2 Motory**

Motory dodávané se stavebnicí fungují v uzavřeném cyklu, díky čemuž má základní jednotka neustálé informace o aktuálním natočení motorů. Dále také díky této funkci můžeme motorům zadávat příkazy, aby se otočily do přesně daného úhlu a daným směrem. Stavebnice obsahuje tyto motory čtyři.

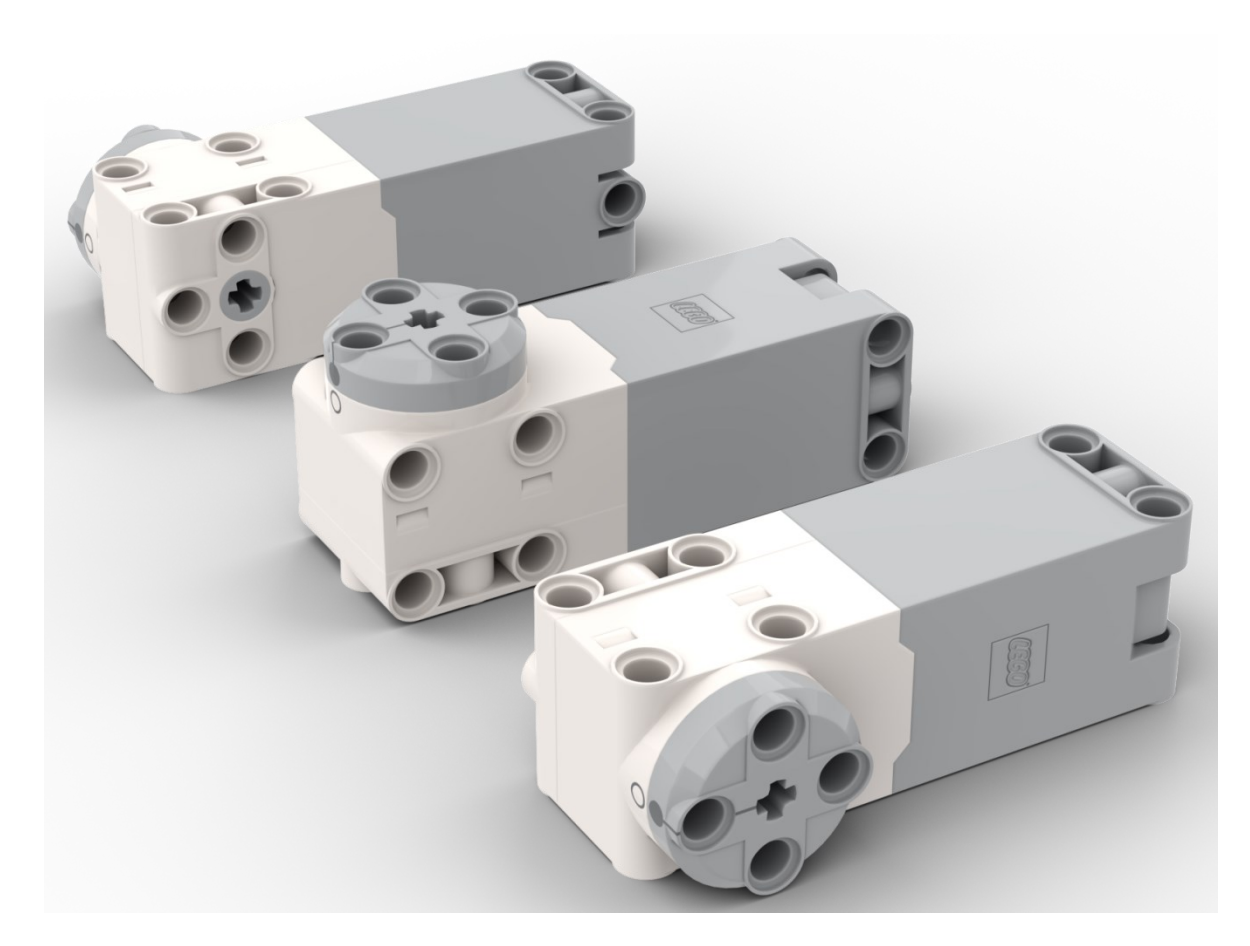

Obrázek 7 Motory

#### <span id="page-19-0"></span>**2.2.3 Senzory**

Stavebnice obsahuje nezávisle mimo základní kostku dva senzory, a to ultrazvukový senzor (viz obrázek č. 8) pro určení vzdálenosti objektu od senzoru, a senzor barvy (viz obrázek č. 9), který je schopen detekovat barvy v módech barva, odraz světla a číselné hodnoty 0-255 v kanálech červené, zelené a modré.

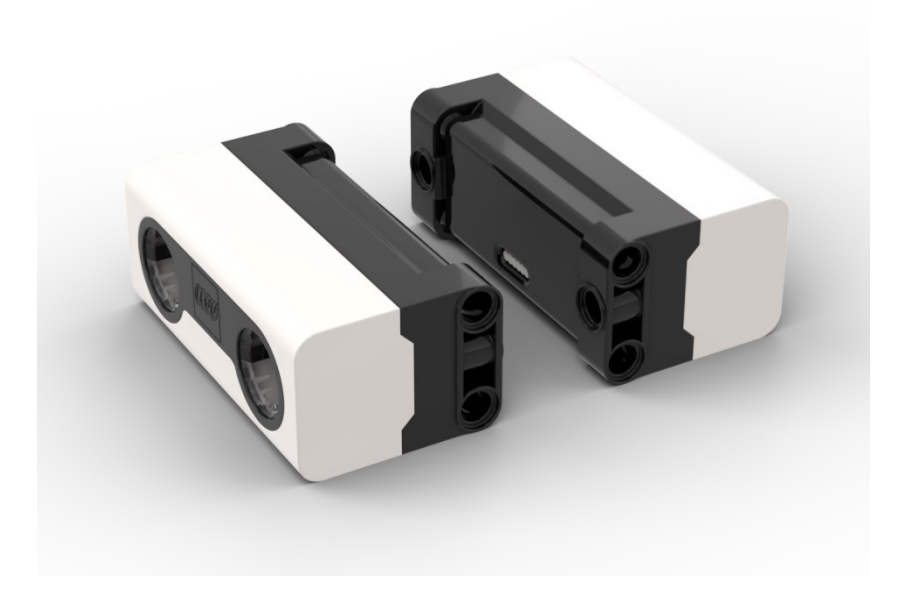

Obrázek 8 Ultrazvukový senzor

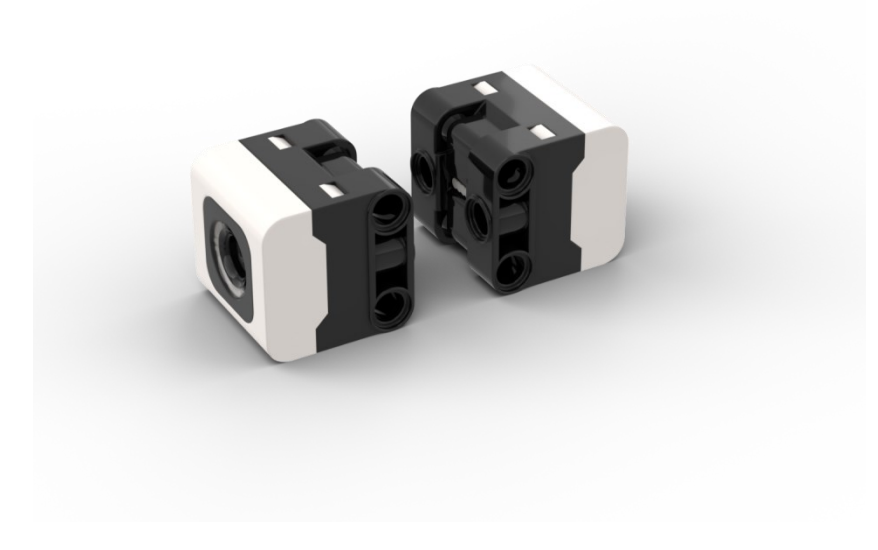

Obrázek 9 Barevný senzor

## <span id="page-20-0"></span>**2.3 Vývojové prostředí**

Vývojovým prostředím pro platformu Lego MINDSTORMS Robotí vynálezce je aplikace LEGO MINDSTORMS dostupná na všechny aktuální a relevantní platformy. Pro Windows je dostupná na Microsoft Store, pro Android na Obchodu Play, pro Apple na App Store.

Při otevření této aplikace, která umožňuje programování za pomoci grafického programovacího jazyka Scratch, případně za pomoci programovacího jazyka Python (který je v době psaní této práce podporován ve fázi beta), uživatele přivítá úvodní obrazovka obsahující obrázky pěti robotů předpřipravených přímo od Lega (viz obrázek č. 10). Pokud uživatel chce některého z těchto robotů postavit a následně s ním dále pracovat, stačí tedy kliknout na některého z nich. Aplikace uživatele již provede potřebnými kroky pro samotnou stavbu robota, a také má v sobě předpřipravené ukázkové programy pro tyto roboty.

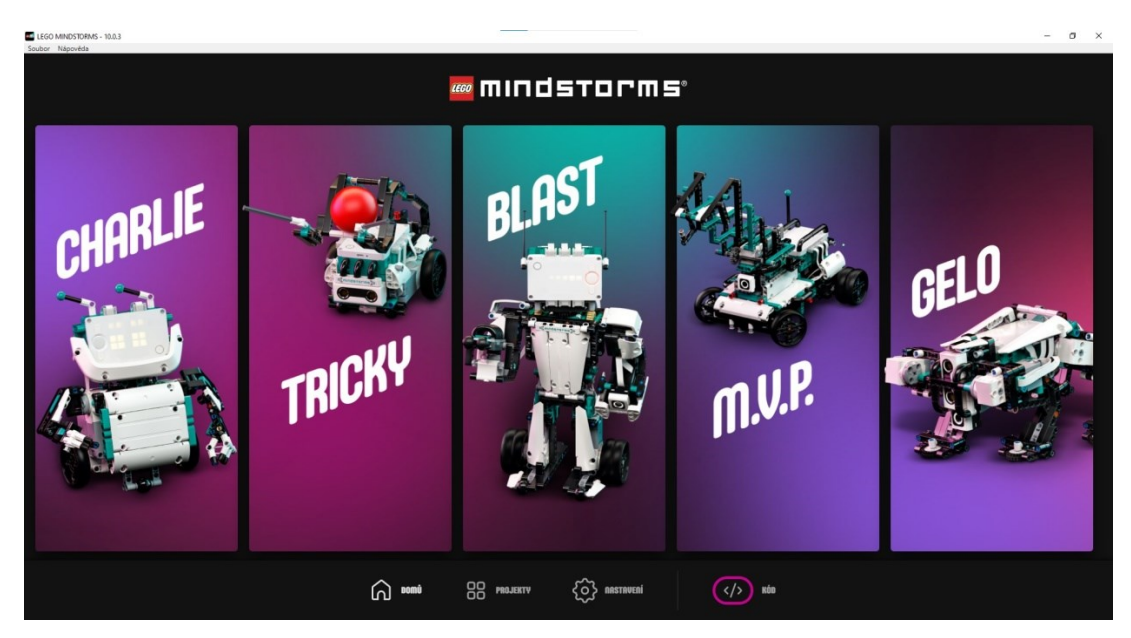

Obrázek 10 Úvodní obrazovka Lego MINDSTORMS aplikace

Pro potřeby výuky ale budeme chtít, aby žáci stavěli své vlastní výtvory a následně je programovali podle svých potřeb. Toto nám aplikace také umožňuje, a to dvěma způsoby:

• Při tvorbě nového programu – přímo přes tlačítko Kód v pravém dolním rohu, které rovnou otevře vývojové prostředí pro tvorbu nového programu.

• Při pokračování v práci na již existujícím programu – přes tlačítko Projekty. Pokud uživatel netvořil kód pro přichystané roboty, může dole pod položkou Jiné nalézt své uložené programy.

# <span id="page-22-0"></span>**II. PRAKTICKÁ ČÁST**

## <span id="page-23-0"></span>**3 APLIKACE VE ŠKOLE**

### <span id="page-23-1"></span>**3.1 Představení školy**

Škola, pro kterou je tato práce vytvářena, je základní škola ve Zlíně o počtu žáků kolem 400. Nebyla na ní ještě realizována výuka robotiky ani nebylo nic podobného zavedeno do výuky informatiky.

### <span id="page-23-2"></span>**3.2 Předmět, ve kterém je vyučováno**

Předmět, ve kterém tato výuka proběhla a bude nadále probíhat, jsou Cvičení z výpočetní techniky – volitelný předmět v 8. třídě základní školy. Vzhledem k době, kdy vypracování této práce proběhlo, byla většina hodin odučena online a v redukované formě.

### **3.2.1 Tematický plán předmětu**

Tematický plán byl stavěn tak, aby odpovídal jak Rámcovému vzdělávacímu programu, tak i Školnímu vzdělávacímu programu. První pololetí školního roku se tedy žáci zabývali tvorbou webových stránek a jazyky HTML a CSS, zatímco výuka programování robotů byla naplánována na druhé pololetí školního roku. Celý tematický plán je vložen jako příloha č. XXI.

#### <span id="page-23-3"></span>**3.2.2 Popis třídy**

Důvod, proč byl vybrán tento předmět a tato třída, je ten, že množství zakoupených robotů bylo značně limitované, a to na tři kusy. Nebylo tedy možné vybrat předmět, kde je přítomna celá třída nebo její polovina. Vše potřebné splňuje právě onen výběrový předmět Cvičení z výpočetní techniky. Tento předmět navštěvuje průměrně kolem šesti žáků. Tento počet byl dobře dělitelný mezi tři roboty. Dalším z důvodů byla také možnost "odměnit" studenty za to, že si vybrali předmět informatika – poskytnout jim možnost dělat něco zajímavého a zábavného.

## <span id="page-24-0"></span>**4 PŘED ZAČÁTKEM VÝUKY**

Před samotným započetím výuky je vhodné modely již připravit pro samotné nasazení do výuky (jen jednou po zakoupení) – to znamená projít základními aktualizacemi hlavního hubu, motorů atd., aby tyto činnosti následně nebrzdily samotnou výuku.

Zde velmi doporučuji připojení za pomoci USB kabelu k stolnímu počítači, z důvodu stability spojení. V případě, že by se hub odpojil při aktualizaci (buď z důvodu pádu aplikace na mobilním zařízení, či z důvodu odpojení se od Bluetooth), bude stejně potřeba k tomuto postupu přistoupit. Je tedy vhodnější jej použít hned na začátek.

Přesně s tímto problémem jsem se setkal při aktualizaci za pomocí Bluetooth na Apple IPadu, kde při přepnutí na jinou aplikaci byla automaticky ukončena aplikace MINDSTORMS. To mělo za následek zamrznutí hubu a následnou nemožnost se k němu připojit jakkoli jinak než přes desktopové prostředí za pomoci USB kabelu.

Při prvním zapojení hubu se uživateli zobrazí uvítací hlášení (viz obrázek č. 11): "Je k dispozici nová aktualizace operačního systému hubu". Zde je potřeba ujistit se, že je hub připojen k počítači bezpečně (aby se v době aktualizace neodpojil), a následuje spuštění samotné aktualizace.

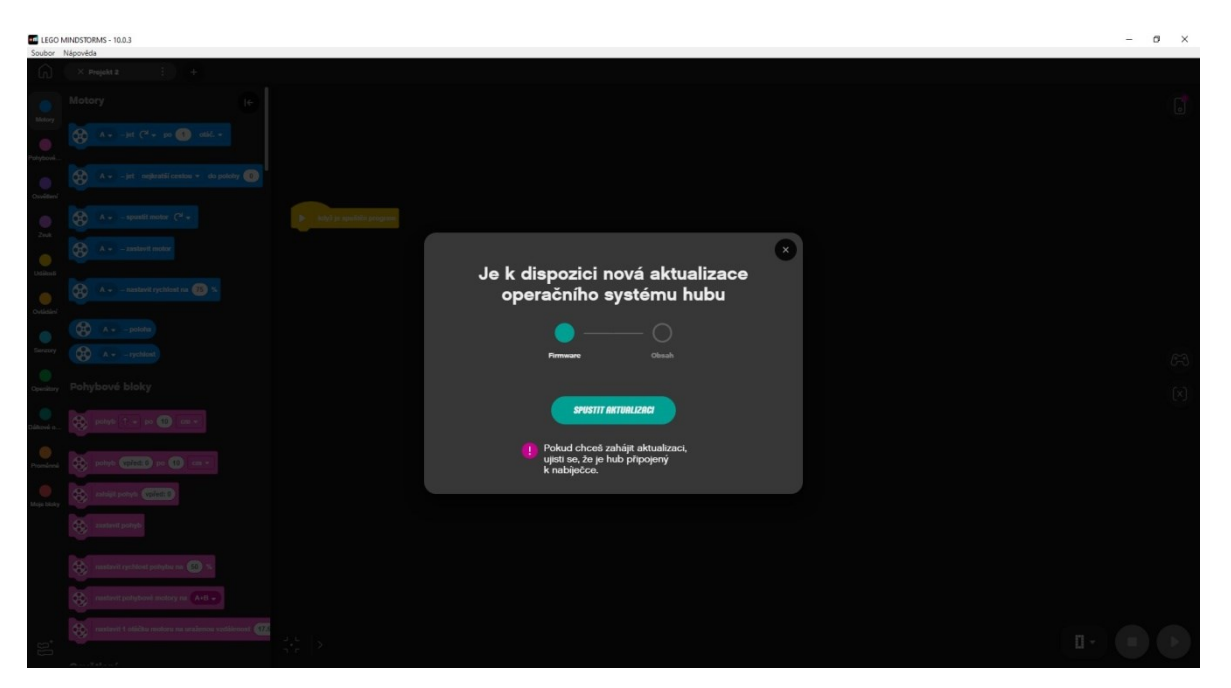

Obrázek 11 První připojení hubu

Průběh samotné aktualizace je indikován grafickým posuvníkem a také číselným vyjádřením v procentech, viz obrázek č. 12 Zde je nejdůležitější nepřerušit aktualizaci a nechat ji dojít až do konce.

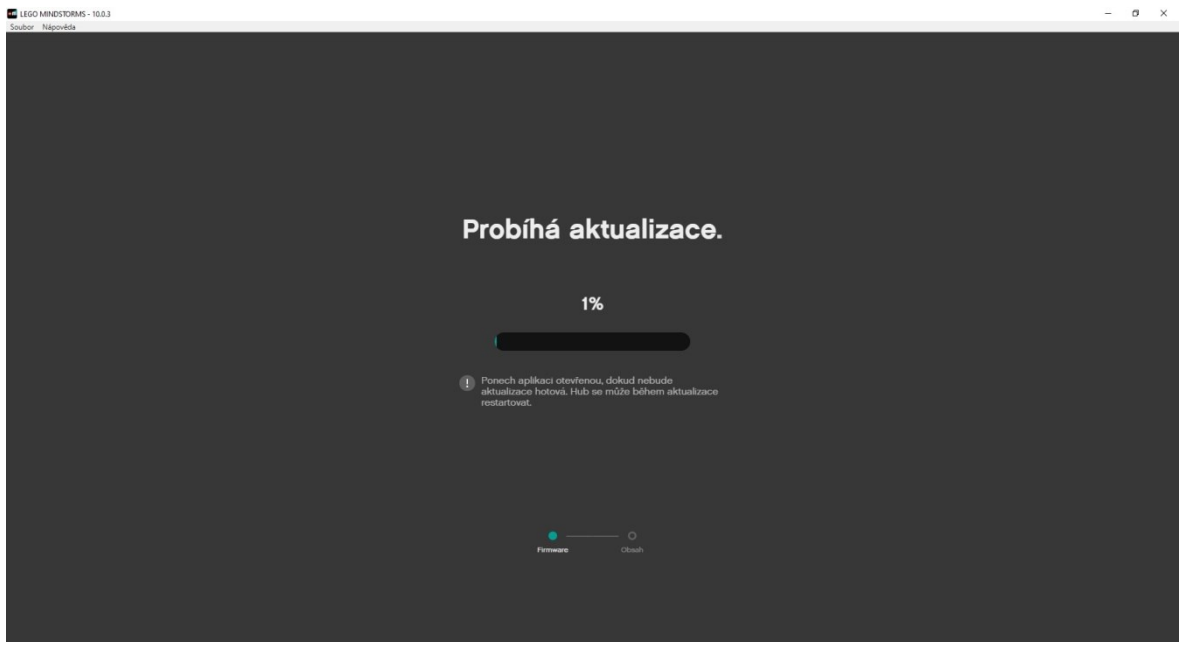

Obrázek 12 Aktualizace základní kostky

Po dokončení aktualizace software zobrazí hlášení o dokončení a je možno pokračovat k dalším krokům.

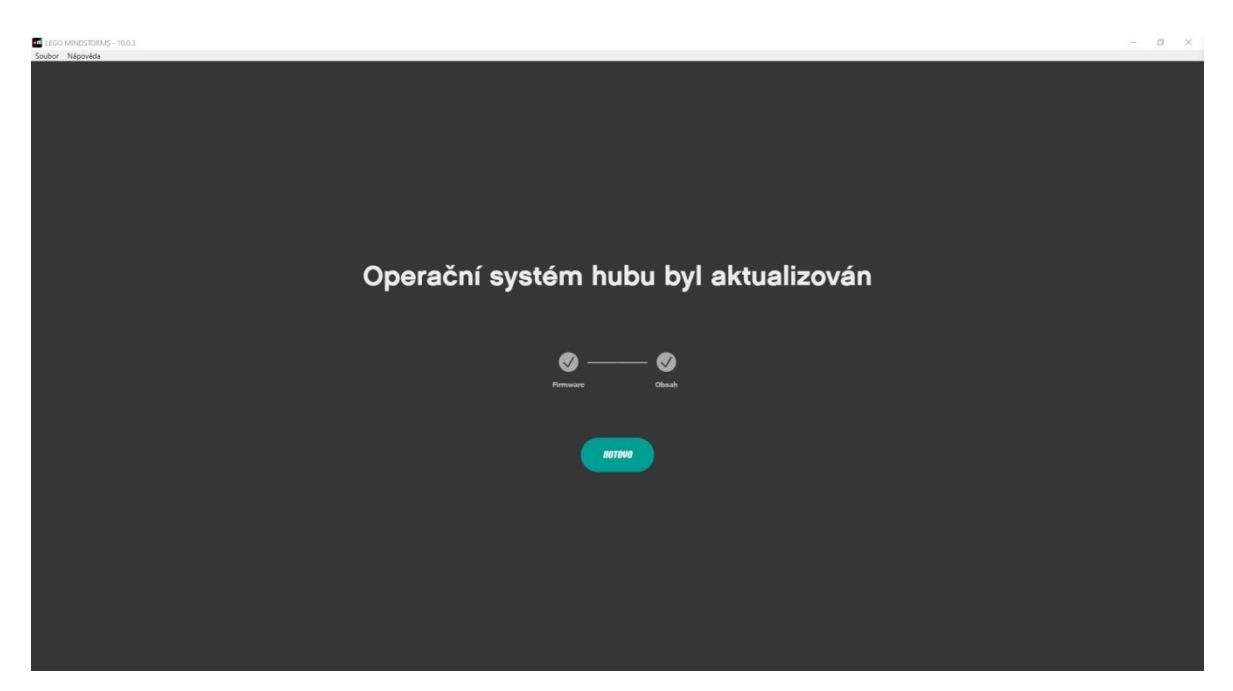

Obrázek 13 Dokončená aktualizace

Dále – pokud se jedná o prvotní připojení robota – je potřeba provést aktualizaci robotů. Jelikož se jedná o motory s uzavřeným cyklem (motory vždy vědí, kde se nacházejí, díky senzorům), je potřeba je tudíž kalibrovat, kde se nachází jejich počáteční bod (měřeno v úhlech – úhel  $0^{\circ}$ ).

Při prvním připojením kostky nám tedy software po aktualizaci kostky dá možnost aktualizovat motory. Je tedy vhodné tuto aktualizaci provést. Hláška pro aktualizaci motorů vypadá takto: viz obrázek č. 14.

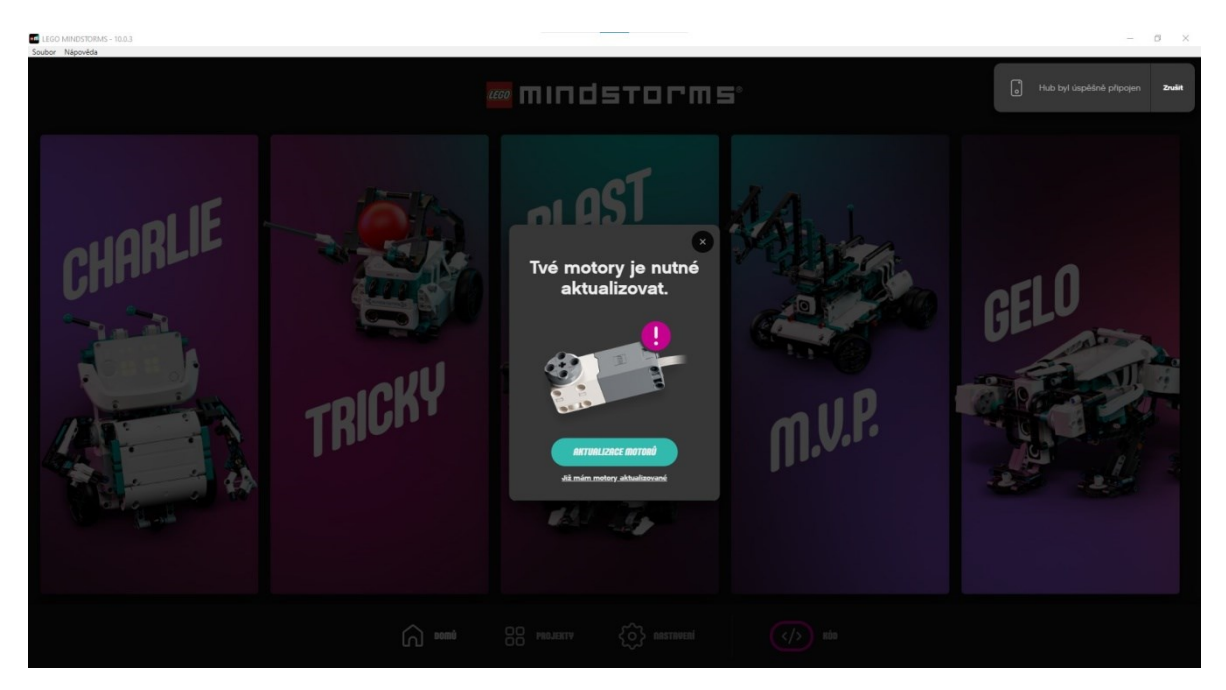

Obrázek 14 Aktualizace motorů

Po spuštění aktualizace následuje velmi detailní návod, jak při aktualizaci postupovat. Je potřeba připojit všechny čtyři motory a postavit "brzdu", která upevní motor ve výchozí poloze. Návod na stavbu této brzdy je velmi dobře zpracován přímo v SW.

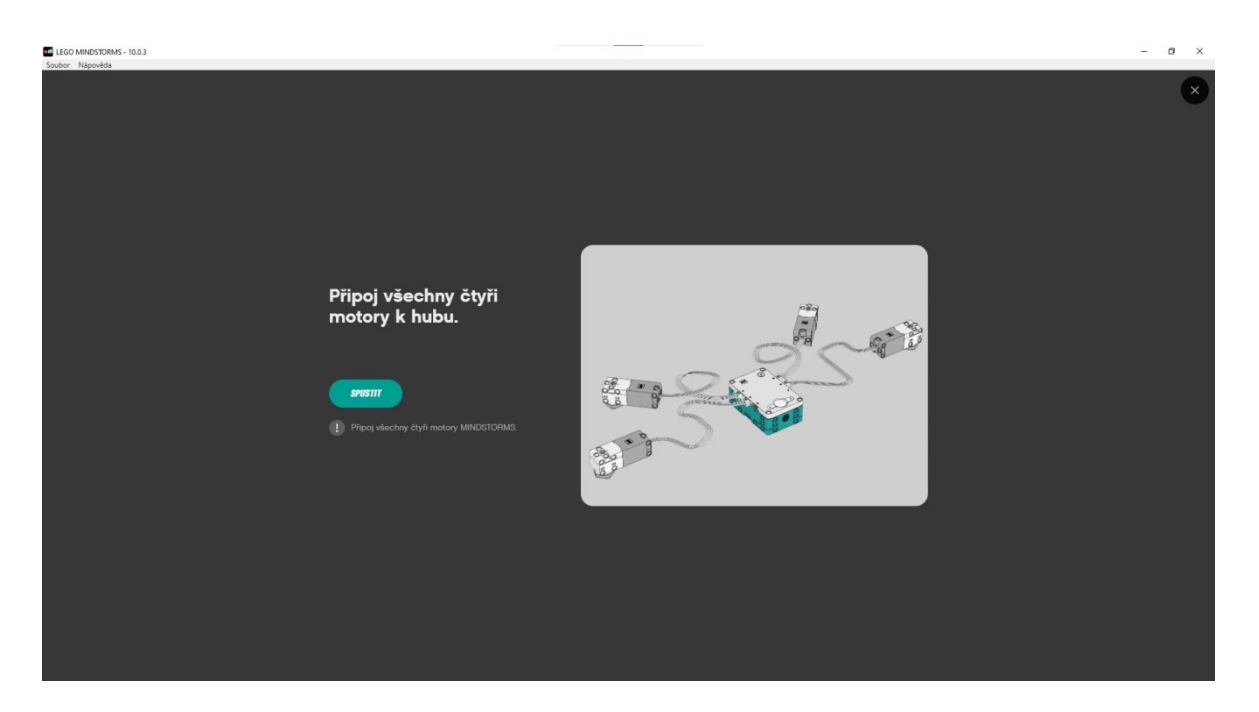

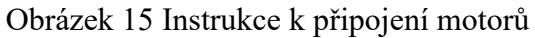

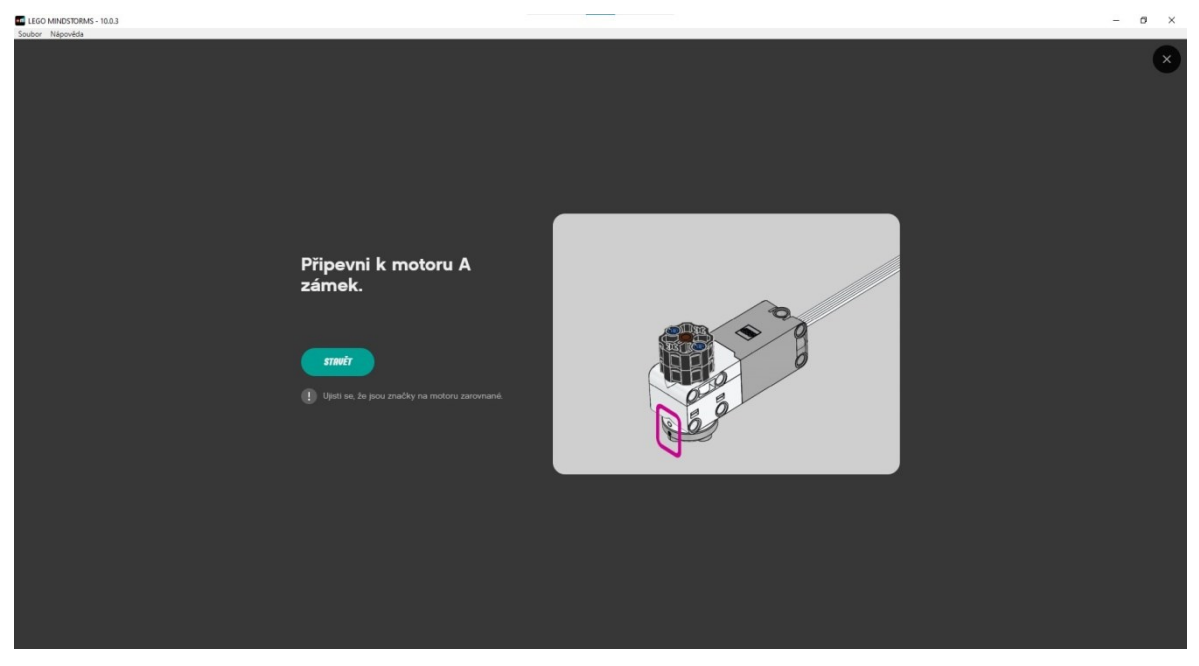

Obrázek 16 Jak připevnit zámek k motoru

Důležité u těchto kroků je hlavně zarovnat tečku na motoru na stejnou úroveň jako tečku na otočné části motoru (předtím, než připojíme brzdu). Následně spustíme samotnou aktualizaci. Toto je potřeba provést postupně pro všechny čtyři motory.

Posledním krokem před vypuštěním robotů do výuky by mělo být pojmenování jednotlivých robotů, aby se mezi sebou nepletly a aby se studenti mohli jednoduše připojit k robotovi, který je jim přidělen.

## <span id="page-28-0"></span>**5 DÍLČÍ CÍLE PROJEKTU**

Hlavním úkolem celé výuky a samotného projektu výuky je získání schopnosti konstrukce a naprogramování robota za pomoci logického algoritmického myšlení. Tohoto cíle bude dosaženo za pomoci již existující učebnice od PhDr. Tomáše Jakeše, Ph.D. Tato učebnice pojmenovaná Robotika s LEGO MINDSTORMS [6] se zaměřuje převážně na práci s LEGO MINDSTORMS EV3, což není přesně verze vyučovaná v rámci této práce. Z této učebnice budou tedy brány úkoly apod., a následně modifikovány pro aktuální platformu. Pro každou hodinu je přichystán Metodický list pro učitele dohledatelný v přílohách, a také pro všechny hodiny dohromady je připraven pracovní sešit pro žáky. Pracovní sešit pro žáky je dohledatelný pod přílohou č. XXI. Pracovní sešit je dimenzován tak, aby po vyplnění odpovědí byly tyto odpovědi nápomocné při plnění dalších úkolů z dalších hodin.

### <span id="page-28-1"></span>**5.1 Cíl 1 Získání dovednosti konstrukce stabilního a užitečného robota**

Pro dosažení cíle byly vytvořeny metodické listy dostupné v přílohách. Tyto listy slouží učiteli na základní seznámení se se stavebnicí a následně s pracovním prostředím aplikace pro programování robotů. Pro stavbu robotů byl vybrán robot vlastní konstrukce, konstruovaný tak, aby splňoval tyto podmínky:

- co nejmenší
- co nejméně dílů
- modulární konstrukce (pro přemístění senzorů na různá místa)
	- o aby se dal senzor vzdálenosti použít, jak ve směru jízdy dopředu, tak také do stran
	- o aby senzor barvy se dal použít jak pro čtení čáry pod robotem, tak také pro čtení barvy před robotem
- aby byla základní kostka lehce odpojitelná (z důvodu použití robota k jiným úkolům)
- aby bylo chassis samostatné od základní kostky (z důvodu jednoduchosti v odpojení základní kostky a následného použití kostky u jiného robota a následně jednoduché vrácení zpět)
- aby měl zadní rotační kolečko s co možná nejmenším odporem (z důvodu snadného a přesného zatáčení)

Tyto všechny podmínky splňuje konstrukce robota navrhnutá pro výuku.

Návod na stavbu tohoto robota je přiložen v příloze X. Tento návod byl vytvořen za pomoci SW Studio 2.0 volně dostupného z webové stránky bricklink.com.

V tomto SW bohužel v době psaní práce neexistují specifické díly z konkrétního setu Robotí vynálezce. Bylo tedy potřeba vložit vlastní díly za asistence návodu na webu antonsmindstorms.com. [5] Tento web nejen poskytuje návod, jak vlastní díly do Studio 2.0 vložit, ale také obsahuje přesně ty díly, které ve Studio 2.0 chybí. Web taktéž zahrnuje i výčet všech dílů, které stavebnice obsahuje. Je tedy možné tvořit konstrukci robota, aniž bychom měli set u sebe – díky tomuto webu budeme vědět, které díly jsme již použili, a které nám ještě zbývají.

Jakmile byly všechny díly ze stavebnice vložené v SW, bylo možné virtuálně postavit robota, který byl prvotně navržen fyzicky.

Pomocí tohoto virtuálního sestaveného robota bylo následně možno rozdělit stavbu na jednotlivé části a kroky, které pak lze z SW Studio 2.0 exportovat jako návod pro stavbu Lego stavebnice. Návod vypadá skoro stejně jako návody dodávané k oficiálním stavebnicím.

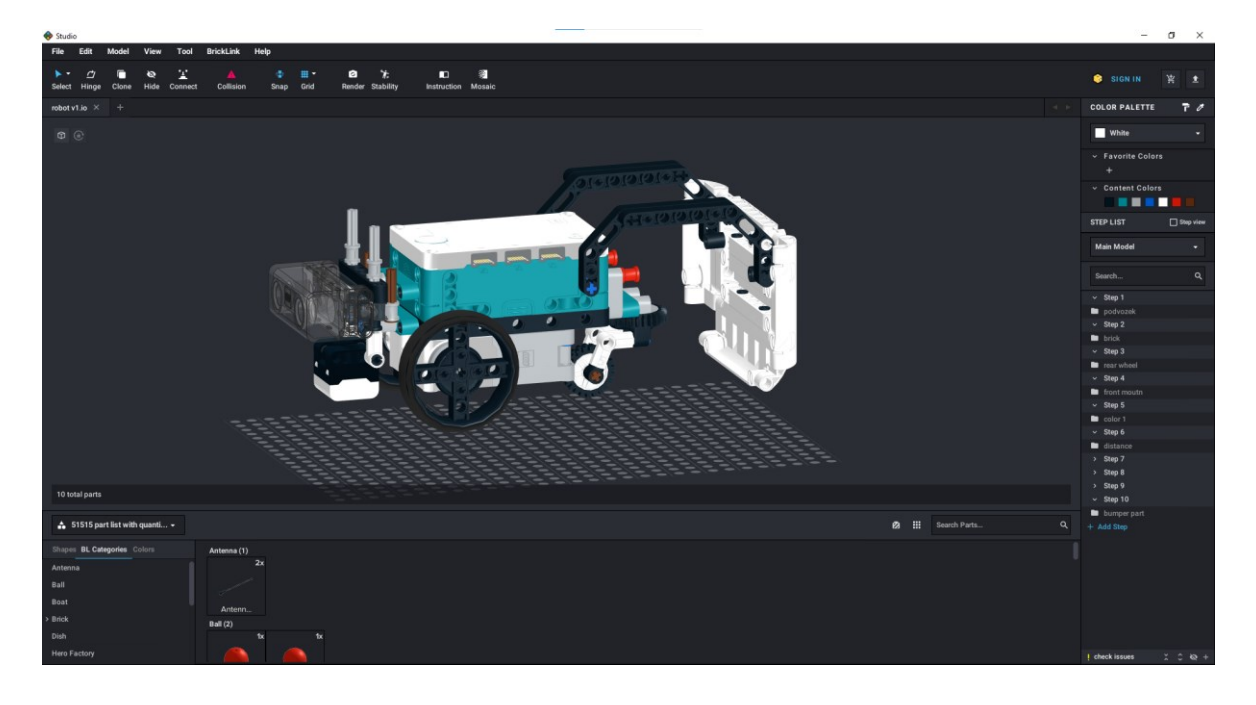

Obrázek 17 Prostředí SW Studio 2.0 Metodické listy k této části jsou dohledatelné pod přílohou číslo I.

### <span id="page-30-0"></span>**5.2 Cíl 2 Získání dovednosti ovládání postaveného robota**

Tento cíl je přichystán, aby byl ve své podstatě proveditelný žáky samostatně bez většího zásahu vyučujícího. Žákům by v této hodině mělo postačovat následovat jednotlivé úkoly zadané v jednotlivých programech pro danou hodinu. Většina těchto úkolů je převzata z učebnice [6]. Metodické listy k této části jsou dohledatelné pod přílohou č. II.

### <span id="page-30-1"></span>**5.3 Cíl 3 Získání schopnosti navigovat pohyb robota ve městě**

V hodině k navigování městem je mapa města převzata z učebnice [6]. Tato hodina je převážně soustředěna na samostatnou práci studentů za pomoci znalostí z předchozí hodiny.

Metodické listy k této části jsou dohledatelné pod přílohou č. III.

# <span id="page-30-2"></span>**5.4 Cíl 4 Získání dovednosti předání informace z robota pozorovateli za pomoci displeje či reproduktoru**

Při ovládání jakéhokoliv zařízení je také důležité předat ze zařízení informace uživateli. Pro tyto účely je nutné pochopit tvorbu obrazu a zvuku na robotovi, a následně toho využít k předání informace za pomoci robota. Pro názornost je možno si představit, že robot je na vzdálené planetě a je potřeba předat informaci mimozemšťanovi nebo ztroskotanému astronautovi. Metodické listy k této části jsou dohledatelné pod přílohou č. IV.

# <span id="page-30-3"></span>**5.5 Cíl 5 Získání poznatků a dovedností spojených s konstrukcí závory a automatizace průjezdu robota bránou**

Nápad na tvorbu závory je znovu přebrán z učebnice [6], ale tím podobnost končí: návrh brány a následný návod na stavbu (vytvoření ve Studio 2.0) a také samotný kód k funkci autonomní brány byl vypracován v rámci této práce. Metodické listy k této části jsou dohledatelné pod přílohou č. V.

## <span id="page-30-4"></span>**5.6 Cíl 6 Získání schopnosti pochopit a naprogramovat automatizovanou závoru**

Pokud již žáci dokážou naprogramovat robota, aby projel autonomní bránou, mají již představu, jak takováto brána funguje a měli by být schopni dát dohromady jednotlivé potřebné kroky k funkci brány. Metodické listy k této části jsou dohledatelné pod přílohou č. VI.

# <span id="page-31-0"></span>**5.7 Cíl 7 Získání poznatků a dovedností k naprogramování adaptivního tempomatu pro vozidlo**

V tuto chvíli by žáci měli být schopni používat senzory ve svých programech. Je tedy žádoucí, aby tyto schopnosti rozšířili o kontinuální použití senzoru vzdálenosti. Díky tomuto senzoru budou žáci schopni naprogramovat robota, aby udržoval stálou vzdálenost od jakkoli rychle jedoucího robota před ním. Metodické listy k této části jsou dohledatelné pod přílohou č. VII.

# <span id="page-31-1"></span>**5.8 Cíl 8 Aplikace předchozích získaných znalosti k sestrojení Sumó robota**

Poslední úkol je kulminací všech poznatků k závěrečnému zábavnému klání robotů. Zde mohou žáci své roboty různě modifikovat a následně naprogramovat tak, aby se mezi sebou utkali o titul nejlepšího Sumó robota. Pokud žák bude chtít vyhrát, musí zde využít senzoru vzdálenosti, aby poznal, kde je soupeřův robot, nadále také senzoru barvy, aby věděl, kde na desce se nachází. S těmito senzory – pokud je žák schopen využít i senzorů natočení robota – může vzniknout velmi schopný bojovník. Metodické listy k této části jsou dohledatelné pod přílohou č. VIII.

## <span id="page-32-0"></span>**6 MODIFIKACE CÍLŮ PRO DÁLKOVOU VÝUKU**

Pro dálkovou výuku budou modifikace rozděleny do více částí: pomůcky, software, hardware a instrukce. Tyto modifikace pak budou přesněji rozebrány pro jednotlivé projektové cíle výuky. Online výuka může probíhat způsobem, že učitel sestaví roboty před hodinou, následně je spáruje s jednotlivými notebooky. Žáci se do těchto notebooků připojí dálkově.

Při již proběhlé výuce byl použit stativ s adaptérem pro připevnění telefonu, který byl vytištěn na 3D tiskárně. Zdrojem pro model byl model od tvůrce "jakejake" ze stránky Thingiverse [7]. Tento model byl následně modifikován (v software Fusion 350 od společnosti Autodesk), aby šel jednoduše připojit ke stativu. Soubory pro tisk jsou dostupné v příloze pod názvy: main part.stl, secondary part.stl, connector pin 2x.stl (je ho potřeba vytisknout dvakrát).

## **6.1 Pomůcky**

• Webkamera, nejlépe mobilní.

Mobilní telefon (doporučuji)

Nebo standardní počítačová webkamera

- Stativ pro webkameru
- V případě použití telefonu držák telefonu připevnitelný na stativ
- Dostatečně rychlé internetové připojení

## <span id="page-32-1"></span>**6.2 Software**

## <span id="page-32-2"></span>**6.2.1 Videokonferenční software**

- o Microsoft Teams
- o Google Meet
- o Discord
- o Skype

## <span id="page-32-3"></span>**6.2.2 Software pro dálkové připojení k PC**

o Parsec – potřeba vytvořit účet [8]

o TeamViewer– placená verze v případě komerčního užití [9]

## <span id="page-33-0"></span>**6.2.3 Software pro použití telefonu jako web kamery**

- o DroidCam v případě použití s operačním systémem Android [10]
- o EpocCam v případě použití telefonu s operačním systémem IOS [11]

## <span id="page-33-1"></span>**6.3 Hardware**

- Podle počtu robotů notebooky v poměru 1:1
- Na straně žáků nejlépe počítač (pro dálkové ovládání notebooku) + druhé zařízení (pro videohovor k zobrazení, co robot dělá)

## **6.4 Instrukce**

## **6.4.1 Pro učitele:**

Učitel musí na notebooky, na které se budou žáci připojovat, nainstalovat software pro vzdálené připojení dostupný z webových stránek parsec.app nebo teamviewer.com. V případě použití softwaru Parsec bude potřeba, aby si učitel v aplikaci vytvořil účet a aby přidal tyto notebooky ke svému účtu pro zjednodušení práce.

Následně v průběhu hodiny učitel nasdílí odkaz pro připojení na jednotlivé notebooky, viz obrázek č. 18 (modré tlačítko Share, po stisknutí se uživateli zobrazí link k připojení k zařízení). Pro zjednodušení práce doporučuji přidat všechna zařízení, na která se budou žáci připojovat pod účet učitele, a kód sdílet tak, že se na tyto počítače vyučující vzdáleně připojí, tyto kódy okopíruje a odešle žákovi. Pak tento postup zopakuje pro další počítače. Tímto postupem odpadá nutnost přecházení k počítačům. Tento postup je použitelný i u povolování přístupu. Je totiž možné, aby byl ke stejnému počítači připojen více než jeden uživatel.

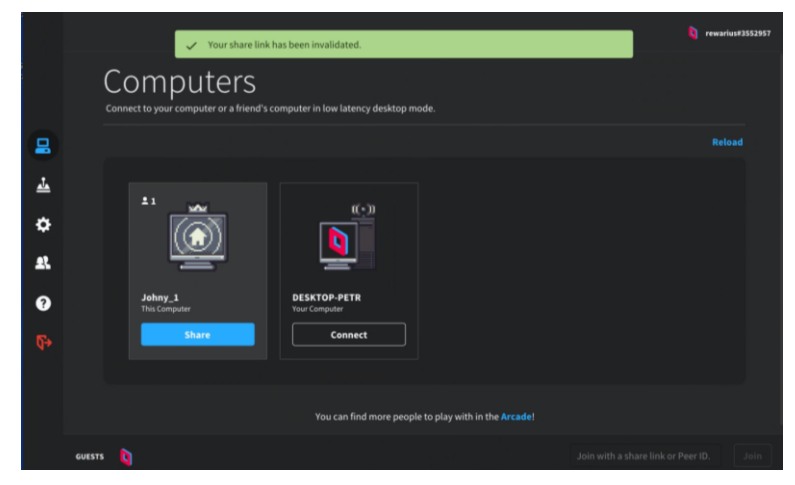

Obrázek 18 Základní prostředí SW Parsec

Za pomoci videokonferenčního software se pošle odkaz jednotlivým studentům, aby se mohli připojit k počítačům, které jsou přiřazené jejich robotům. Žáci tento kód zadávají do pravé dolní části aplikace do pole s nápisem: "*join with a share link or Peer ID*," viz obrázek č. 19.

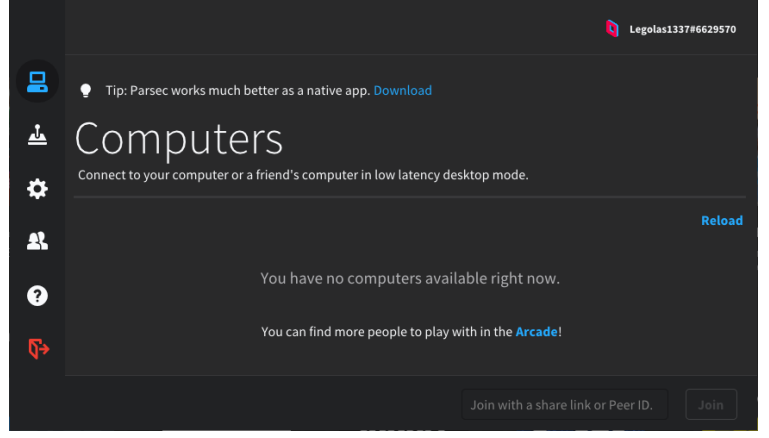

Obrázek 19 Pohled žáka do aplikace Parsec

Ve chvíli, kdy se žáci připojí k jednotlivým počítačům, je potřeba umožnit jim přístup, a následně povolit ovládání myši a klávesnice, viz obrázek č. 20 a 21.

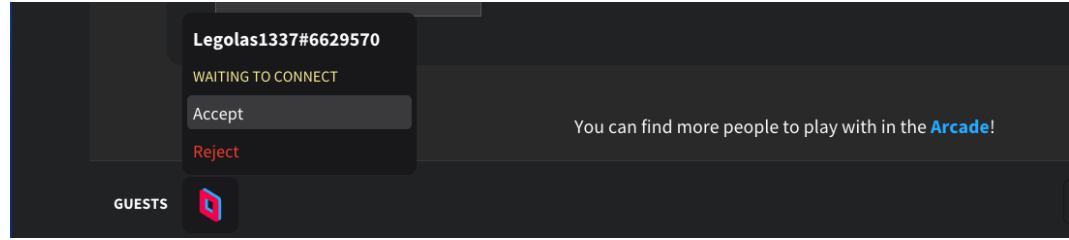

Obrázek 20 Povolení přístupu do PC žákovi

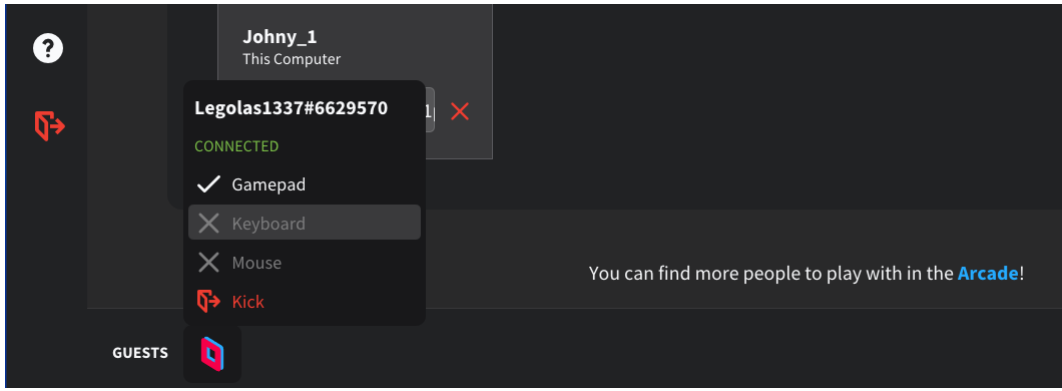

Obrázek 21 Povolení ovládacích prvků žáka

V tuto chvíli mají žáci přístup k počítačům a k jejich ovládání. Je ale potřeba, aby viděli, jak roboti na jednotlivé příkazy reagují.

Pro tuto funkci je tedy vhodné použít videohovor, nejlépe s mobilní přenosnou webkamerou kterou je možno vytvořit použitím telefonu jako webkamery. Tuto funkci umožňuje software DroidCam. Ve své bezplatné verzi tento program nabízí bezdrátový přenos kamery z telefonu do počítače přes Wi-Fi. Výstup z tohoto program je následně vybrán ve videokonferenčním programu jako vstupní kamera.

DroidCam je nutné nainstalovat na mobilní telefon (jednoduše z Google Play [12]). Následně je třeba nainstalovat klienta na PC (dostupný z webové stránky vydavatele [10]), ze kterého bude učitel provádět výuku (na němž bude spuštěn videokonferenční software). Aby bylo možno použít kameru telefonu na počítači, je nezbytné, aby telefon i PC byly na stejné lokální síti. Pokud jsou obě zařízení na stejné lokální síti, následuje zapnutí aplikace na telefonu a klienta na počítači.

Na počítači bude uživatel vyzván k zadání IP adresy a portu zařízení, a k vybrání, zda bude streamován pouze zvuk, nebo i video (viz obrázek č. 22).

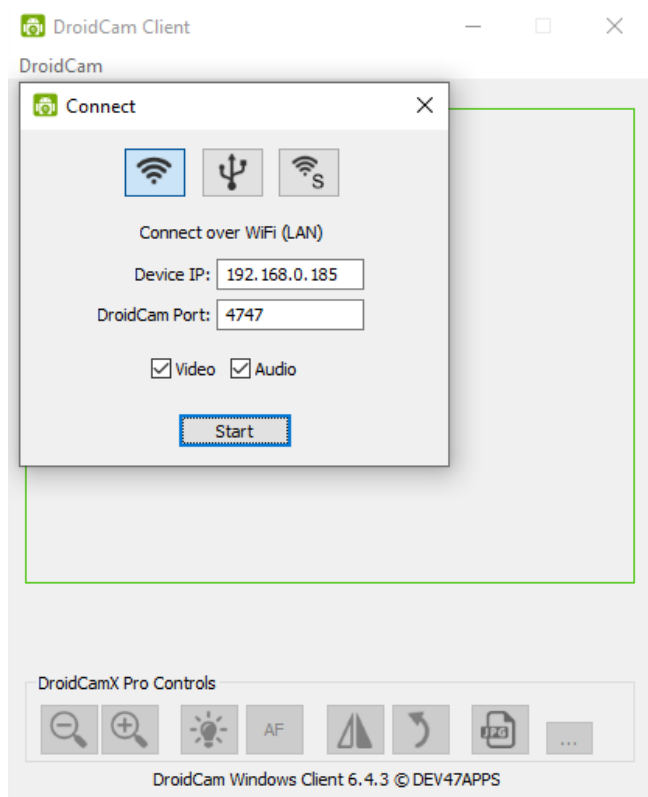

Obrázek 22 Uživatelské prostředí SW DroidCam Client

Tato adresa je dohledatelná na úvodní obrazovce při zapnutí aplikace, ne telefonu (viz obrázek č.23).

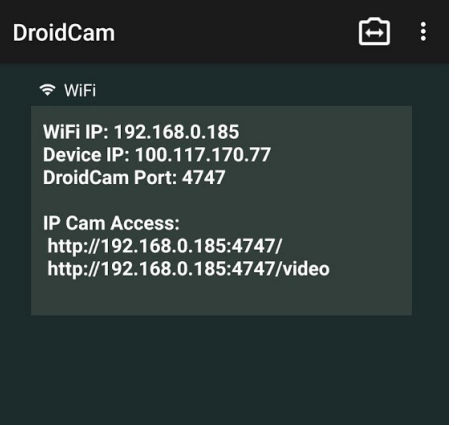

Obrázek 23 Úvodní obrazovka SW DroidCam na Android zařízení

Pokud byly splněny všechny předchozí kroky, je učitel připraven zahájit online hodinu, kdy žáci vidí přes videohovor, co se děje s jejich roboty, a zároveň mají přístup k počítačům ovladajícím tyto roboty.
#### **6.4.2 Pro žáky:**

Na straně žáka je potřeba, aby si pro připojení na vzdálený počítač vytvořil účet na stránce parsec.app, který následně využije při použití aplikace Parsec (žáci mohou využít školních e-mailových adres, pokud by neměli své osobní).

Po vytvoření účtu je potřeba nejlépe do počítače nainstalovat aplikaci Parsec, a tu následně používat k dálkovému připojení ke školnímu PC (Parsec umožňuje toto připojení i přes prohlížeč, ale tento způsob není tak spolehlivý).

Doporučuji při účasti na výuce mít alespoň dvě zařízení, z důvodu, aby žák mohl na jednom zařízení vzdáleně ovládat školní PC, a na druhém prostřednictvím videohovoru sledovat, co robot provádí (případně co vyučující vysvětluje).

Žákům je možno poskytnout pracovní sešit, který mohou využívat jako pomocníka při své tvorbě. Tento pracovní sešit je dostupný v příloze č. XVII.

# **6.5 Cíl 1 Získání dovednosti dálkového připojení se ke školnímu počítači, ovládání prostředí MINDSTORMS a schopnost připojení se k robotu**

Pro cíl 1 je zásadní změnou absence přístupu žáků k fyzické stavebnici. Je tedy nutné, aby vozidla před začátkem hodiny sestavil vyučující. Hodina je tedy značně redukována na seznámení se s vzdáleným ovládáním školního PC a metodou připojení se k robotovi.

Metodické listy pro tuto výuku jsou dohledatelné v příloze č. IX.

## **6.6 Cíl 2 Získání dovednosti ovládat postaveného robota za pomoci vzdáleného připojení**

Hodina získání dovednosti ovládat postaveného robota za pomoci vzdáleného připojení je proveditelná prakticky skoro beze změny oproti standardní výuce. Jedinou změnou je povinnost učitele přesouvat roboty na startovací pozici, aby byli viditelní skrze videohovor.

Metodické listy pro tuto výuku jsou dohledatelné v příloze č. X.

### **6.7 Cíl 3 Navigovat robota ve městě za pomoci vzdáleného připojení**

Při navigaci robota ve městě je při online výuce důležité dobře komunikovat to, kdy bude která skupina testovat své řešení úkolu z důvodu, že plán města není dostatečně velký pro všechny roboty najednou.

Metodické listy pro tuto výuku jsou dohledatelné v příloze č. XI.

## **6.8 Cíl 4 Získání dovednosti za pomoci vzdáleného připojení předání informace z robota pozorovateli díky displeji či reproduktoru**

Tato část má při online výuce velkou výhodu v tom, že se dá využít jako komunikační prostředek jednoho týmu s robotem ke komunikaci s druhým týmem, jelikož nemají možnost navzájem komunikovat jinak než za pomoci robotů, které vidí na videohovoru.

Metodické listy pro tuto výuku jsou dohledatelné v příloze č. XII.

### **6.9 Cíl 5 Získání poznatků a dovedností spojených s interakcí robota s automatickou bránou**

Programování autonomního průjezdu bránou je v online výuce náročnější než ve standardní výuce z důvodu, že žáci nevidí stejně dobře jako v normální výuce, jak senzory reagují na přiblížení k bráně. Současně je online způsob náročnější také kvůli povinnosti učitele vždy při pokusu o splnění úkolu umístit robota na místo, odkud může provést danou činnost.

Metodické listy pro tuto výuku jsou dohledatelné v příloze č. XIII.

### **6.10 Cíl 6 Řešení dálkového naprogramování autonomní závory**

V tuto chvíli by žáci měli mít představu z minulé hodiny, jak autonomní brána funguje, měli by tedy být schopni popsat po jednotlivých krocích, jak by měla brána pracovat, a následně být schopni tyto kroky převést do kódu a přimět bránu tyto kroky udělat.

Metodické listy pro tuto výuku jsou dohledatelné v příloze č. XIV.

## **6.11 Cíl 7 Získání poznatků a dovedností k dálkovému naprogramování adaptivního tempomatu pro vozidlo**

Po naprogramování autonomní brány by žáci měli být schopni využívat senzoru vzdálenosti. Tento senzor lze také využít k tvorbě adaptivního tempomatu. Na tvorbu takového tempomatu se zaměřuje tato hodina. V případě online výuky je potřeba, aby vyučující hlídal směr a pohyb robotů, aby neodjeli mimo dosah kamery.

Metodické listy pro tuto výuku jsou dohledatelné v příloze č. XV.

## **6.12 Cíl 8 Aplikace předchozích získaných znalosti k dálkovému naprogramování a ovládání Sumó robota**

Oproti standardní výuce zde není velký rozdíl. Jediné, co je potřeba, je, aby vyučující pomáhal žákům konzultacemi, jak postupovat.

Metodické listy pro tuto výuku jsou dohledatelné v příloze č. XVI.

### **7 VYHODNOCENÍ PROJEKTU**

V důsledku pandemické krize proběhl celý projekt formou online výuky, což mělo za důsledek tvorbu metodických listů jak pro normální výuku, tak pro online výuku. Tato kapitola bude rozdělena do slabých a silných stránek celého projektu a jednotlivé části budou detailněji rozebrány v těchto oddílech. V aplikaci projektu sehrála tedy největší roli pandemická krize. Naštěstí se i přes všechny překážky podařilo výuku provést – v tuto chvíli je provedena celá výuka kromě poslední hodiny

#### **7.1 Plusy**

Hledat pozitivní části v současné situaci není zrovna lehkým úkolem.

Nejsilnější pozitivem byla shoda mnoha okolností, které umožnily tomuto projektu vůbec vzniknout a proběhnout.

Největší výhodou byla má pozice koordinátora ICT, vedoucího předmětové komise informatiky a zároveň vyučujícího na základní škole. Z tohoto důvodu jsem měl možnost rozhodnout o změně tematického plánu týkajícího se výběrového předmětu Cvičení z výpočetní techniky tak, aby bylo možno zde využít vznikajícího projektu.

S tímto byla spojena další okolnost přebytku peněz ve fondu neziskové organizace spojené se školou, což vedlo k pořízení tří kusů stavebnice.

Dalo by se to tedy shrnout rčením "ve správnou dobu na správném místě".

#### **7.2 Mínusy**

Největší překážkou pro dokončení projektu bylo zařazení výchov a výběrových předmětů jako "vedlejší předměty", tudíž účast na výuce byla dobrovolná. Z tohoto rozhodnutí plyne, že nebylo možné žáky jakýmkoli způsobem přimět k výuce. Bylo tedy štěstí, že alespoň dva žáci ze sedmi zapsaných v předmětu se výuky účastnili.

#### **7.3 Pro příští nasazení**

Největším přínosem tohoto projektu je vznik metodických listů a pracovního sešitu, které je možné využít v praktické výuce neomezeně do budoucna – jak na škole, pro kterou byl tento projekt vytvořen, tak na kterékoli jiné škole, která má možnost nákupu stavebnice Lego MINDSTORMS Robotí vynálezce.

### **ZÁVĚR**

Cílem této práce bylo představit možnosti použití stavebnice Lego MINDSTORMS Robotí vynálezce v projektové výuce na základní škole a následně tuto metodu aplikovat v reálném světě.

V průběhu této práce, stejně jako u všech prací z tohoto roku, nastal velký problém s krizovou pandemickou situací, bylo tedy potřeba práci přeorientovat z čistě klasické výuky (ve třídě) na možnost výuky také online formou.

Největší oporou mi při psaní této práce byla učebnice Robotika s Lego MINDSTORMS vytvořená doktorem Tomášem Jakešem. Z této učebnice bylo použito mnoho úkolů a opěrných materiálů pro výuku.

Zmíněné komplikace vyústily v tvorbu metodických listů obojího druhu – pro standardní výuku i modifikovaných listů pro online výuku. Společně s těmito listy bylo nutné vymyslet, jak by taková výuka mohla probíhat. Tohoto bylo dosaženo za pomoci videohovorů, přes které mohli žáci sledovat jim přidělené roboty. Roboty, kteří jim byli přiděleni, ale potřebovali také nějakým způsobem ovládat a programovat dálkově přes internet. S touto komplikací jsem si poradil za pomoci software pro dálkové ovládání počítače Parsec, díky kterému se mohli žáci připojit vzdáleně ze svých počítačů na počítače školní, jež byly spárovány s danými roboty. Díky tomuto propojení bylo možné pracovat na školním počítači z domova a s minimální odezvou, na rozdíl od klasických softwarů, jako je například TeamViewer.

Dalšími věcmi, které bylo potřeba vyřešit, byl celkový nedostatek webkamer a všech ostatních elektronických zařízení. Problém webkamer byl vyřešen za pomoci dohledání, otestování a nasazení software, jenž umožní telefonu (Android nebo iPhone) se připojit k počítači (jak kabelem, tak prostřednictvím Wi-Fi) a sdílet svou kameru počítači jako webkameru. Aby byl takto připojený telefon použitelný a učitel jej nemusel držet celou hodinu v ruce, byl navrhnut držák kompatibilní se standardním fotografickým stativem vytisknutelný na 3D tiskárně.

Ve chvíli dopisování práce byly odučeny všechny vyučovací bloky kromě posledního bloku soustředícího se na Sumó soupeření.

### **SEZNAM POUŽITÉ LITERATURY**

[1] Projekt. Managementmania.com [online]. ManagementMania's Series of Management, 2015 [cit. 2021-5-10]. Dostupné z: <https://managementmania.com/cs/projekt>

[2] TOMKOVÁ, Anna, Jitka KAŠOVÁ a Markéta DVOŘÁKOVÁ. *Učíme v projektech*. Praha: Portál, 2009. ISBN 978-80-7367-527-1.

[3] 148\_metodicky-list-projektove-vyucovani.pdf. *Ametyst – ekovýchova a ochrana přírody | Spolek Ametyst* [online]. 2010 [cit. 2021-5-10]. Dostupné z: [http://www.ametyst21.cz/media/content/download/148\\_metodicky-list-projektove](http://www.ametyst21.cz/media/content/download/148_metodicky-list-projektove-vyucovani.pdf)[vyucovani.pdf.](http://www.ametyst21.cz/media/content/download/148_metodicky-list-projektove-vyucovani.pdf)

[4] WATTERS, Audrey. Lego Mindstorms: A History of Educational Robots. *Hack Education The History of the Future of Education Technology* [online]. 2015 [cit. 2021-5- 10]. Dostupné z: <http://hackeducation.com/2015/04/10/mindstorms>

[5] ANTON. Lego Mindstorms Robot Inventor Set 51515 part list and Studio part files. *Home – Antons Mindstorms Hacks* [online]. 2020 [cit. 2021-5-10]. Dostupné z: [https://antonsmindstorms.com/2020/10/10/lego-mindstorms-robot-inventor-set-51515-part](https://antonsmindstorms.com/2020/10/10/lego-mindstorms-robot-inventor-set-51515-part-list/)[list/](https://antonsmindstorms.com/2020/10/10/lego-mindstorms-robot-inventor-set-51515-part-list/)

[6] JAKEŠ, Tomáš. Robotika s Lego Mindstorms pro 2. stupeň základní školy. *Učebnice LEGO robotiky* [online]. 2020 [cit. 2021-5-10]. Dostupné z: <https://lego.zcu.cz/ucebnice/index.html>

[7] JAKEJAKE. Universal Phone Tripod Mount. *MakerBot Thingiverse* [online]. 2017 [cit. 2021-5-10]. Dostupné z: <https://www.thingiverse.com/thing:2423960>

[8] *Connect to Work or Games from Anywhere | Parsec* [online]. 2021 [cit. 2021-5-10]. Dostupné z: <https://parsec.app/>

[9] *TeamViewer - Vzdálená podpora, vzdálený přístup, servisní služba, online spolupráce a schůzky* [online]. 2021 [cit. 2021-5-10]. Dostupné z: [https://www.teamviewer.com/cs/.](https://www.teamviewer.com/cs/)

[10] *Dev47Apps* [online]. 2021 [cit. 2021-5-10]. Dostupné z: [https://www.teamviewer.com/cs/.](https://www.teamviewer.com/cs/)

[11] EpocCam | Elgato.com. *Elgato | elgato.com* [online]. [cit. 2021-5-10]. Dostupné z: <https://www.elgato.com/en/epoccam>

[12] DroidCam - Webcam for PC. *Google Play* [online]. [cit. 2021-5-10]. Dostupné z: <https://play.google.com/store/apps/details?id=com.dev47apps.droidcam&hl=cs&gl=US>

[13] Pravidla. *Celostátní soutěž robotů na UTB ve Zlíně* [online]. [cit. 2021-5-10]. Dostupné z: https://robogames.utb.cz/pravidla/

### **SEZNAM POUŽITÝCH SYMBOLŮ A ZKRATEK**

- ABC Význam první zkratky
- CSS Cascading Style Sheets
- HTMLHypertext Markup Language
- ICT Informační a komunikační technologie
- PC Personal Computer (počítač)
- RAM Random Access Memory
- RCX Robotic Comand eXploreres
- RIS Robot Invention System
- SW Software
- USB Universal Serial Bus

# **SEZNAM OBRÁZKŮ**

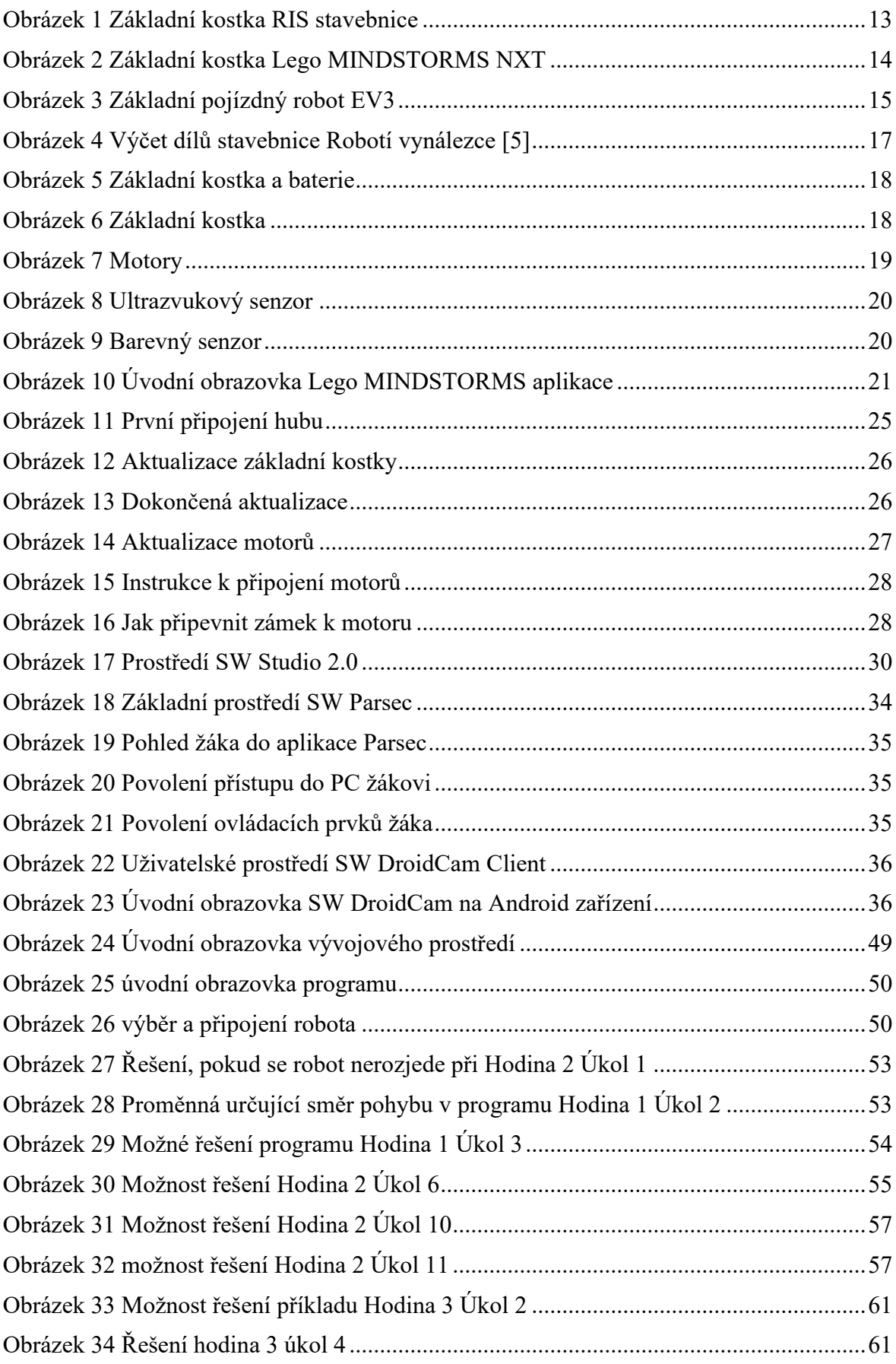

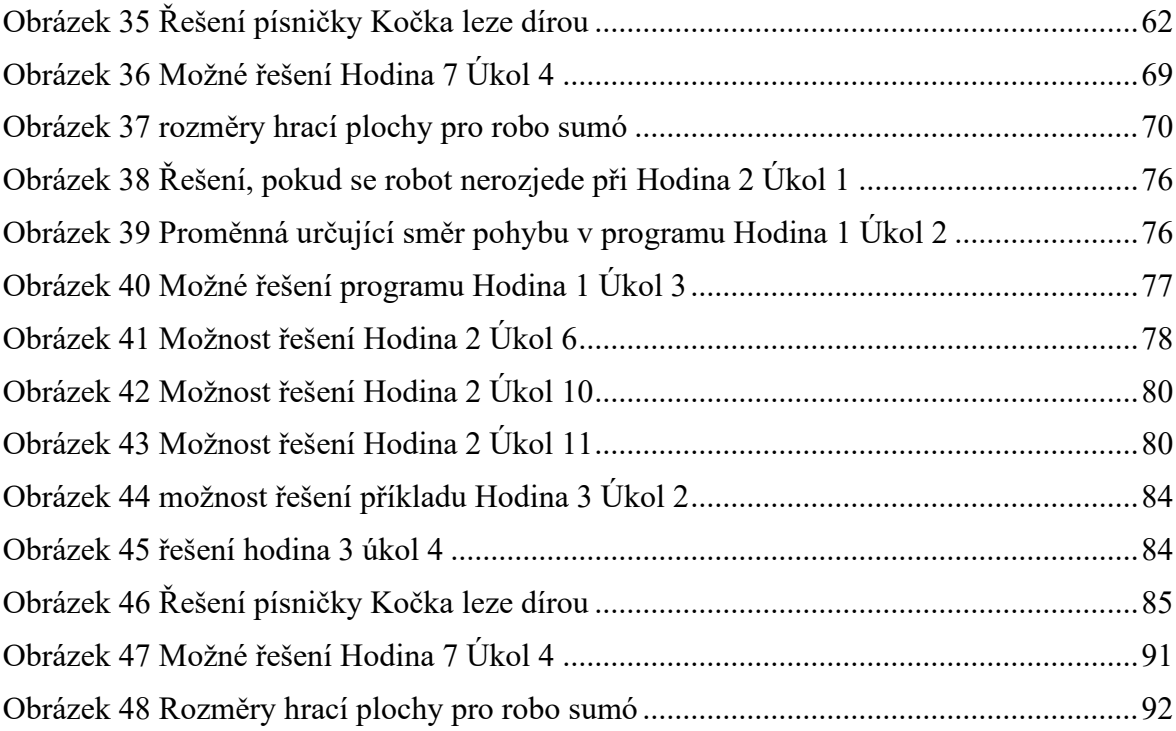

### **SEZNAM PŘÍLOH**

- Příloha P I: Metodické listy 1. hodina
- Příloha P II: Metodické listy 2. hodina
- Příloha P III: Metodické listy 3. hodina
- Příloha P IV: Metodické listy 4. hodina
- Příloha P V: Metodické listy 5. hodina
- Příloha P VI: Metodické listy 6. hodina
- Příloha P VII: Metodické listy 7. hodina
- Příloha P VIII: Metodické listy 8. hodina
- Příloha P IX: Metodické listy 1. hodina online
- Příloha P X: Metodické listy 2. hodina online
- Příloha P XI: Metodické listy 3. hodina online
- Příloha P XII: Metodické listy 4. hodina online
- Příloha P XIII: Metodické listy 5. hodina online
- Příloha P XIV: Metodické listy 6. hodina online
- Příloha P XV: Metodické listy 7. hodina online
- Příloha P XVI: Metodické listy 8. hodina online
- Příloha P XVII: Pracovní sešit
- Příloha P XVIII: Návod na stavbu robota
- Příloha P XIX: Návod na stavbu brány
- Příloha P XX: Návod na modifikaci robota (nárazník)
- Příloha P XXI: Tematický plán předmětu
- Příloha P XXII: Obsah přiloženého CD

## **PŘÍLOHA P I: METODICKÉ LISTY 1. HODINA**

### **Cíle:**

- Žáci sestaví svého vlastního robota a otestují jej
- Žáci se seznámí s vývojovým prostředím MINDSTORMS

### **Rozsah:**

 $\bullet$  2  $*$  45 minut

### **Pomůcky:**

- Stavebnice Lego MINDSTORMS Robotí vynálezce
- Notebook nebo jiné zařízení s aplikací MINDSTORMS a s možností Bluetooth konektivity v počtu stavebnic
- Pracovní sešit

- Učitel rozdělí žáky do skupin po 2 (max. 3) žácích
- Skupina má za úkol postavit robota dle přílohy č. XVIII
	- o Žáci mohou konstrukci pozměnit dle vlastního uvážení, ale jen tak, aby zůstaly hlavní komponenty použitelné
	- o Konektory motorů a senzorů žáci vedou po robotovi a zapojují je dle svého uvážení
- Učitel zkontroluje konstrukci robota, zda bude funkční, a může se pokračovat na další krok
- Učitel ukáže žákům, kde najít a jak spustit vývojové prostředí MINDSTORMS

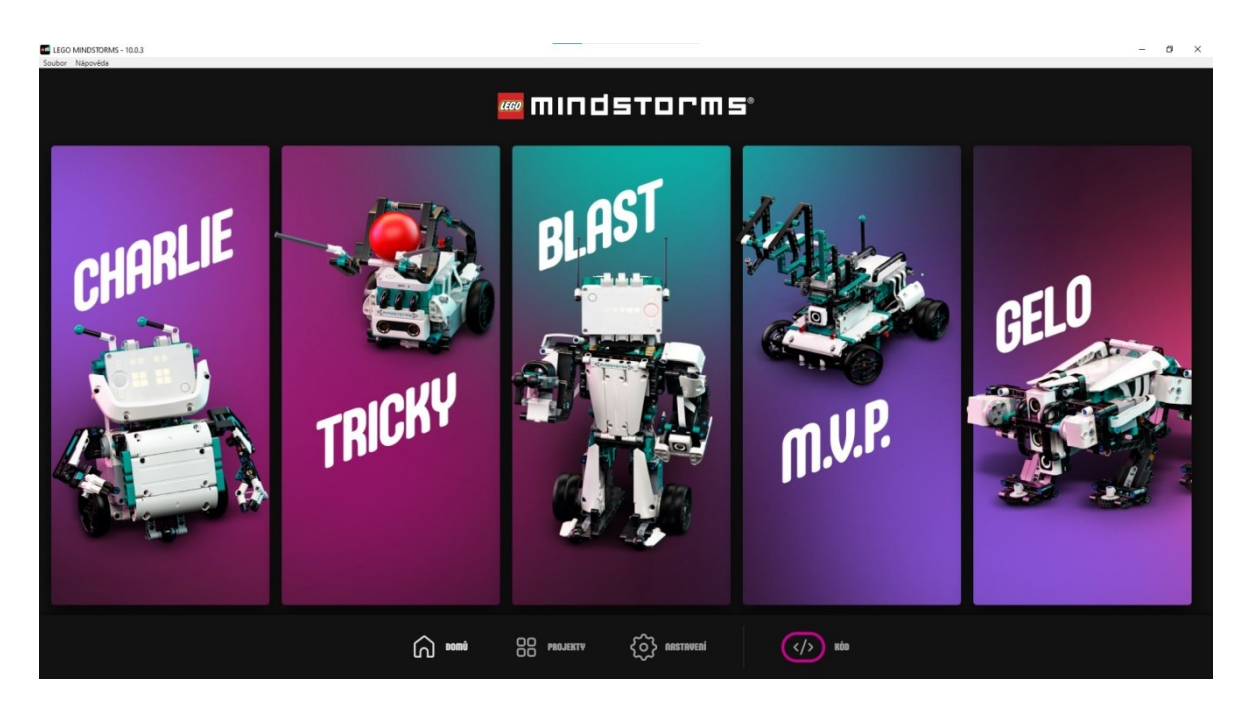

Obrázek 24 Úvodní obrazovka vývojového prostředí

- <span id="page-48-0"></span>• Aby se žáci připojili ke svému robotovi, je potřeba vpravo dole kliknout na text Kód (viz obrázek č. 24).
- Po kliknutí na tuto ikonu by měli být žáci přivítáni na úvodní obrazovce svého nového programu (viz obrázek č. 25)
- Aby se žáci mohli připojit ke svému robotu, je nutno kliknout vpravo nahoře na ikonu reprezentující základní kostku robota. Zde podle toho, čím máme robota připojeného (buď USB kabelem, nebo za pomoci Bluetooth), vybereme odpovídající prostředí (šipka číslo 1, obrázek č. 25) a následně odpovídajícího robota (šipka číslo 2, obrázek č. 26).
- Jakmile mají žáci robota připojeného, zobrazí se jim na obr. č. 25 šipka č. 1 zelená tečka a podsvítí se tlačítka pro (viz obr. č. 25 šipka č. 2. zleva doprava) metodu uložení programu (budeme probírat v dalších kapitolách), zastavení programu a ke spuštění programu.
- Pokud žáci splní všechny části dříve, než přichází na řadu následující krok, mohou se pokusit za pomoci programu přimět robota cokoli udělat.
- Dalším krokem na posledních 25 minut je představit svého robota ostatním spolužákům, popsat případné změny v konstrukci a odůvodnit je
- Žáci navzájem zhodnotí své roboty

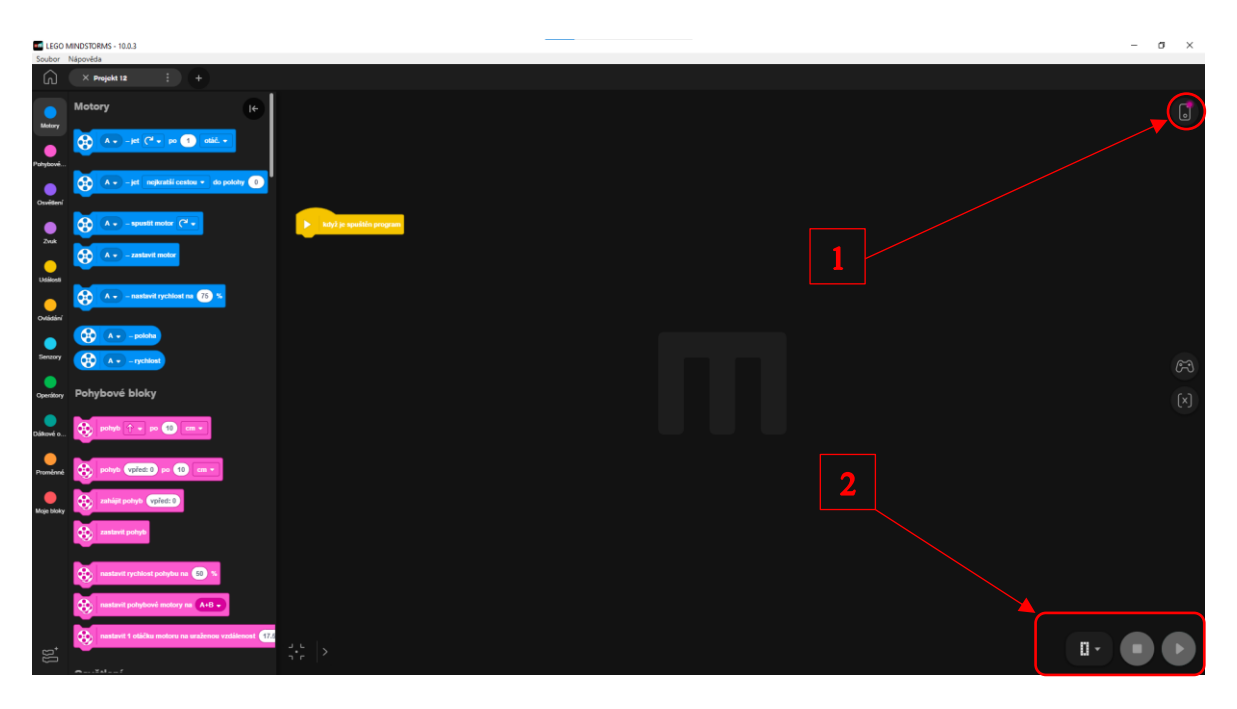

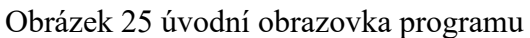

<span id="page-49-0"></span>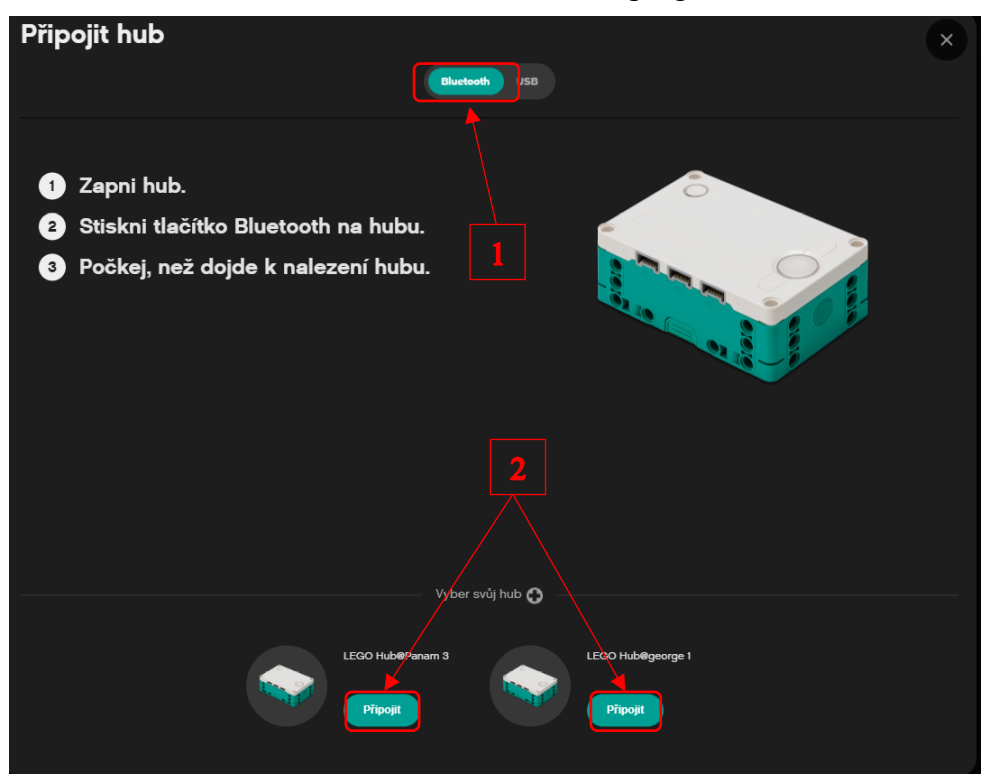

Obrázek 26 výběr a připojení robota

- <span id="page-49-1"></span>• Na konci hodiny žáci představí své řešení úkolů. Následně ohodnotí svou práci v týmu a svůj tým, jak postupoval a jak kteří členové přispěli ke konečnému výsledku
- Následně se týmy ohodnotí navzájem, kdo měl zpracování nejlepší

## **PŘÍLOHA P II: METODICKÉ LISTY 2. HODINA**

**Cíle:**

- Žáci budou schopni rozpohybovat robota z minulé hodiny
- Žáci budou schopni používat bloky pro řízení robota, a to bloky:
	- o Pohyb směrem po x cm
	- o Nastavit rychlost pohybu na x %
	- o Nastavit pohybové motory na  $x + y$
	- o Nastavit 1 otáčku motoru na uraženou vzdálenost x cm
- Žáci budou schopni přimět robota ujet přesnou vzdálenost
- Žáci budou schopni přimět robota přesně se otočit
- Žáci budou umět vytvořit a otestovat krátké programy

### **Rozsah:**

 $\bullet$  2  $*$  45 minut

#### **Pomůcky:**

- Stavebnice Lego MINDSTORMS Robotí vynálezce
- Sestavené robotické vozítko
- Notebook nebo jiné zařízení s aplikací MINDSTORMS a s možností Bluetooth konektivity v počtu stavebnic
- Měřicí pásmo
- Pracovní sešit

#### **Příprava:**

- Přichystat programy s úkoly na sdílené uložiště nebo do počítačů žáků
- Projít si úkoly pro žáky a nejlépe si je vyzkoušet vyřešit
- Přichystat si dostatečně velké místo pro testování (min 2 x 2 metry)

### **Postup aktivity:**

- Žáci zůstávají ve skupinách z minulé hodiny v počtu 2 (max 3) žáci
- Žáci, pokud ještě tak neučinili, zapojí senzory a motory robota do základní kostky
- Žáci si zapnou jim přidělený notebook (nejlepší bude, aby měli každou hodinu stejný, aby na něm mohli ukládat a zpětně dohledávat vypracované programy), a následně na něm otevřou předem připravený program Hodina 2 Úkol 1 (stačí otevřít samotný program Hodina 2 Úkol 1, a otevře se nám vývojové prostředí MINDSTORMS)
- Po kliknutí na tuto ikonu by měli být žáci přivítáni na úvodní obrazovce zadaného úkolu (viz obrázek č. 25)
- Aby se žáci mohli připojit ke svému robotu, je nutno kliknout vpravo nahoře na ikonu reprezentující základní kostku robota, a zde podle toho, čím máme robota připojeného (buď USB kabelem, nebo za pomoci Bluetooth), vybereme odpovídající prostředí (šipka číslo 1 obrázek č. 25) a následně odpovídajícího robota (šipka číslo 2), viz obrázek č. 26.
- Jakmile mají žáci robota připojeného, zobrazí se jim na obr. č. 15 šipka číslo 1 zelená tečka a podsvítí se tlačítka pro (viz obr. č. 25 šipka č. 2. zleva doprava) metodu uložení programu (budeme probírat v dalších kapitolách), zastavení programu a ke spuštění programu.
- V tuto chvíli by žáci měli následovat otázky a úkoly přímo vložené v programech, na otázky mohou odpovídat jako skupina veřejně nebo jako skupina neveřejně textem do programů, záleží na vůli učitele (doporučeno je odpovídat veřejně za skupinu z důvodu možné následné diskuse nad danou otázkou)

### **Úkoly:**

- Č. 1 Co si myslíte, že se stane po spuštění programu?
	- o Robot se rozjede a pojede čtyři vteřiny dopředu
	- o Robot se nerozjede zde je potřeba přidat blok z kategorie pohybové bloky s názvem nastavit pohybové motory na: (zde je potřeba vybrat, do kterých portů jsou motory zapojeny)

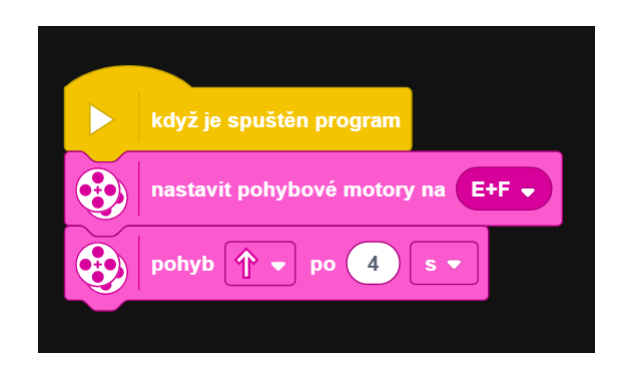

Obrázek 27 Řešení, pokud se robot nerozjede při Hodina 2 Úkol 1

- <span id="page-52-0"></span>• Č. 2. V čem se tento program liší od předchozího?
	- o Při přechodu z jednoho úkolu na druhý je vhodné (pokud se vývojové prostředí používá na počítači) použít tlačítko vlevo nahoře s názvem Soubor, kliknout na tlačítko Otevřít a otevřít následující úkol (vývojové prostředí umožňuje mít otevřených více programu v záložkách podobných internetovým prohlížečům)
	- o Robot se rozjede opačným směrem kvůli nastavení směru pohybu

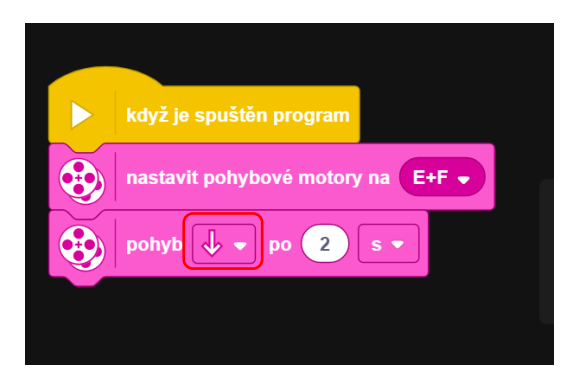

<span id="page-52-1"></span>Obrázek 28 Proměnná určující směr pohybu v programu Hodina 1 Úkol 2

- Č. 3 Co musíte změnit, aby robot ujel pouze polovinu této vzdálenosti?
	- o Snížení rychlosti na poloviční při zachování času jízdy
	- o Zkrácení času jízdy na polovinu při zachování rychlosti pohybu

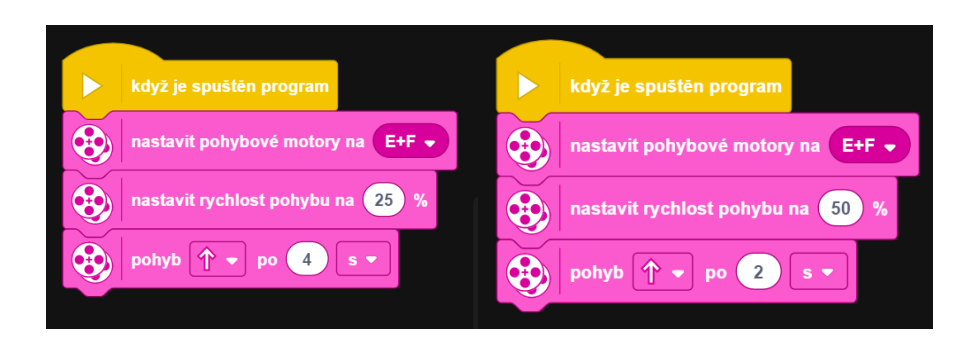

Obrázek 29 Možné řešení programu Hodina 1 Úkol 3

- <span id="page-53-0"></span>• Č. 4 Proč se robot po spuštění programu nerozjede?
	- o Nerozjede se z důvodu použití definice pohybu v stupních a pohybu pouhé čtyři stupně.
	- o Pohyb je možné definovat různými metodami:
		- centimetry (počet centimetrů, které robot ujede za použití originálních kol)
			- Při použití jiných kol lze definovat, kolik cm je jedna otáčka, za pomoci bloku "nastavit 1 otáčku kola na uraženou vzdálenost x cm", po zadání ujeté vzdálenosti na jednu otáčku je pak následně blok pohyb směrem x o x cm relativně přesný
		- palci (počet palců, které robot ujede za použití originálních kol)
			- Zde platí totéž jako u definice v centimetrech pro použití jiných kol
		- otáčkami
		- stupni
			- při použití stupňů je 365° jedna otáčka kola (motoru)
		- sekundami
- Č. 5. Jaké změny v programu zapříčiňují, že robot jede dozadu?
	- o program 1 nastaven směr pohybu dozadu
	- o program 2 rychlost pohybu je nastavena na -50%
- o program 3 jsou přehozeny pohybové motory F+E
- o program 4 pohyb je definován -1 otáčkou
- o Při spuštění tohoto programu je potřeba, aby režim ukládání programu do robota byl přepnut na streamování z důvodu, že robotovi z počítače zasíláme příkazy pomocí kláves
- Č. 6 Vytvořte program, pomocí kterého robot ujede vzdálenost čtyř otáček svých kol rychlostí 50 % a poté na dvě otáčky zrychlí na 100 %.

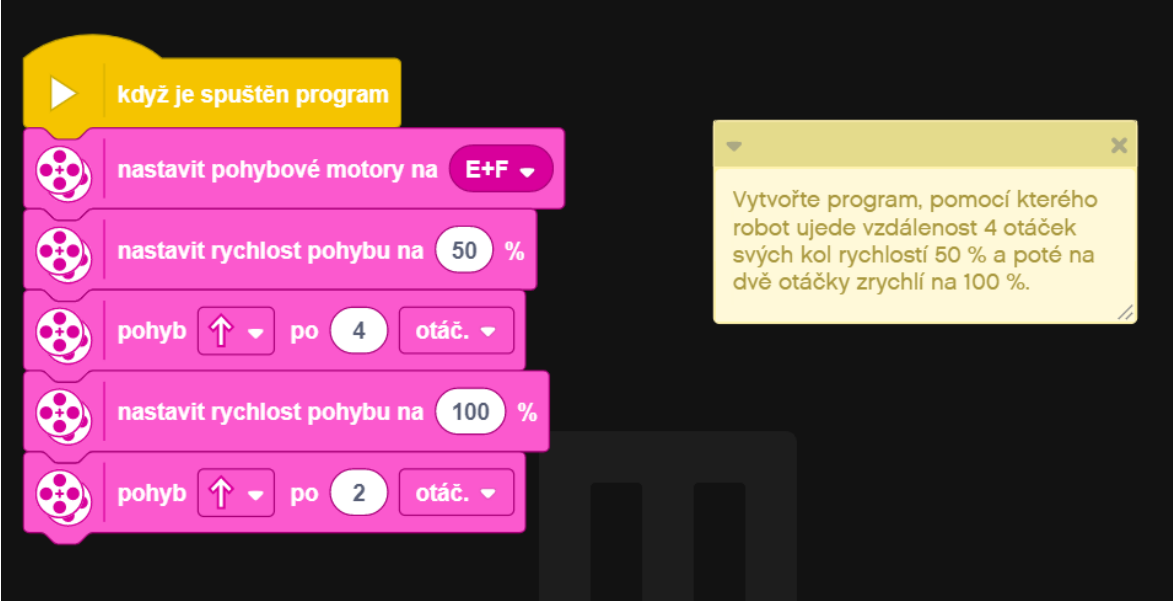

Obrázek 30 Možnost řešení Hodina 2 Úkol 6

- <span id="page-54-0"></span>• Č. 7 Jaký je rozdíl mezi těmito programy (kromě klávesy na spuštění)?
	- o Rozdíl je v definici pohybu, program 1 definuje v otáčkách a program 2 ve stupních
	- o Odpověď na otázku, který program přinutí robota ujet větší vzdálenost: žádný, měli by ujet stejnou vzdálenost (závisí na stavu povrchu, po kterém se robot pohybuje)
- Č. 8 Jak zjistíme, kolik cm ujede robot na jedno otočení kola?

Řešení máme více:

o Definujeme program, aby ujel jednu otáčku motoru, a následně změřme vzdálenost, kterou robot ujel

o bez použití programu – stačí změřit průměr kola a za pomoci vzorce pro výpočet obvodu vypočítat obvod kruhu, jenž se rovná vzdálenosti, kterou robot ujede při otočení o jednu otáčku

Po vypočítání či změření ujeté vzdálenosti necháme tuto hodnotu zadat do bloku "nastavit 1 otáčku motoru na uraženou vzdálenost x cm" a následně při použití bloku "pohyb směrem x o x cm" můžeme zadat přesné centimetry, které chceme, aby robot ujel, a robot už převod z centimetrů na stupně otočení motoru vypočte sám.

Dokončení úkolu lze jednoduše hodnotit za pomoci měřicího pásna nataženého na zemi, vedle kterého roboti jedou. Následně se hodnotí, kdo ujel 30 cm přesněji. Případně lze kontrolovat za pomoci nalepených značících pásek na podlaze.

- Č. 9 spojuje informace získané v předchozích úkolech a staví na nich dále tak, že žáci za pomoci experimentování nebo za pomoci výpočtu mají za úkol přimět robota zatočit přesně o 90° daným směrem.
	- o Při spuštění programu je potřeba být v režimu streamování.
	- o Experimentování s různými hodnotami má za následek mnoho iterací
	- o Pro výpočet postupujeme jako v úkolu 8, jen s přidanou složitostí výpočtu poloviny či čtvrtiny obvodu kruhu s průměrem vzdálenosti kol od sebe
- Č. 10 Vytvořte program, ve kterém robot ujede dvě otáčky kol, následně se otočí o 90 stupňů doprava a následně ujede další dvě otáčky.
	- o Možné řešení viz obrázek č. 31

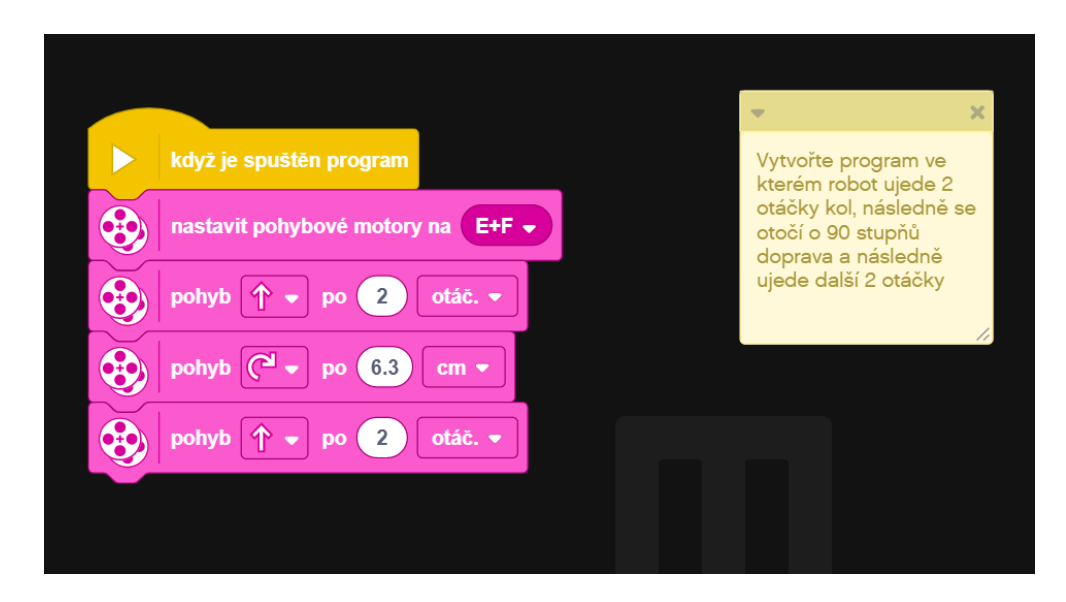

Obrázek 31 Možnost řešení Hodina 2 Úkol 10

<span id="page-56-0"></span>• Č. 11 je vyvrcholením hodiny, kdy by žák měl být schopen vytvořit tři složitější programy dle zadání. Možné řešení programů viz obrázek č. 32

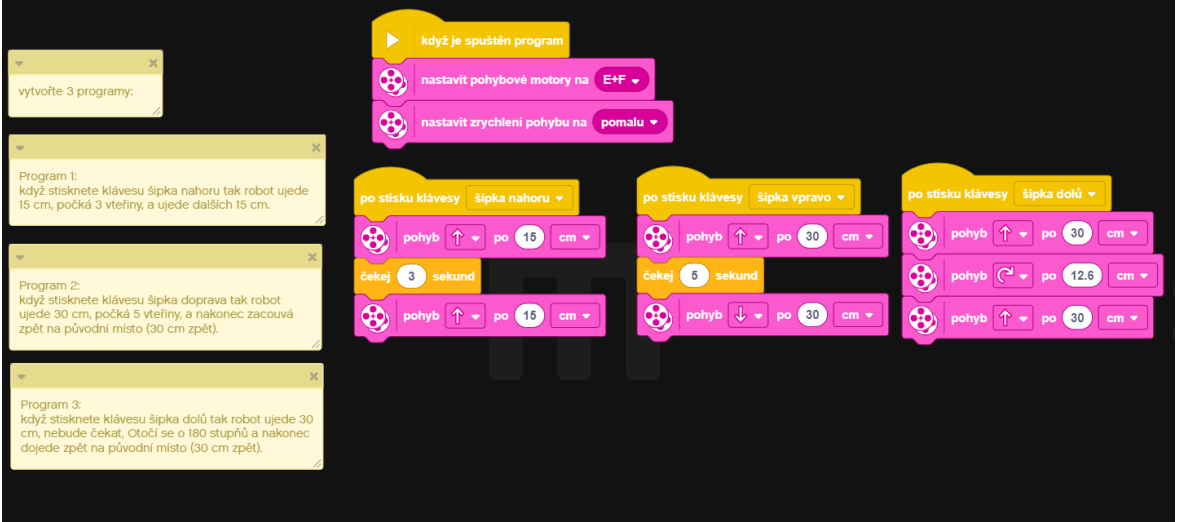

Obrázek 32 možnost řešení Hodina 2 Úkol 11

- <span id="page-56-1"></span>• Na konci hodiny žáci představí své řešení úkolů. Následně ohodnotí svou práci v týmu a svůj tým, jak postupoval a jak kteří členové přispěli ke konečnému výsledku
- Následně se týmy ohodnotí navzájem, kdo měl zpracování nejlepší

## **PŘÍLOHA P III: METODICKÉ LISTY 3. HODINA**

### **Cíle:**

- Žáci budou schopni navigovat robota předem připraveným městem
- Žáci budou schopni použít složitějších metod řízení pohybu
- Žáci budou schopni spojovat jednotlivé pohyby do posloupnosti

### **Rozsah:**

 $\bullet$  2  $*$  45 minut

### **Pomůcky:**

- Stavebnice Lego MINDSTORMS Robotí vynálezce
- Sestavené robotické vozítko
- Notebook nebo jiné zařízení s aplikací MINDSTORMS a s možností Bluetooth konektivity v počtu stavebnic
- Plán města (buď barevnými páskami na zem, nebo velkoplošný tisk, mapa dostupná na zdroji č. [6])
- Pracovní sešit

### **Příprava:**

- Přichystat mapu města
- Projít si úkoly pro žáky a nejlépe si je vyzkoušet vyřešit

- Seznamte žáky s mapou města a s plánem průjezdu městem
- Můžete si plán průjezdu vytvořit společně se žáky s příběhem, proč na které místo robot jede
- V případě použití cesty předem připravené jsou postupné kroky cesty tyto:
	- o Cesta do nemocnice robot jede z domu rovně k nemocnici
	- o Odbočení k nemocnici robot musí odbočit doleva a jet dopředu
- o Hledání parkoviště robot musí z bodu B objet nemocnici kolem dokola, zde je vhodné – pokud to žáky napadne – použít opakování jízdy dopředu a zatočení
- o Do trafiky pro noviny robot zde musí odbočit o úhel jiný než  $90^\circ$ , aby se vyhnul ostrůvku
- o Do bankomatu pro peníze zde jde o pohyb kombinovaný se dvěma zatočeními, a to každé jiným směrem
- o Cesta na stadion zde je potřeba objet kruhový objezd, toho se dá docílit odbočením vpravo a následným pomalým zatáčením doleva s následným opětovným zatočením vpravo
- o Nákup v supermarketu cesta, u které je více možností průjezdu
- o Cesta domů pro zaparkování domů můžeme požadovat, aby na místo domova robot zacouval
- Na konci hodiny žáci představí své řešení úkolů. Následně ohodnotí svou práci v týmu a svůj tým, jak postupoval a jak kteří členové přispěli ke konečnému výsledku
- Následně se týmy ohodnotí navzájem, kdo měl zpracování nejlepší

## **PŘÍLOHA P IV: METODICKÉ LISTY 4. HODINA**

### **Cíle:**

- Žáci budou schopni naprogramovat robota, aby zobrazil text
- Žáci budou schopni naprogramovat robota, aby zobrazil obrázek
- Žáci budou schopni naprogramovat robota, aby vydával zvuky
- Žáci budou schopni za pomoci robota sdělit informaci člověku pozorujícímu pouze robota

### **Rozsah:**

 $\bullet$  2  $*$  45 minut

### **Pomůcky:**

- Stavebnice Lego MINDSTORMS Robotí vynálezce
- Notebook nebo jiné zařízení s aplikací MINDSTORMS a s možností Bluetooth konektivity v počtu stavebnic
- Pracovní sešit

### **Příprava:**

- Přichystat programy s úkoly na sdílené uložiště nebo do počítačů žáků
- Projít si úkoly pro žáky a nejlépe si je vyzkoušet vyřešit

### **Postup aktivity:**

Žáci mají za úkol si otevřít jednotlivé předchystané úkoly a zpracovat je

Úkol č. 1 – Napište, co program dělá

Řešení: program by měl zobrazit usmívající se obličej na displeji a zahrát tón

Co se stane, pokud odstraníme blok pro přehrávání zvuku?

Řešení: na displeji se nic nezobrazí, jelikož se displej velmi rychle zapne a vypne z důvodu absence časového intervalu pro přehrání hudby

Úkol č.  $2$  – uprav program tak, aby robot postupně zobrazil nápis: "L Le Leg Lego"

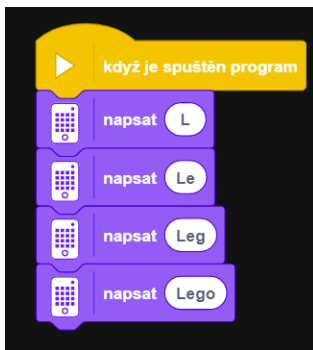

Obrázek 33 Možnost řešení příkladu Hodina 3 Úkol 2

<span id="page-60-0"></span>Úkol č. 3 – uprav program tak, aby se robot představil svým jménem

Úkol č. 4 – oprav rozbitou stupnici

Řešení – je potřeba za pomoci čísla u položky zvukový signál vybrat správné hodnoty

U položky Po dobu nastavit stejné časy

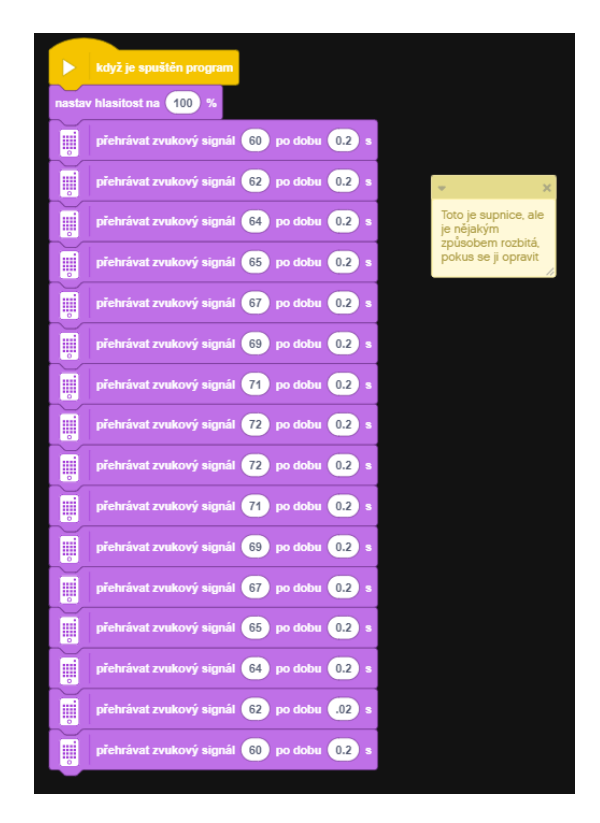

Obrázek 34 Řešení hodina 3 úkol 4

<span id="page-60-1"></span>Úkol č. 5 O kterou písničku se jedná?

Odpověď: Kočka leze dírou

Písnička je nějakým způsobem špatně, pokuste se ji opravit

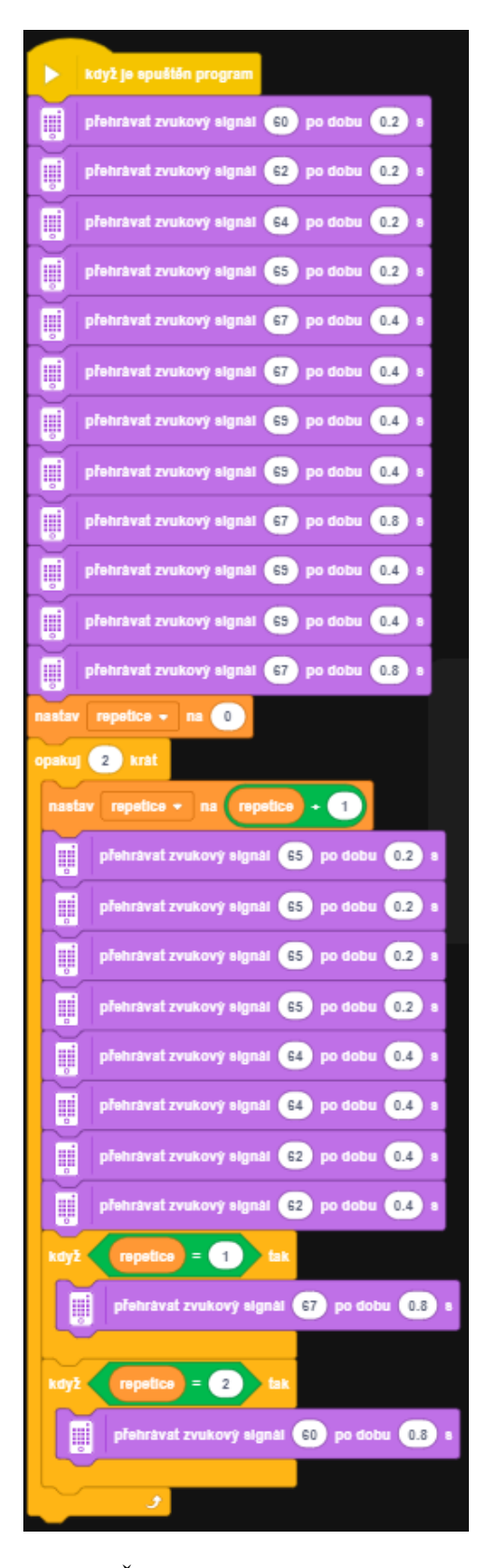

<span id="page-61-0"></span>Obrázek 35 Řešení písničky Kočka leze dírou

- Na konci hodiny žáci představí své řešení úkolů. Následně ohodnotí svou práci v týmu a svůj tým, jak postupoval a jak kteří členové přispěli ke konečnému výsledku
- Následně se týmy ohodnotí navzájem, kdo měl zpracování nejlepší

## **PŘÍLOHA P V: METODICKÉ LISTY 5. HODINA**

### **Cíle:**

- Žáci budou schopni naprogramovat robota, aby manuálně projel bránou
- Žáci budou schopni naprogramovat robota, aby autonomně projel bránou
- Žáci budou schopni použít informace ze senzorů pro použití k ovládání robota
- Žáci budou rozumět senzoru vzdálenosti a senzoru barvy

### **Rozsah:**

 $\bullet$  2  $*$  45 minut

### **Pomůcky:**

- Stavebnice Lego MINDSTORMS Robotí vynálezce
- Notebook nebo jiné zařízení s aplikací MINDSTORMS a s možností Bluetooth konektivity v počtu stavebnic
- Pracovní sešit

#### **Příprava:**

- Žáci budou vytvářet své vlastní programy
- Projít si úkoly pro žáky a nejlépe si je vyzkoušet vyřešit
- Jednoho z robotů modifikovat na autonomní bránu dle návodu viz příloha č. XIX
- Nahrát do brány program: Hodina 5 Brána komplex
- Pro stavbu brány je potřeba dvou senzorů vzdálenosti (je tedy potřeba jeden vzít z jiného setu)

- Úkol 1 Naprogramujte robota, aby zastavil před bránou
- Úkol 2 Naprogramujte robota, aby zastavil před bránou za pomoci barevného senzoru (nebo senzoru vzdálenosti)
- Úkol 3 Naprogramujte robota, aby se po zvednutí brány rozjel
- Úkol 4 Naprogramujte robota, aby poznal, že je brána zvednutá (za pomoci barevného senzoru nebo senzoru na vzdálenosti) a pak se rozjel
- Úkol 5. Spojte předchozí úkoly a přimějte robota přijet k bráně. Zastavit před ní. Počkat, než se zvedne. Rozjet se po zvednutí závory a zastavit robota po projetí kolem brány.
- Úkol 6, bonusový Použijte poslední program a rozšiřte ho o možnost projet bránou, následně se otočit a projet bránou znovu, a toto následně opakovat vícekrát.
- Na konci hodiny žáci představí své řešení úkolů. Následně ohodnotí svou práci v týmu a svůj tým, jak postupoval a jak kteří členové přispěli ke konečnému výsledku
- Následně se týmy ohodnotí navzájem, kdo měl zpracování nejlepší

## **PŘÍLOHA P VI: METODICKÉ LISTY 6. HODINA**

### **Cíle:**

- Žáci budou schopni naprogramovat bránu, aby manuálně propouštěla robota skrz
- Žáci budou schopni naprogramovat bránu, aby autonomně propouštěla robota skrz
- Žáci budou schopni použít informace ze senzorů pro ovládání brány
- Žáci budou schopni použít informace ze senzorů pro automatizaci brány

### **Rozsah:**

 $\bullet$  2  $*$  45 minut

### **Pomůcky:**

- Stavebnice Lego MINDSTORMS Robotí vynálezce
- Notebook nebo jiné zařízení s aplikací MINDSTORMS a s možností Bluetooth konektivity v počtu stavebnic
- Pracovní sešit

### **Příprava:**

- Žáci budou vytvářet své vlastní programy
- Projít si úkoly pro žáky a nejlépe si je vyzkoušet vyřešit
- V tuto chvíli by jeden robot měl být brána a ostatní by měli být vozidla
- Je na zvážení učitele, zda budou žáci programovat střídavě jednu bránu, či zda se ještě jedno vozidlo přestaví na bránu
- Doporučuji z brány smazat program pro autonomní funkci

- Úkol 1 Manuálně (za pomoci programu) zvedněte bránu nahoru o 90° a následně ji zase spusťte (tak, aby se brána nezvedla moc vysoko a neklesla moc nízko)
- Úkol 2 Sledujte senzory přiblížení a podle nich za pomoci klávesy na klávesnici zvedněte bránu, když k ní přijede robot a zase ji spusťte, až robot projede
- Úkol 3 Použijte senzory k tomu, aby brána po zaznamenání robota počkala 3 vteřiny a následně se zvedla
- Úkol 4 Použijte senzory k tomu, aby brána detekovala, že robot už projel a aby se následně spustila dolů
- Úkol 5 Spojte předchozí programy do jednoho tak, že brána bude vyčkávat příjezd robota, jakmile robot přijede, počká tři vteřiny, následně se zvedne, počká, až robot projede, a nakonec, až robot projel, spusťte bránu dolů
- Úkol 6, bonusový Upravte program tak, aby mohl robot k bráně přijet z kterékoli strany
- Na konci hodiny žáci představí své řešení úkolů. Následně ohodnotí svou práci v týmu a svůj tým, jak postupoval a jak kteří členové přispěli ke konečnému výsledku
- Následně se týmy ohodnotí navzájem, kdo měl zpracování nejlepší.

## **PŘÍLOHA P VII: METODICKÉ LISTY 7. HODINA**

### **Cíle:**

- Žáci budou schopni za pomoci senzorů naprogramovat robota, aby držel určitou vzdálenost od vozidla před sebou
- Žáci budou umět používat proměnné a logické operátory

### **Rozsah:**

 $\bullet$  2  $*$  45 minut

### **Pomůcky:**

- Stavebnice Lego MINDSTORMS Robotí vynálezce
- Notebook nebo jiné zařízení s aplikací MINDSTORMS a s možností Bluetooth konektivity v počtu stavebnic
- Pracovní sešit

### **Příprava:**

- Žáci budou vytvářet své vlastní programy
- Projít si úkoly pro žáky a nejlépe si je vyzkoušet vyřešit
- V tuto chvíli by jeden nebo dva roboti měli být brána a ostatní by měli být vozidla; je potřeba, aby se všichni roboti přestavěli znovu na vozidla (mohou udělat žáci v hodině)
- Pro adaptivní tempomat je potřeba vozidlo na sledování; buď se na jednoho robota připevní zadní nárazník (viz návod v příloze č. XX) a nahraje se do něj program Hodina 7 vedoucí robot a, nebo bude robot následovat něčí ruku pohybující se před ním

- Úkol 1 Naprogramujte robota tak, aby jel určitou rychlostí, a když se moc přiblíží k překážce, aby zastavil
- Úkol 2 Naprogramujte robota tak, aby se rozjel, když je překážka odstraněna
- Úkol 3 Naprogramujte robota takto: čím blíže k překážce je, tím pomaleji pojede, až se zastaví ve vzdálenosti 10 cm
- o Všimněte si, že senzor pro vzdálenost se dá použít i jako číselná hodnota, zkuste ji použít jako vstup do bloku, zahajte pohyb určitou rychlostí
- o Zde je potřeba, aby robot vzdálenost vyhodnocoval neustále (opakoval funkci)
- Úkol 4 Naprogramujte robota tak, že pokud je před ním prostor větší než 20 cm, ať jede plnou rychlostí, ale pokud je prostor menší než 20 cm, ať začne zpomalovat na vzdálenost 10 cm

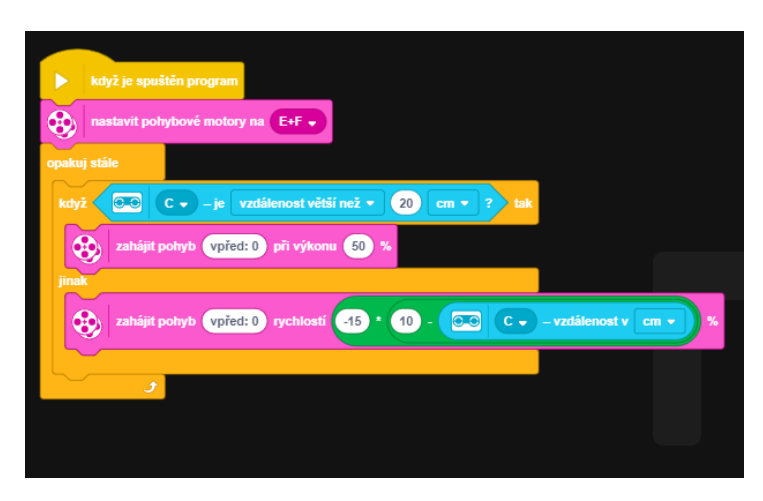

Obrázek 36 Možné řešení Hodina 7 Úkol 4

- <span id="page-68-0"></span>• Na konci hodiny žáci představí své řešení úkolů. Následně ohodnotí svou práci v týmu a svůj tým, jak postupoval a jak kteří členové přispěli ke konečnému výsledku
- Následně se týmy ohodnotí navzájem, kdo měl zpracování nejlepší

## **PŘÍLOHA P VIII: METODICKÉ LISTY 8. HODINA**

### **Cíle:**

• Žáci využijí nabyté schopnosti a znalosti k naprogramování a modifikaci robota pro účely soutěže Sumó

#### **Rozsah:**

 $\bullet$  2  $*$  45 minut

#### **Pomůcky:**

- Stavebnice Lego MINDSTORMS Robotí vynálezce
- Notebook nebo jiné zařízení s aplikací MINDSTORMS a s možností Bluetooth konektivity v počtu stavebnic
- Pracovní sešit
- Podložka, na které se bude souboj sumó konat. Viz obrázek č. 37

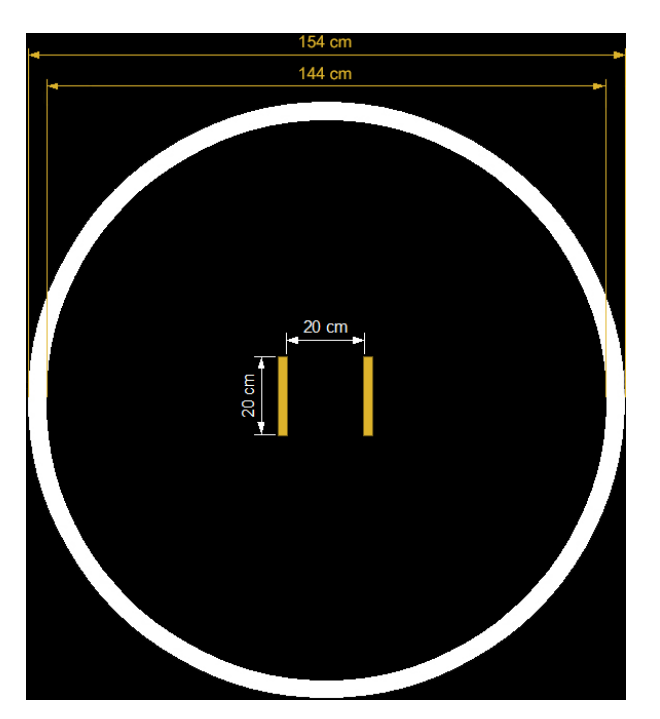

Obrázek 37 rozměry hrací plochy pro robo sumó

#### <span id="page-69-0"></span>**Příprava:**

- Žáci budou vytvářet své vlastní programy
- Připravit podložku pro pořádání soutěže

Žáci mají za úkol přichystat své roboty k soupeření s roboty ostatních studentů

Pravidla jsou převzata z oficiálního webu soutěže Robogames pořádané Univerzitou Tomáše Bati ve Zlíně [13]

- Účelem soutěže je soupeření dvou robotů, kteří se snaží vytlačit svého protivníka z hrací plochy.
- Roboti mohou mít neomezenou výšku, ale jejich půdorys může být maximálně 25 x 25 cm. Splnění tohoto pravidla bude kontrolováno vložením robota do rámu s vnitřním rozměrem 25×25 cm. Robot musí tímto rámem projít.
- Robot může vážit maximálně 1 kg. Váhový limit bude kontrolován před vstupem robota do ringu, ale také po výměně baterií.
- Po startu zápasu může robot svoje rozměry zvětšit, např. roztažením klamných cílů.
- Robot se může po startu rozdělit na několik samostatných dílů nebo robotů. Pokud ale kterýkoli díl skončí mimo ring, robot prohrává.
- Robot nesmí v zápase používat žádné techniky pro změnu přilnavosti (adheze) k povrchu ringu, ať už mechanické nebo chemické.
- Robot nesmí znečistit plochu ringu. Nesmí vypouštět žádné látky (lepidla, oleje, odmašťovadla, kouř, mlhu…).
- Robot smí soupeře pouze tlačit. Nesmí používat techniky pro destrukci, poškození nebo znehybnění soupeře, jako např. střelbu, údery kladivem, použití plamenů, elektrických výbojů, sítí nebo materiálů namotávajících se na hřídele kol atd.
- Sumó ring má průměr 154 cm. Je vyroben z černě laminované dřevotřískové desky tloušťky 1 cm, podložené nožkami o výšce 4 cm. Ring má 5 cm široký bílý okraj. Startovací čáry jsou hnědé, 2 cm široké a jsou od sebe vzdáleny 20 cm – viz rozměry na obr. 37
- Sumo ring je sestaven ze dvou polovin, takže středem plochy vede spoj, který není ideálně hladký.
- Zápas trvá maximálně 9 minut čistého času a sestává z maximálně tří platných kol, takže délka jednoho kola jsou 3 minuty. Vítěz kola získává 1 bod a zápas končí v okamžiku, kdy jeden z robotů získá 2 body.
- Zápas začíná tak, že jsou roboti umístěni na hrací plochu a na pokyn rozhodčího jsou soutěžícími uvedeni k činnosti. Po zapnutí se 5 sekund robot nesmí hýbat, ale je dovoleno signalizovat činnost robota například opticky nebo akusticky. Během pěti sekund po startu zápasu musí soutěžící odstoupit od hrací plochy alespoň na vzdálenost 150 cm. Pokud by se některý z robotů začal hýbat v prvních pěti sekundách od startu zápasu, může být rozhodčím penalizován, případně až diskvalifikován.
- Pokud chce robot poprvé přejet na druhou polovinu soutěžního ringu, musí se oproti startovní pozici otočit alespoň o 90°.
- Robot prohrává soutěžní kolo v okamžiku, kdy se některá jeho část dotkne podložky, na které je položena soutěžní plocha.
- Pokud po uplynutí tří minut ve třetím rozhodujícím kole mají oba roboti stejný počet bodů, může rozhodčí nařídit prodloužení nebo přidělit vítězný bod za větší aktivitu.
- Pokud jsou roboti do sebe zakleslí a/nebo jejich pohyb nenaznačuje naději na změnu po dobu delší než 5 sekund, může rozhodčí nařídit nové kolo.
- Pokud jeden robot zastaví a stojí déle než 5 sekund, získává jeho oponent 1 bod a kolo je ukončeno.
- Robot se pohybuje pouze autonomně a v průběhu soutěžního kola není dovolena jakákoli forma komunikace s robotem.
- Podle počtu soutěžících jsou rozřazeni do skupin, ve kterých se soutěží stylem "každý s každým", nebo je vytvořena pouze jedna skupina a zápasí se stejným způsobem.
- Vítězem celé soutěže se stává ten, kdo získá nejvíce bodů.
- Na konci hodiny žáci představí své řešení úkolů. Následně ohodnotí svou práci v týmu a svůj tým, jak postupoval a jak kteří členové přispěli ke konečnému výsledku
- Následně se týmy ohodnotí navzájem, kdo měl zpracování nejlepší.
### **PŘÍLOHA P IX: METODICKÉ LISTY 1. HODINA ONLINE**

#### **Cíle:**

• Žáci se seznámí s vývojovým prostředím MINDSTORMS

#### **Rozsah:**

 $\bullet$  1  $*$  45 minut

#### **Pomůcky:**

- Stavebnice Lego MINDSTORMS Robotí vynálezce
- Notebook nebo jiné zařízení s aplikací MINDSTORMS a s možností Bluetooth konektivity v počtu stavebnic
- Webkamera či mobilní telefon
- Stativ s možností upevnění web kamery či telefonu
- Pracovní sešit

#### **Postup aktivity:**

- Učitel rozdělí žáky do skupin po 2 (max 3) žácích
- Učitel vysvětlí, jak bude výuka probíhat
	- o Žáci budou ovládat školní PC
	- o Co roboti dělají, uvidí přes videohovor
	- o Co učitel vysvětluje, uvidí přes videohovor
- Učitel předvede, jakým způsobem se připojit k vzdálenému počítači
	- o Instalace SW Parsec
	- o Přihlášení se do aplikace
	- o Zadání přístupového kódu pro přístup ke školnímu PC
- Žáci následně provádí tyto činnosti
	- o Seznámení se s SW MINDSTORMS
	- o Připojení se k robotu
	- o Testování, co zvládnou přimět robota udělat

### **PŘÍLOHA P X: METODICKÉ LISTY 2. HODINA ONLINE**

**Cíle:**

- Žáci budou schopni rozpohybovat robota z minulé hodiny
- Žáci budou schopni používat bloky pro řízení robota:
	- o Pohyb směrem po x cm
	- o Nastavit rychlost pohybu na x %
	- o Nastavit pohybové motory na  $x + y$
	- o Nastavit 1 otáčku motoru na uraženou vzdálenost x cm
- Žáci budou schopni přimět robota ujet přesnou vzdálenost
- Žáci budou schopni přimět robota přesně se otočit
- Žáci budou umět vytvořit a otestovat krátké programy

#### **Rozsah:**

 $\bullet$  2  $*$  45 minut

#### **Pomůcky:**

- Stavebnice Lego MINDSTORMS Robotí vynálezce
- Sestavené robotické vozítko
- Notebook nebo jiné zařízení s aplikací MINDSTORMS a s možností Bluetooth konektivity v počtu stavebnic
- Měřicí pásmo
- Webkamera či mobilní telefon
- Stativ s možností upevnění webkamery či telefonu
- Pracovní sešit

#### **Příprava:**

- Přichystat programy s úkoly ze složky Hodina 2 do počítačů žáků
- Projít si úkoly pro žáky a nejlépe si je vyzkoušet vyřešit
- Přichystat si dostatečně velké místo pro testování (min. 2 x 2 metry)

#### **Postup aktivity:**

- Žáci zůstávají ve skupinách z minulé hodiny v počtu 2 (max 3) žáci
- Žáci se připojí na školní počítač za pomoci kódu zaslaného vyučujícím (nejlépe aby se každou hodinu připojovali na stejný počítač, aby na něm mohli ukládat a zpětně dohledávat vypracované programy), a následně na něm otevřou předem připravený program Hodina 2 Úkol 1 (stačí otevřít samotný program Hodina 2 Úkol 1, načež se otevře vývojové prostředí MINDSTORMS)
- Po kliknutí na tuto ikonu, by měli být žáci přivítáni na úvodní obrazovce zadaného úkolu (viz obrázek č. 25, šipka číslo 1)
- Aby se žáci mohli připojit ke svému robotu, je nutno kliknout vpravo nahoře na ikonu reprezentující základní kostku robota. Zde podle toho, čím máme robota připojeného (USB kabelem, nebo za pomoci Bluetooth), vybereme odpovídající prostředí (šipka číslo 1) a následně odpovídajícího robota (šipka číslo 2, viz obrázek č. 16).
- Jakmile mají žáci robota připojeného, zobrazí se jim na obr. č. 15 šipka číslo 1 zelená tečka a podsvítí se tlačítka pro (viz obr. č. 15 šipka č. 2. zleva doprava) metodu uložení programu (budeme probírat v dalších kapitolách), zastavení programu a ke spuštění programu.
- V tuto chvíli by se žáci měli následovat otázky a úkoly přímo vložené v programech, na otázky mohou žáci odpovídat jako skupina veřejně nebo jako skupina neveřejně textem do programů, záleží na vůli učitele (doporučeno je odpovídat veřejně za skupinu z důvodu možné následné diskuse nad danou otázkou)

#### **Úkoly:**

- Č. 1 Co si myslíte, že se stane po spuštění programu?
	- o Robot se rozjede a pojede čtyři vteřiny dopředu
	- o Robot se nerozjede zde je potřeba přidat blok z kategorie pohybové bloky s názvem Nastavit pohybové motory na: (zde je potřeba vybrat, do kterých portů jsou motory zapojeny

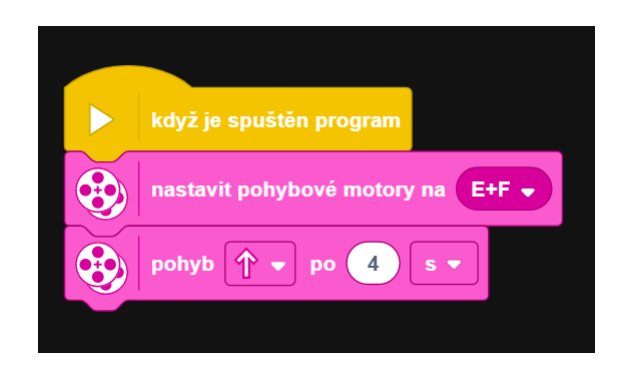

Obrázek 38 Řešení, pokud se robot nerozjede při Hodina 2 Úkol 1

- Č. 2. V čem se tento program liší od předchozího?
	- o Při přechodu z jednoho úkolu na druhý je vhodné (pokud se vývojové prostředí používá na počítači) použít tlačítko vlevo nahoře s názvem Soubor a zde kliknout na tlačítko Otevřít – a otevřít následující úkol (vývojové prostředí umožňuje mít otevřených více programů v záložkách podobných internetovým prohlížečům)
	- o Robot se rozjede opačným směrem kvůli nastavení směru pohybu

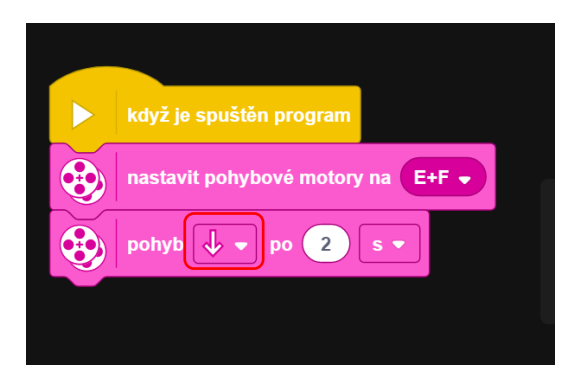

Obrázek 39 Proměnná určující směr pohybu v programu Hodina 1 Úkol 2

- Č. 3 Co musíte změnit, aby robot ujel pouze polovinu této vzdálenosti?
	- o Snížení rychlosti na poloviční při zachování času jízdy
	- o Zkrácení času jízdy na polovinu při zachování rychlosti pohybu

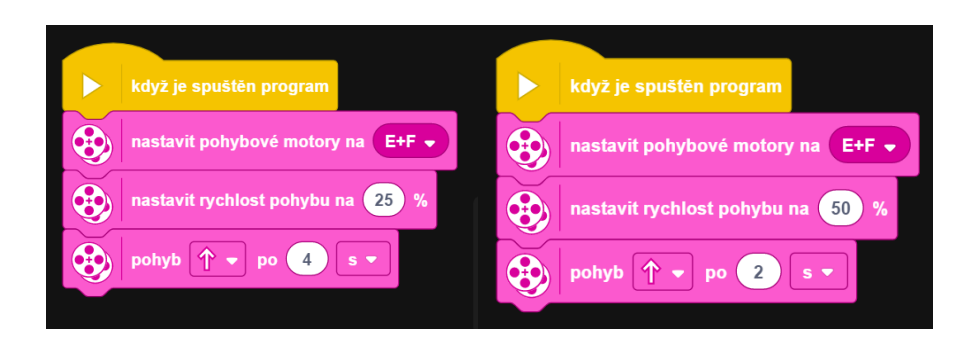

Obrázek 40 Možné řešení programu Hodina 1 Úkol 3

- Č. 4 Proč se robot po spuštění programu nerozjede?
	- o Nerozjede se z důvodu použití definice pohybu v stupních a pohybu pouhé čtyři stupně.
	- o Pohyb je možné definovat různými metodami:
		- Centimetry (počet centimetrů, které robot ujede za použití originálních kol)
			- Při použití jiných kol lze definovat, kolik cm je jedna otáčka, za pomoci bloku "nastavit 1 otáčku kola na uraženou vzdálenost x cm", po zadání ujeté vzdálenosti na jednu otáčku je pak následně blok pohyb směrem x o x cm relativně přesný
		- Palci (počet palců, které robot ujede za použití originálních kol)
			- Zde platí totéž jako u definice v centimetrech pro použití jiných kol
		- otáčkami
		- stupni
			- při použití stupňů je 365° jedna otáčka kola (motoru)
		- sekundami
- Č. 5. Jaké změny v programu zapříčiňují, že robot jede dozadu?
	- o program 1 nastaven směr pohybu dozadu
	- o program 2 rychlost pohybu je nastavena na -50%
- o program 3 jsou přehozeny pohybové motory F+E
- o program 4 pohyb je definován -1 otáčkou
- o Při spuštění tohoto programu je potřeba, aby režim ukládání programu do robota byl přepnut na streamování z důvodu, že robotovi z počítače zasíláme příkazy pomocí kláves.
- Č. 6 Vytvořte program, pomocí kterého robot ujede vzdálenost čtyř otáček svých kol rychlostí 50 % a poté na dvě otáčky zrychlí na 100 %.

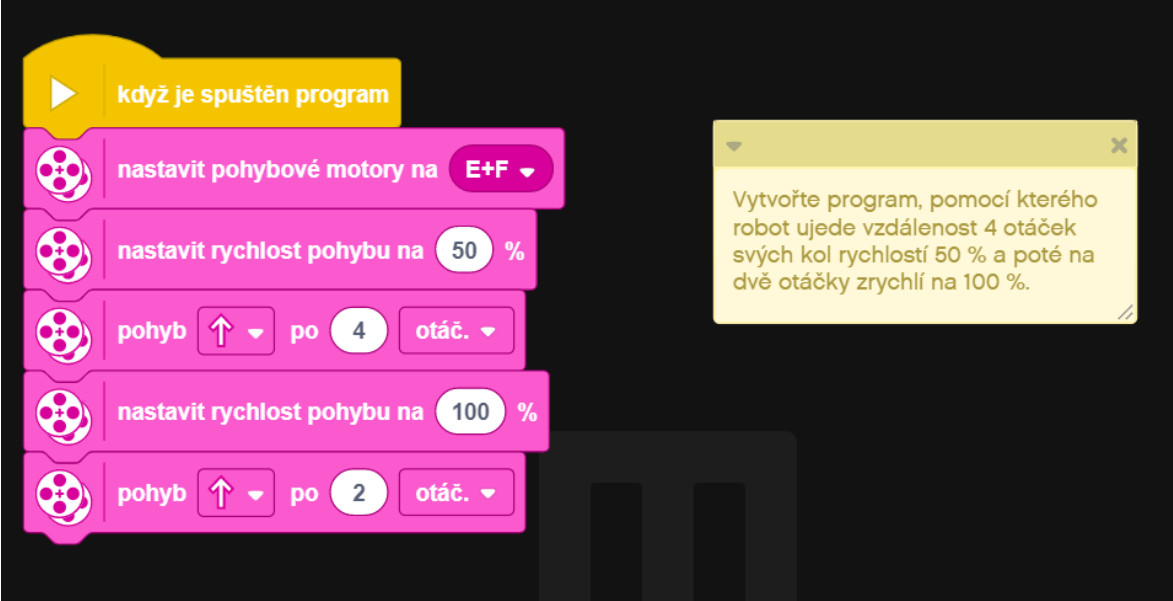

Obrázek 41 Možnost řešení Hodina 2 Úkol 6

- Č. 7 Jaký je rozdíl mezi těmito programy (kromě klávesy na spuštění)?
	- o Rozdíl je v definici pohybu, program jedna definuje v otáčkách a program 2 ve stupních
	- o Odpověď na otázku, který program přinutí robota ujet větší vzdálenost: žádný, měli by ujet stejnou vzdálenost (závisí na stavu povrchu, po kterém se robot pohybuje)
- Č. 8 Jak zjistíme, kolik cm ujede robot na jedno otočení kola?

Řešení máme více:

o Definujeme program, aby ujel jednu otáčku motoru, a následně změříme vzdálenost, kterou robot ujel

o bez použití programu – stačí změřit průměr kola a za pomoci vzorce pro výpočet obvodu vypočítat obvod kruhu, jež se rovná vzdálenosti, kterou robot ujede při otočení o jednu otáčku

Po vypočítání či změření ujeté vzdálenosti zadáme tuto hodnotu do bloku "nastavit 1 otáčku motoru na uraženou vzdálenost x cm" a následně při použití bloku "pohyb směrem x o x cm" můžeme zadat přesné centimetry, které chceme, aby robot ujel, a robot už převod z centimetrů na stupně otočení motoru vypočte sám.

Dokončení úkolu lze jednoduše hodnotit za pomoci měřicího pásma nataženého na zemi, vedle kterého roboti jedou, a následně se hodnotí, kdo ujel 30 cm přesněji. Případně za pomoci nalepených značících pásek na podlaze.

- Č. 9 spojuje informace získané v předchozích úkolech a staví na nich dále tak, že žáci za pomoci experimentování nebo za pomoci výpočtu mají za úkol přimět robota zatočit přesně o 90° daným směrem.
	- o Při spuštění programu je potřeba být v režimu streamování.
	- o Experimentování s různými hodnotami má za následek mnoho iterací
	- o Pro výpočet postupujeme jako v úkolu 8, jen s přidanou složitostí výpočtu poloviny či čtvrtiny obvodu kruhu s průměrem vzdálenosti kol od sebe
- Č. 10 Vytvořte program, ve kterém robot ujede dvě otáčky kol, následně se otočí o 90 stupňů doprava a následně ujede další dvě otáčky.
	- o Možné řešení viz obrázek č. 42

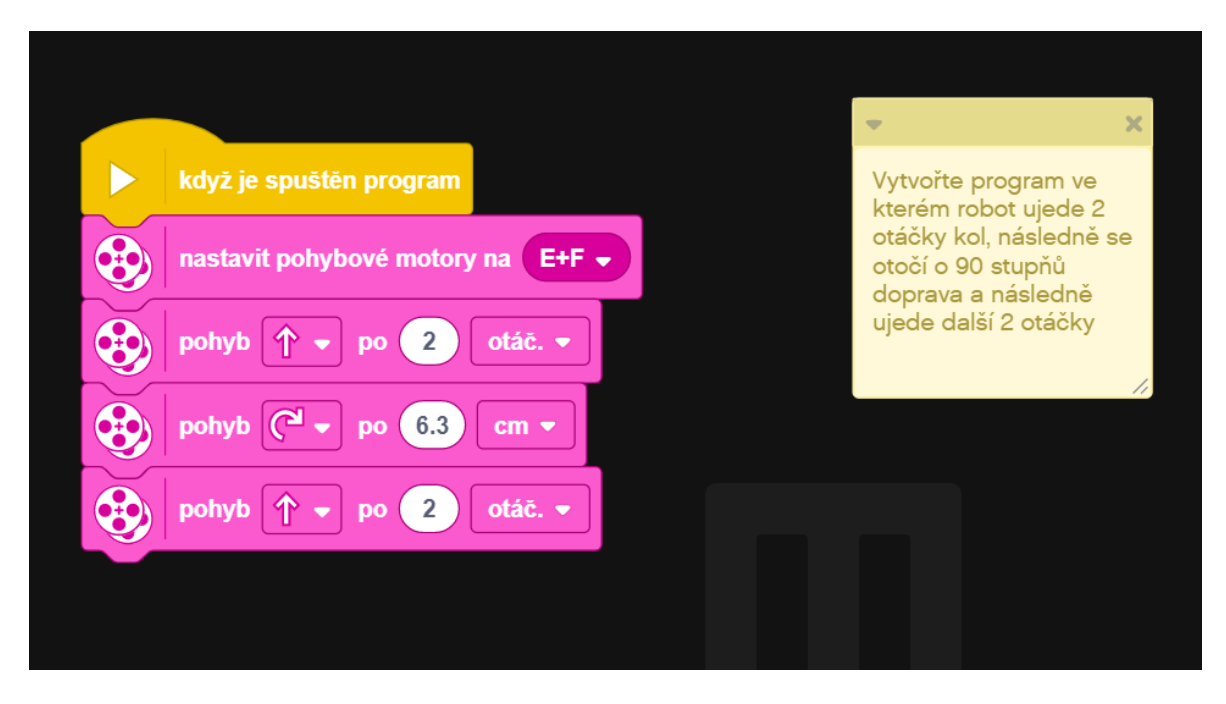

Obrázek 42 Možnost řešení Hodina 2 Úkol 10

• Č. 11 je vyvrcholením hodiny, kdy by žák měl být schopen vytvořit tři složitější programy dle zadání. Možné řešení programů viz obrázek č. 43.

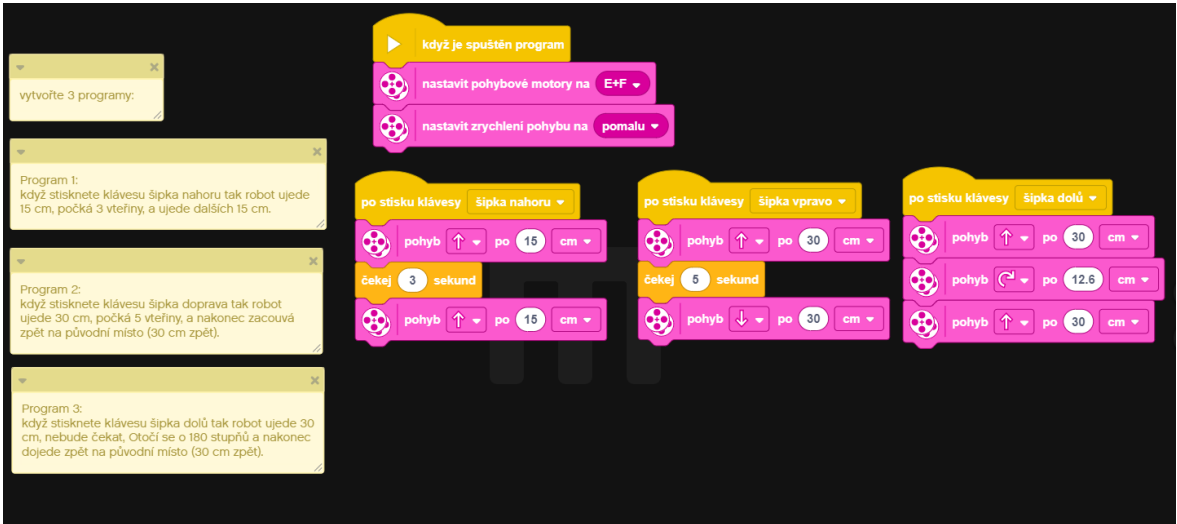

Obrázek 43 Možnost řešení Hodina 2 Úkol 11

- Na konci hodiny žáci představí své řešení úkolů. Následně ohodnotí svou práci v týmu a svůj tým, jak postupoval, a jak kteří členové přispěli ke konečnému výsledku.
- Následně se týmy ohodnotí navzájem, kdo měl zpracování nejlepší.

### **PŘÍLOHA P XI: METODICKÉ LISTY 3. HODINA ONLINE**

#### **Cíle:**

- Žáci budou schopni navigovat robota předem připraveným městem
- Žáci budou schopni použít složitějších metod řízení pohybu
- Žáci budou schopni spojovat jednotlivé pohyby do posloupnosti

#### **Rozsah:**

 $\bullet$  2  $*$  45 minut

#### **Pomůcky:**

- Stavebnice Lego MINDSTORMS Robotí vynálezce
- Sestavené robotické vozítko
- Notebook nebo jiné zařízení s aplikací MINDSTORMS a s možností Bluetooth konektivity v počtu stavebnic
- Webkamera či mobilní telefon
- Stativ s možností upevnění webkamery či telefonu
- Plán města (buď barevnými páskami na zem, nebo velkoplošný tisk, mapa dostupná ve zdroji č.[6])
- Pracovní sešit

#### **Příprava:**

- Přichystat mapu města
- Projít si úkoly pro žáky a nejlépe si je vyzkoušet vyřešit

#### **Postup aktivity:**

- Seznamte žáky s mapou města a s plánem průjezdu městem
- Můžete si plán průjezdu vytvořit se žáky společně s příběhem, proč na které místo robot jede
- Žáci se připojí ke školním PC za pomoci zaslaných přístupových kódů od učitele
- V případě použití cesty předem připravené jsou postupné kroky cesty tyto:
- o Cesta do nemocnice robot jede z domu rovně k nemocnici
- o Odbočení k nemocnici robot musí odbočit doleva a jet dopředu
- o Hledání parkoviště robot musí z bodu B objet nemocnici kolem dokola, zde je vhodné, pokud to žáky napadne, použít opakování jízdy dopředu a zatočení
- o Do trafiky pro noviny robot zde musí odbočit o úhel jiný než  $90^\circ$ , aby se vyhnul ostrůvku
- o Do bankomatu pro peníze zde jde o pohyb kombinovaný se dvěma zatočeními, a to každé jiným směrem
- o Cesta na stadion zde je potřeba objet kruhový objezd, toho se dá docílit odbočením vpravo a následným pomalým zatáčením doleva s následným opětovným zatočením vpravo
- o Nákup v supermarketu cesta, u které je více možností průjezdu
- o Cesta domů pro zaparkování domů můžeme požadovat, aby na místo domova robot zacouval
- Na konci hodiny žáci představí své řešení úkolů. Následně ohodnotí svou práci v týmu a svůj tým, jak postupoval a jak kteří členové přispěli ke konečnému výsledku.
- Následně se týmy ohodnotí navzájem, kdo měl zpracování nejlepší.

### **PŘÍLOHA P XII: METODICKÉ LISTY 4. HODINA ONLINE**

#### **Cíle:**

- Žáci budou schopni naprogramovat robota, aby zobrazil text
- Žáci budou schopni naprogramovat robota, aby zobrazil obrázek
- Žáci budou schopni naprogramovat robota, aby vydával zvuky
- Žáci budou schopni za pomoci robota sdělit informaci člověku pozorujícímu pouze robota

#### **Rozsah:**

 $\bullet$  1  $*$  45 minut

#### **Pomůcky:**

- Stavebnice Lego MINDSTORMS Robotí vynálezce
- Notebook nebo jiné zařízení s aplikací MINDSTORMS a s možností Bluetooth konektivity v počtu stavebnic
- Webkamera či mobilní telefon
- Stativ s možností upevnění webkamery či telefonu
- Pracovní sešit

#### **Příprava:**

- Přichystat programy s úkoly ze složky Hodina 4 do počítačů žáků
- Projít si úkoly pro žáky a nejlépe si je vyzkoušet vyřešit

#### **Postup aktivity:**

- Žáci se připojí ke školním PC za pomoci zaslaných přístupových kódů od učitele
- Žáci mají za úkol otevřít si jednotlivé předchystané úkoly a zpracovat je
- Úkol č.  $1 -$ Napište, co program dělá
	- o Řešení: program by měl zobrazit usmívající se obličej na displeji a zahrát tón
	- o Co se stane, pokud odstraníme blok pro přehrávání zvuku?
- o Řešení: na displeji se nic nezobrazí, jelikož se displej velmi rychle zapne a vypne z důvodu absence časového intervalu pro přehrání hudby
- Úkol č.  $2$  uprav program tak, aby robot postupně zobrazil nápis: "L Le Leg Lego"

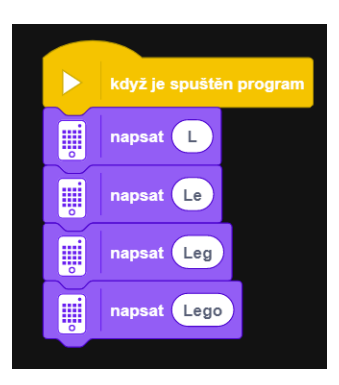

Obrázek 44 možnost řešení příkladu Hodina 3 Úkol 2

- Úkol č. 3 uprav program tak, aby se robot představil svým jménem
- Úkol č. 4 oprav rozbitou stupnici
	- o Řešení je potřeba s pomocí čísla u položky zvukový signál vybrat správné hodnoty
	- o U položky Po dobu nastavit stejné časy

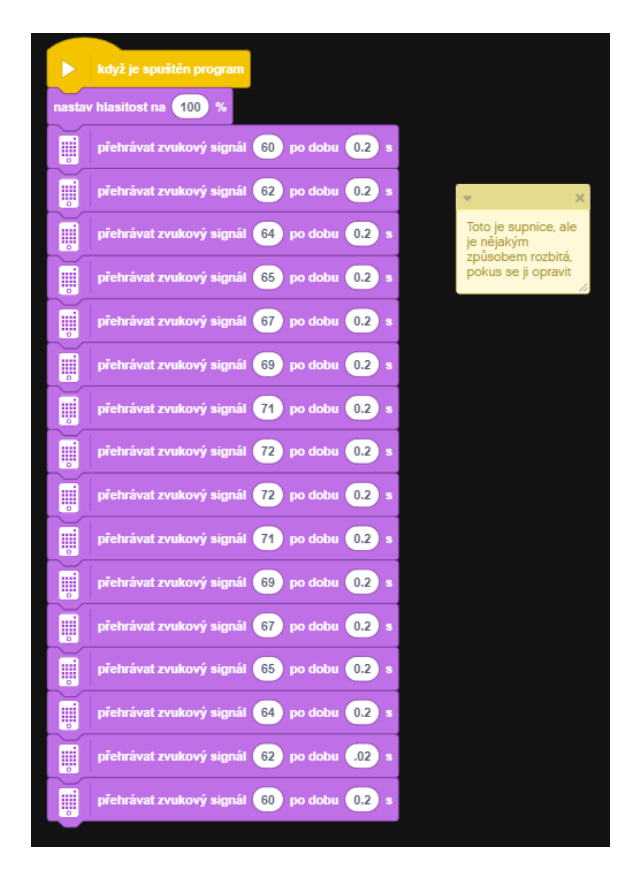

Obrázek 45 řešení hodina 3 úkol 4

- Úkol č. 5 O kterou písničku se jedná?
	- o Odpověď: Kočka leze dírou
	- o Písnička je nějakým způsobem špatně, pokuste se ji opravit
	- o Řešení viz obrázek č. 46.

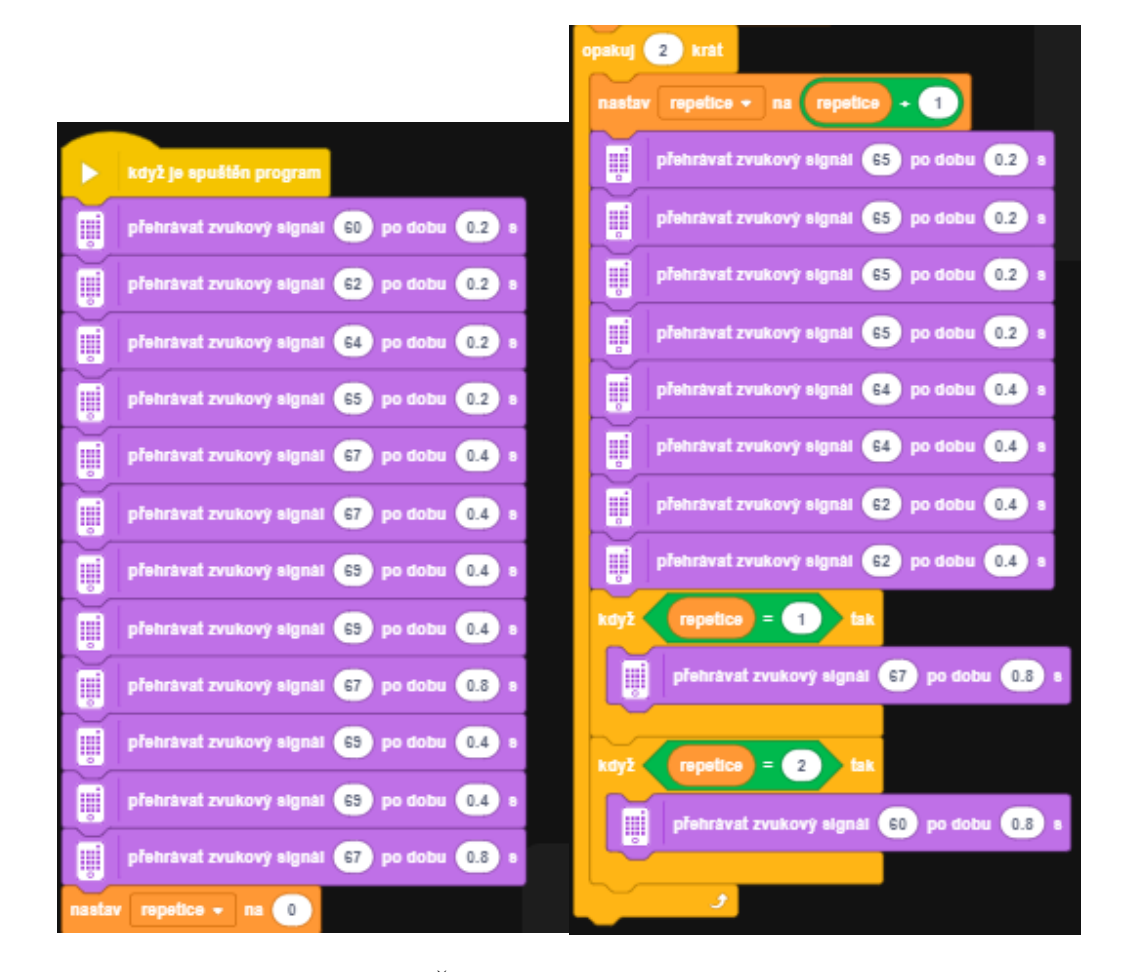

Obrázek 46 Řešení písničky Kočka leze dírou

- Na konci hodiny žáci představí své řešení úkolů. Následně ohodnotí svou práci v týmu a svůj tým, jak postupoval a jak kteří členové přispěli ke konečnému výsledku.
- Následně se týmy ohodnotí navzájem, kdo měl zpracování nejlepší.

### **PŘÍLOHA P XIII: METODICKÉ LISTY 5. HODINA ONLINE**

#### **Cíle:**

- Žáci budou schopni naprogramovat robota, aby manuálně projel bránou
- Žáci budou schopni naprogramovat robota, aby autonomně projel bránou
- Žáci budou schopni použít informace ze senzorů pro použití k ovládání robota
- Žáci budou rozumět senzoru vzdálenosti a senzoru barvy

#### **Rozsah:**

 $\bullet$  2  $*$  45 minut

#### **Pomůcky:**

- Stavebnice Lego MINDSTORMS Robotí vynálezce
- Notebook nebo jiné zařízení s aplikací MINDSTORMS a s možností Bluetooth konektivity v počtu stavebnic
- Webkamera či mobilní telefon
- Stativ s možností upevnění webkamery či telefonu
- Pracovní sešit

#### **Příprava:**

- Žáci budou vytvářet své vlastní programy
- Projít si úkoly pro žáky a nejlépe si je vyzkoušet vyřešit
- Jednoho z robotů modifikovat na autonomní bránu dle návodu viz příloha č. XIX
- Nahrát do brány program ze složky hodina 5 s názvem: Hodina 5 Brána komplex
- Pro stavbu brány je potřeba dvou senzorů vzdálenosti (je tedy potřeba jeden vzít z jiného setu)

#### **Postup aktivity:**

- Žáci se připojí ke školním PC za pomoci zaslaných přístupových kódů od učitele
- Učitel zapne bránu a na ni program: Hodina 5 brana komplex.lms
- Vždy po pokusu studenta učitel vrací daného robota do výchozí pozice
- Úkol 1 Naprogramujte robota, aby zastavil před bránou
- Úkol 2 Naprogramujte robota, aby zastavil před bránou za pomoci barevného senzoru (nebo senzoru vzdálenosti)
- Úkol 3 Naprogramujte robota, aby se po zvednutí brány rozjel
- Úkol 4 Naprogramujte robota, aby poznal, že je brána zvednutá (za pomoci barevného senzoru nebo senzoru na vzdálenosti) a pak se rozjel
- Úkol 5 Spojte předchozí úkoly a přimějte robota přijet k bráně, zastavit před ní, počkat, než se zvedne, rozjet se po zvednutí závory a zastavit robota po projetí kolem brány
- Úkol 6, bonusový Použijte poslední program a rozšiřte ho o možnost projet bránou, následně se otočit a projet bránou znovu, a toto následně opakovat vícekrát.
- Na konci hodiny žáci představí své řešení úkolů. Následně ohodnotí svou práci v týmu a svůj tým, jak postupoval a jak kteří členové přispěli ke konečnému výsledku.
- Následně se týmy ohodnotí navzájem, kdo měl zpracování nejlepší.

### **PŘÍLOHA P XIV: METODICKÉ LISTY 6. HODINA ONLINE**

#### **Cíle:**

- Žáci budou schopni naprogramovat bránu, aby manuálně propouštěla robota skrz
- Žáci budou schopni naprogramovat bránu, aby autonomně propouštěla robota skrz
- Žáci budou schopni použít informace ze senzorů pro ovládání brány
- Žáci budou schopni použít informace ze senzorů pro automatizaci brány

#### **Rozsah:**

 $\bullet$  2  $*$  45 minut

#### **Pomůcky:**

- Stavebnice Lego MINDSTORMS Robotí vynálezce
- Notebook nebo jiné zařízení s aplikací MINDSTORMS a s možností Bluetooth konektivity v počtu stavebnic
- Webkamera či mobilní telefon
- Stativ s možností upevnění webkamery či telefonu
- Pracovní sešit

#### **Příprava:**

- Žáci budou vytvářet své vlastní programy
- Projít si úkoly pro žáky a nejlépe si je vyzkoušet vyřešit
- V tuto chvíli by jeden robot měl být brána a ostatní by měli být vozidla
- Je na zvážení učitele, zda budou žáci programovat střídavě jednu bránu, či zda se ještě jedno vozidlo přestaví na bránu
- Doporučuji z brány smazat program pro autonomní funkci

#### **Postup aktivity:**

- Žáci se rozdělí do skupin podle počtu postavených bran (pravděpodobně do dvou týmů)
- Podle rozdělených týmů se žáci připojí na PC přidělené jednotlivým bránám
- Úkol 1. Manuálně (za pomoci programu) zvedněte bránu nahoru o 90°a následně ji zase spusťte (tak, aby se brána nezvedla moc vysoko a neklesla moc nízko)
- Úkol 2. Sledujte senzory přiblížení a podle nich za pomoci klávesy na klávesnici zvedněte bránu, když k ní přijede robot, a zase ji spusťte, až robot projede
- Úkol 3. Použijte senzory k tomu, aby brána po zaznamenání robota počkala tři vteřiny a následně se zvedla
- Úkol 4. Použijte senzory k tomu, aby brána detekovala, že robot už projel, a aby se následně spustila dolů
- Úkol 5. Spojte předchozí programy do jednoho tak, že brána bude vyčkávat příjezd robota. Jakmile robot přijede, počká tři vteřiny, následně se zvedne, počká, až robot projede, a nakonec, až robot projel, spusťte bránu dolů
- Úkol 6, bonusový Upravte program tak, aby mohl robot k bráně přijet z kterékoli strany
- Na konci hodiny žáci představí své řešení úkolů. Následně ohodnotí svou práci v týmu a svůj tým, jak postupoval a jak kteří členové přispěli ke konečnému výsledku.
- Následně se týmy ohodnotí navzájem, kdo měl zpracování nejlepší.

### **PŘÍLOHA P XV: METODICKÉ LISTY 7. HODINA ONLINE**

#### **Cíle:**

- Žáci budou schopni za pomoci senzorů naprogramovat robota, aby držel určitou vzdálenost od vozidla před sebou
- Žáci budou umět používat proměnné a logické operátory

#### **Rozsah:**

 $\bullet$  2  $*$  45 minut

#### **Pomůcky:**

- Stavebnice Lego MINDSTORMS Robotí vynálezce
- Notebook nebo jiné zařízení s aplikací MINDSTORMS a s možností Bluetooth konektivity v počtu stavebnic
- Webkamera či mobilní telefon
- Stativ s možností upevnění webkamery či telefonu
- Pracovní sešit

#### **Příprava:**

- Žáci budou vytvářet své vlastní programy
- Projít si úkoly pro žáky a nejlépe si je vyzkoušet vyřešit
- V tuto chvíli by jeden nebo dva roboti měli být brána a ostatní by měli být vozidla, je potřeba, aby se všichni roboti přestavěli znovu na vozidla (mohou udělat žáci v hodině)
- Pro adaptivní tempomat je potřeba vozidlo na sledování; buď se na jednoho robota připevní zadní nárazník, viz návod v příloze č. XX, a nahraje se do něj program Hodina 7 vedoucí robot a, nebo bude robot následovat něčí ruku pohybující se před ním

#### **Postup aktivity:**

• Žáci se rozdělí do dvou skupin, ve kterých budou programovat jednotlivé úkony, jelikož jedno vozidlo bude upraveno jako vozidlo, které budou ostatní sledovat

- Úkol 1 Naprogramujte robota tak, aby jel určitou rychlostí, a když se příliš přiblíží k překážce, aby zastavil
- Úkol 2 Naprogramujte robota tak, aby se rozjel, když je překážka odstraněna
- Úkol 3 Naprogramujte robota takto: čím blíže k překážce je, tím pomaleji pojede, až se zastaví ve vzdálenosti 10 cm
	- o Všimněte si, že senzor pro vzdálenost se dá použít i jako číselná hodnota. Zkuste ji použít jako vstup do bloku. Zahajte pohyb určitou rychlostí
	- o Zde je potřeba, aby robot vzdálenost vyhodnocoval neustále (opakoval funkci)
- Úkol 4 Naprogramujte robota tak, že pokud je před ním prostor větší než 20 cm, ať jede plnou rychlostí, ale pokud je prostor menší než 20 cm, ať začne zpomalovat na vzdálenost 10 cm

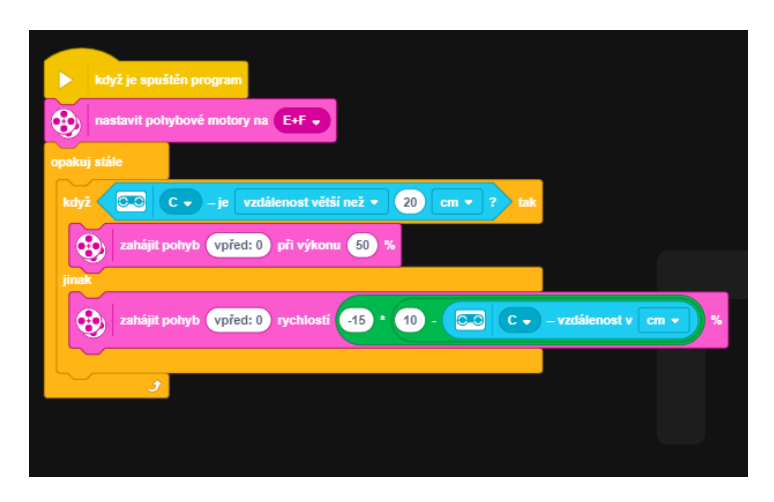

Obrázek 47 Možné řešení Hodina 7 Úkol 4

- Na konci hodiny žáci představí své řešení úkolů. Následně ohodnotí svou práci v týmu a svůj tým, jak postupoval a jak kteří členové přispěli ke konečnému výsledku
- Následně se týmy ohodnotí navzájem, kdo měl zpracování nejlepší

### **PŘÍLOHA P XVI: METODICKÉ LISTY 8. HODINA ONLINE**

#### **Cíle:**

• Žáci využijí nabyté schopnosti a znalosti k naprogramování a modifikaci robota pro účely soutěže Sumó

#### **Rozsah:**

 $\bullet$  2  $*$  45 minut

#### **Pomůcky:**

- Stavebnice Lego MINDSTORMS Robotí vynálezce
- Notebook nebo jiné zařízení s aplikací MINDSTORMS a s možností Bluetooth konektivity v počtu stavebnic
- Pracovní sešit
- Podložka, na které se bude souboj sumó konat. Viz obrázek č. 48

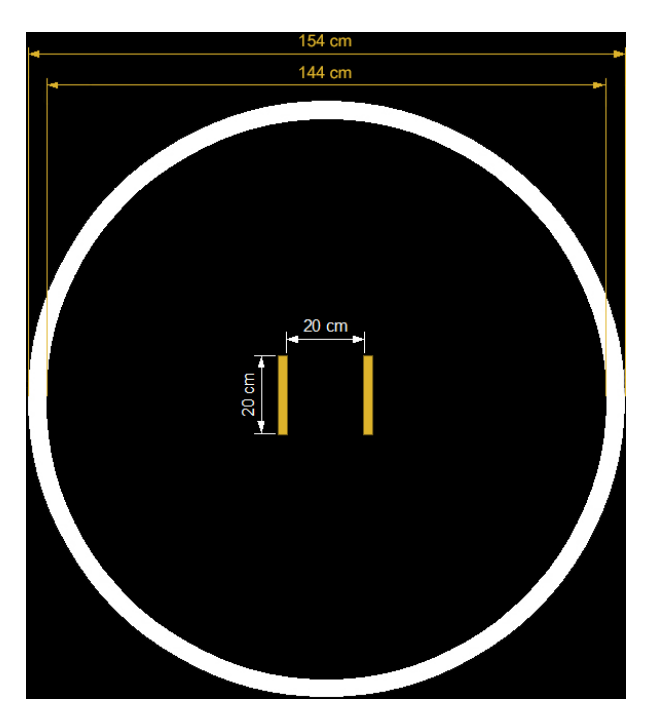

Obrázek 48 Rozměry hrací plochy pro robo sumó

#### **Příprava:**

- Žáci budou vytvářet své vlastní programy
- Připravit podložku pro pořádání soutěže

#### **Postup aktivity:**

• Žáci mají za úkol přichystat své roboty k soupeření s roboty ostatních studentů podle následujících pravidel:

Pravidla jsou převzata z oficiálního webu soutěže Robogames pořádané Univerzitou Tomáše Bati ve Zlíně [13]

- Účelem soutěže je soupeření dvou robotů, kteří se snaží vytlačit svého protivníka z hrací plochy.
- Roboti mohou mít neomezenou výšku, ale jejich půdorys může být maximálně 25 x 25 cm. Splnění tohoto pravidla bude kontrolováno vložením robota do rámu s vnitřním rozměrem 25×25 cm. Robot musí tímto rámem projít.
- Robot může vážit maximálně 1 kg. Váhový limit bude kontrolován před vstupem robota do ringu, ale také po výměně baterií.
- Po startu zápasu může robot svoje rozměry zvětšit, např. roztažením klamných cílů.
- Robot se může po startu rozdělit na několik samostatných dílů nebo robotů. Pokud ale kterýkoli díl skončí mimo ring, robot prohrává.
- Robot nesmí v zápase používat žádné techniky pro změnu přilnavosti (adheze) k povrchu ringu, ať už mechanické nebo chemické.
- Robot nesmí znečistit plochu ringu. Nesmí vypouštět žádné látky (lepidla, oleje, odmašťovadla, kouř, mlhu…).
- Robot smí soupeře pouze tlačit. Nesmí používat techniky pro destrukci, poškození nebo znehybnění soupeře, jako např. střelbu, údery kladivem, použití plamenů, elektrických výbojů, sítí nebo materiálů namotávajících se na hřídele kol atd.
- Sumó ring má průměr 154 cm. Je vyroben z černě laminované dřevotřískové desky tloušťky 1 cm, podložené nožkami o výšce 4 cm. Ring má 5 cm široký bílý okraj. Startovací čáry jsou hnědé, 2 cm široké a jsou od sebe vzdáleny 20 cm – viz rozměry na obr. 37
- Sumó ring je sestaven ze dvou polovin, takže středem plochy vede spoj, který není ideálně hladký.
- Zápas trvá maximálně 9 minut čistého času a sestává z maximálně tří platných kol, takže délka jednoho kola jsou 3 minuty. Vítěz kola získává 1 bod a zápas končí v okamžiku, kdy jeden z robotů získá 2 body.
- Zápas začíná tak, že jsou roboti umístěni na hrací plochu a na pokyn rozhodčího jsou soutěžícími uvedeni k činnosti. Po zapnutí se robot nesmí pět sekund hýbat, ale je dovoleno signalizovat činnost robota například opticky nebo akusticky. Během pěti sekund po startu zápasu musí soutěžící odstoupit od hrací plochy alespoň na vzdálenost 150 cm. Pokud by se některý z robotů začal hýbat v prvních pěti sekundách od startu zápasu, může být rozhodčím penalizován, případně až diskvalifikován.
- Pokud chce robot poprvé přejet na druhou polovinu soutěžního ringu, musí se oproti startovní pozici otočit alespoň o 90°.
- Robot prohrává soutěžní kolo v okamžiku, kdy se některá jeho část dotkne podložky, na které je položena soutěžní plocha.
- Pokud po uplynutí tří minut ve třetím rozhodujícím kole mají oba roboti stejný počet bodů, může rozhodčí nařídit prodloužení nebo přidělit vítězný bod za větší aktivitu.
- Pokud jsou roboti do sebe zakleslí a/nebo jejich pohyb nenaznačuje naději na změnu po dobu delší než pět sekund, může rozhodčí nařídit nové kolo.
- Pokud jeden robot zastaví a stojí déle než pět sekund, získává jeho oponent 1 bod a kolo je ukončeno.
- Robot se pohybuje pouze autonomně a v průběhu soutěžního kola není dovolena jakákoli forma komunikace s robotem.
- Podle počtu soutěžících jsou rozřazeni do skupin, ve kterých se soutěží stylem "každý s každým", nebo je vytvořena pouze jedna skupina a zápasí se stejným způsobem.
- Vítězem celé soutěže se stává ten, kdo získá nejvíce bodů.
- Na konci hodiny žáci představí své řešení úkolů. Následně ohodnotí svou práci v týmu a svůj tým, jak postupoval a jak kteří členové přispěli ke konečnému výsledku.

## **PŘÍLOHA P XVII: PRACOVNÍ SEŠIT**

V případě použití pracovního sešitu ve výuce doporučuji tisknout od následující strany ve formátu brožura (dvě strany na jeden papír A4), takto vytvořený sešit je následně možno používat ve výuce i jako poznámkový blok.

# **Pracovní sešit**

Vítám tě, žáku, zde na hodině, kde budeme stavět a programovat roboty. Tento zápisník ti bude sloužit jako pomůcka pro zápis důležitých informací a případně nápadů, jak řešit problémy v hodině.

Na co se můžeš v následujících hodinách těšit?

Budeme stavět robota, kterého pak naučíme jezdit podle našich příkazů. Pokusíme se společně vytvořit bránu, která se bude otevírat a zavírat sama podle toho, kdy k ní přijede robot. Taky se naučíme, jak takového robota naučit, aby takovouto bránou uměl projet sám. Až se tyto věci naučíme, zjistíme, jak funguje adaptivní tempomat v autě a pokusíme se tuto činnost naučit i našeho robota.

Úplně na závěr se můžeš těšit na robotí zápasy, a to ve formě Robo Sumó.

Robot, kterého postavíme a toto všechno zvládne, bude ze začátku vypadat nějak takto:

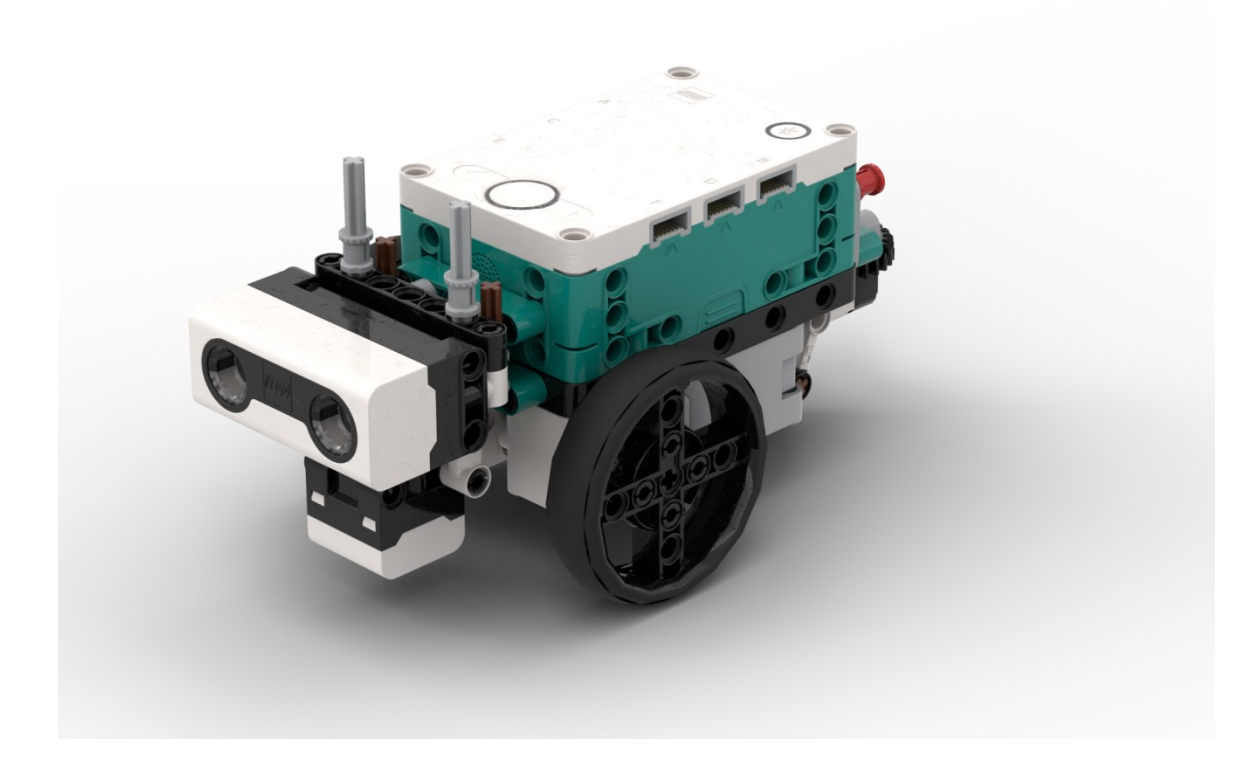

V dnešní hodině si postavíme robota, a to podle návodu, který najdeš na počítači nebo ti ho učitel půjčí vytištěný. Pokud jej máš hledat v počítači, měl by se jmenovat: Návod robot.pdf

Už máš robota postaveného? Jaké změny oproti návodu jsi na něm udělal?

Do kterých portů jsi zapojil jednotlivé komponenty robota?

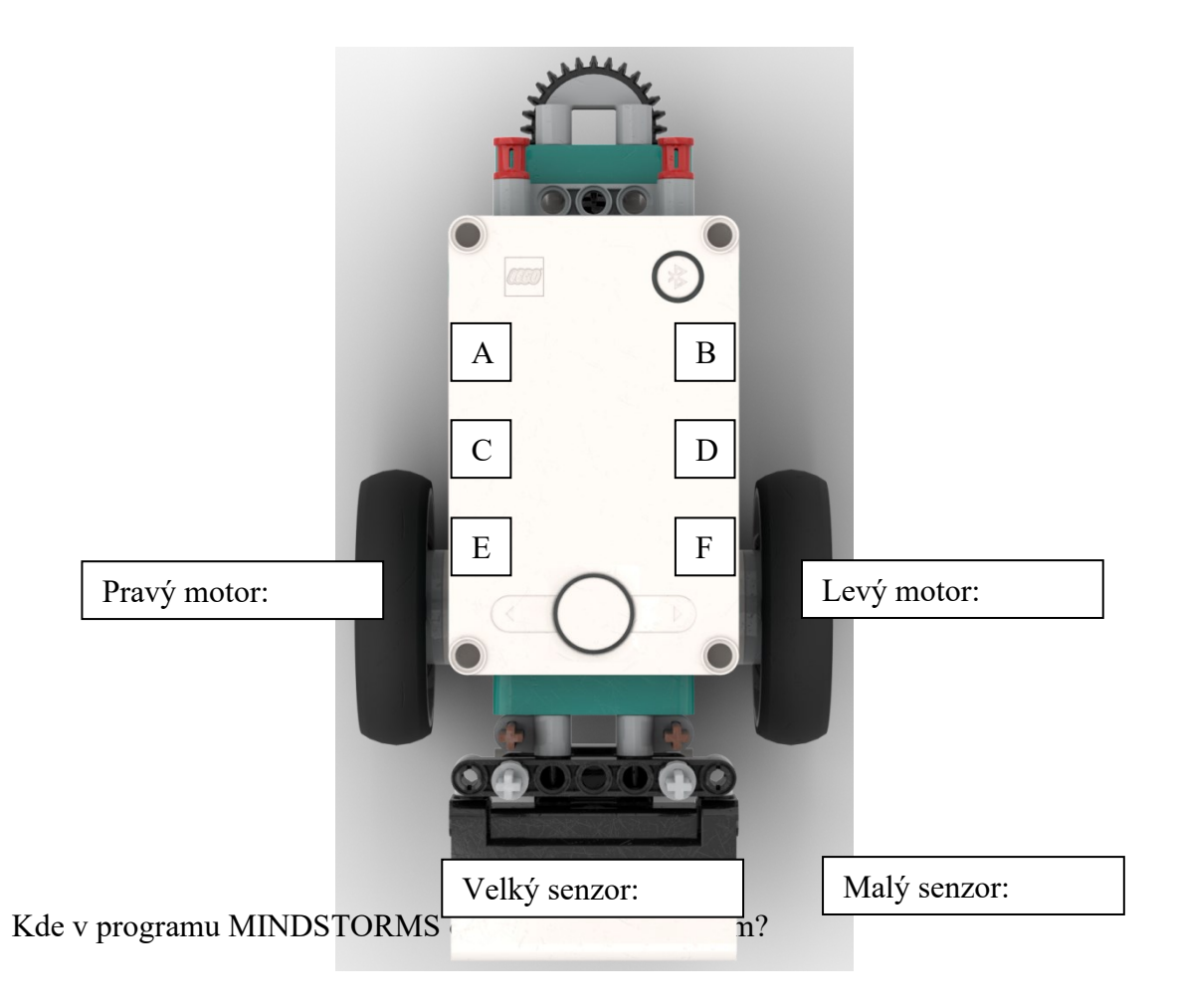

Kde v novém programu připojíme robota?

Jak poznáme, že je robot připojený?

V dnešní hodině oživíme našeho robota z minulé hodiny. Pro tento úkol máš nachystané úkoly na společném uložišti nebo přímo na svém uložišti, hledej je ve složce s názvem Hodina 2. Můžeš začít otevřením souboru Hodina 2 Úkol 1.

Jak můžeme přinutit robota, aby ujel polovinu vzdálenosti?

O kolik stupňů se kolo musí otočit, aby se otočilo jednou kolem dokola?

Jaké jsou všechny hodnoty pro nastavení pohybu robota?

1. Centimetry

- 2.
- 3.
- 4.

Kolik cm ujede robot na jedno otočení kola?

Kolik musíme robotovi přikázat ujet, aby se otočil na místě o 90 stupňů?

Už víme, jak robota přimět ujet dopředu přesnou vzdálenost, a taky jak přesně zatočit. Použijeme tyto schopnosti k navigaci po plánku města.

Jak jste robota přiměli ujet přesnou vzdálenost z domu k nemocnici?

Jak jste přiměli robota odbočit přesně doleva?

Šlo by nějak zjednodušit objíždění nemocnice kolem dokola nějakým opakováním stejného kódu?

Jak jste přiměli robota odbočit přesně k trafice?

Jaký blok a jaké hodnoty jste použili k objetí kruhového objezdu?

V dnešní hodině se naučíme, jak přimět robota, aby zobrazil na svém displeji to, co chceme, případně aby nám zahrál nějaký zvuk či písničku.

Jaké úpravy jste udělali, aby program psal L Le Leg Lego?

Jak jste svého robota pojmenovali?

Kde byly chyby ve stupnici?

Jaká to je písnička?

Jaké v ní byly chyby?

Dnes nás čeká naučit robota, jak projet závorou, aniž bychom jej museli ovládat. Tomuto přístupu se říká autonomní (zařízení vykonává činnost samo bez zásahu zvenčí).

Jaké jsou jednotlivé kroky, které robot musí vykonat?

Který senzor použijeme k tomu, aby robot zastavil těsně před bránou?

Jak poznáme, že je brána zvednutá?

V minulé hodině jste viděli, jak může brána sama autonomně fungovat. Dnes se ji pokusíme naprogramovat sami.

Jaké byly jednotlivé kroky, které brána prováděla?

Jak poznáme, že robot přijel k bráně?

Jak poznáme, že robot projel pod otevřenou bránou?

Jak poznáme, ze které strany robot přijel?

Už víme, jak funguje senzor přiblížení. Díky tomuto senzoru dnes naučíme našeho robota udržovat určitou vzdálenost od robota jedoucího před naším robotem.

Jakou podmínku použijeme, aby robota zastavil, pokud je blíže k překážce, než je naše vzdálenost?

Jak přimějeme robota, aby se po odstranění překážky znovu rozjel?

Jak můžeme použít hodnotu vzdálenosti pro nastavení rychlosti jízdy robota?

Jak přimějeme robota, aby se rozhodnul mezi dvěma možnostmi?

Dnes už je to jen na vás, jakou taktiku k poražení soupeře vymyslíte. Malé rady, nad čím se zamyslet: Jak poznám, že je přede mnou protivník? Jak poznám, že se blížím k okraji ringu?

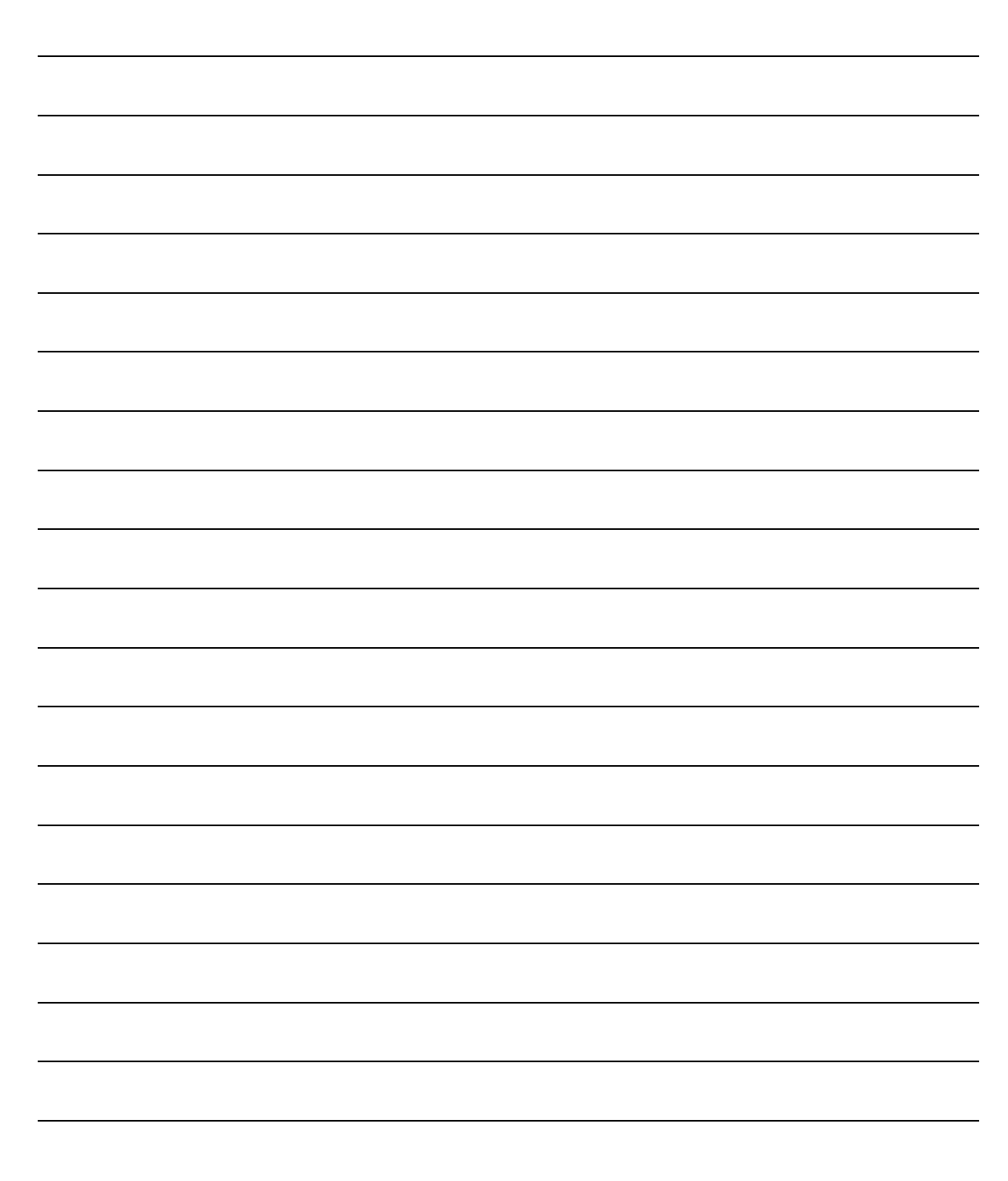

## **PŘÍLOHA P XVIII: NÁVOD NA STAVBU ROBOTA**

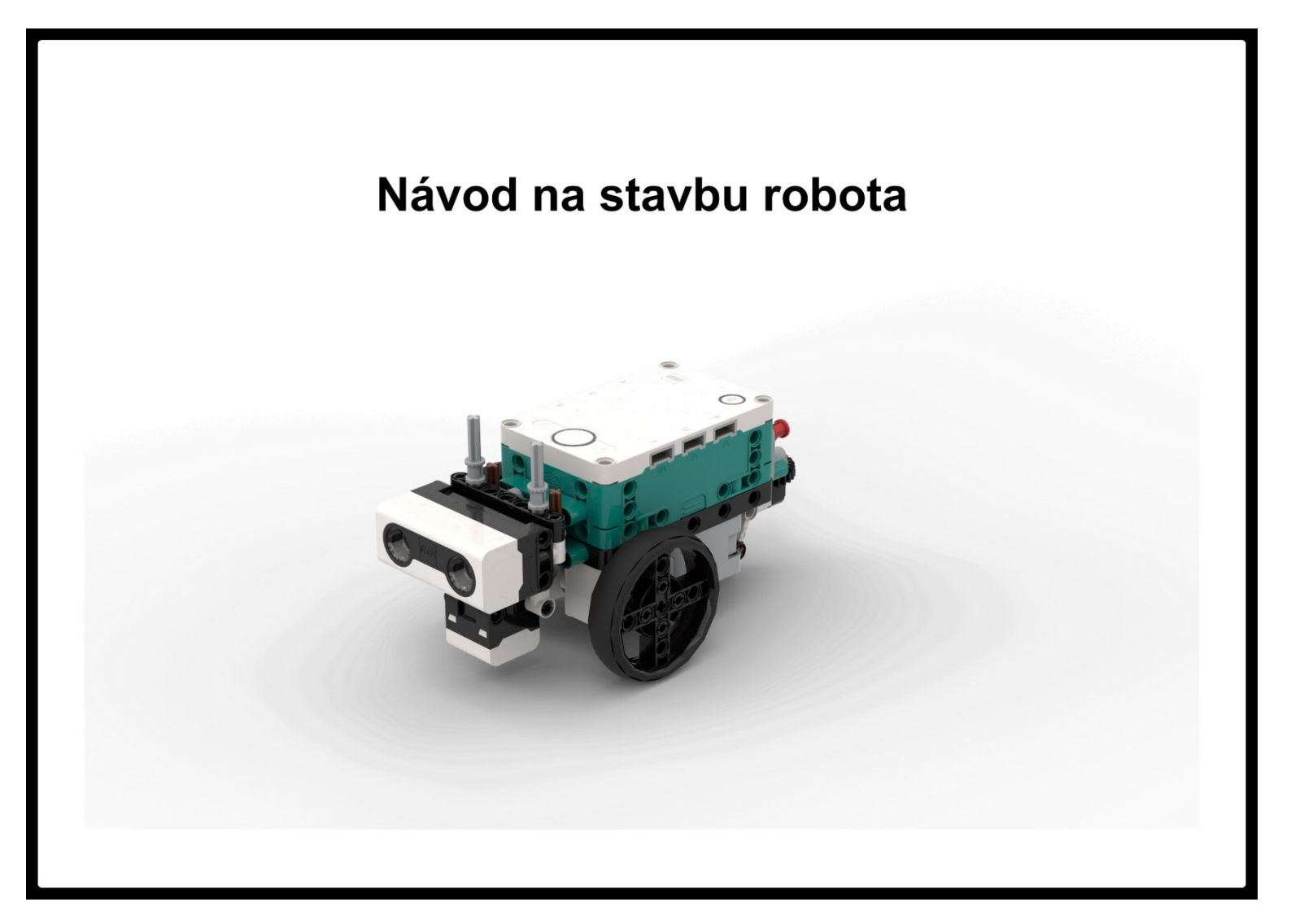

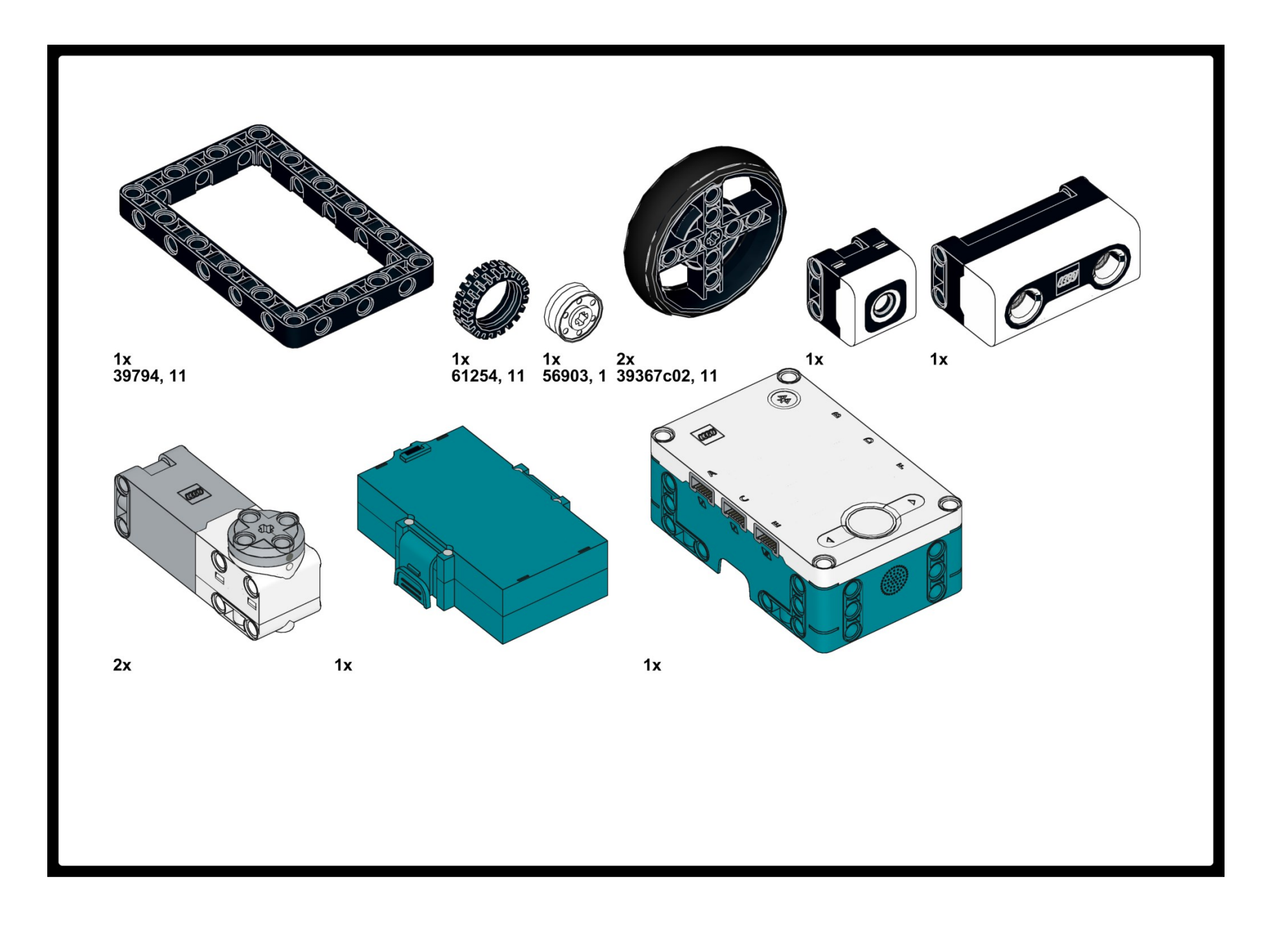

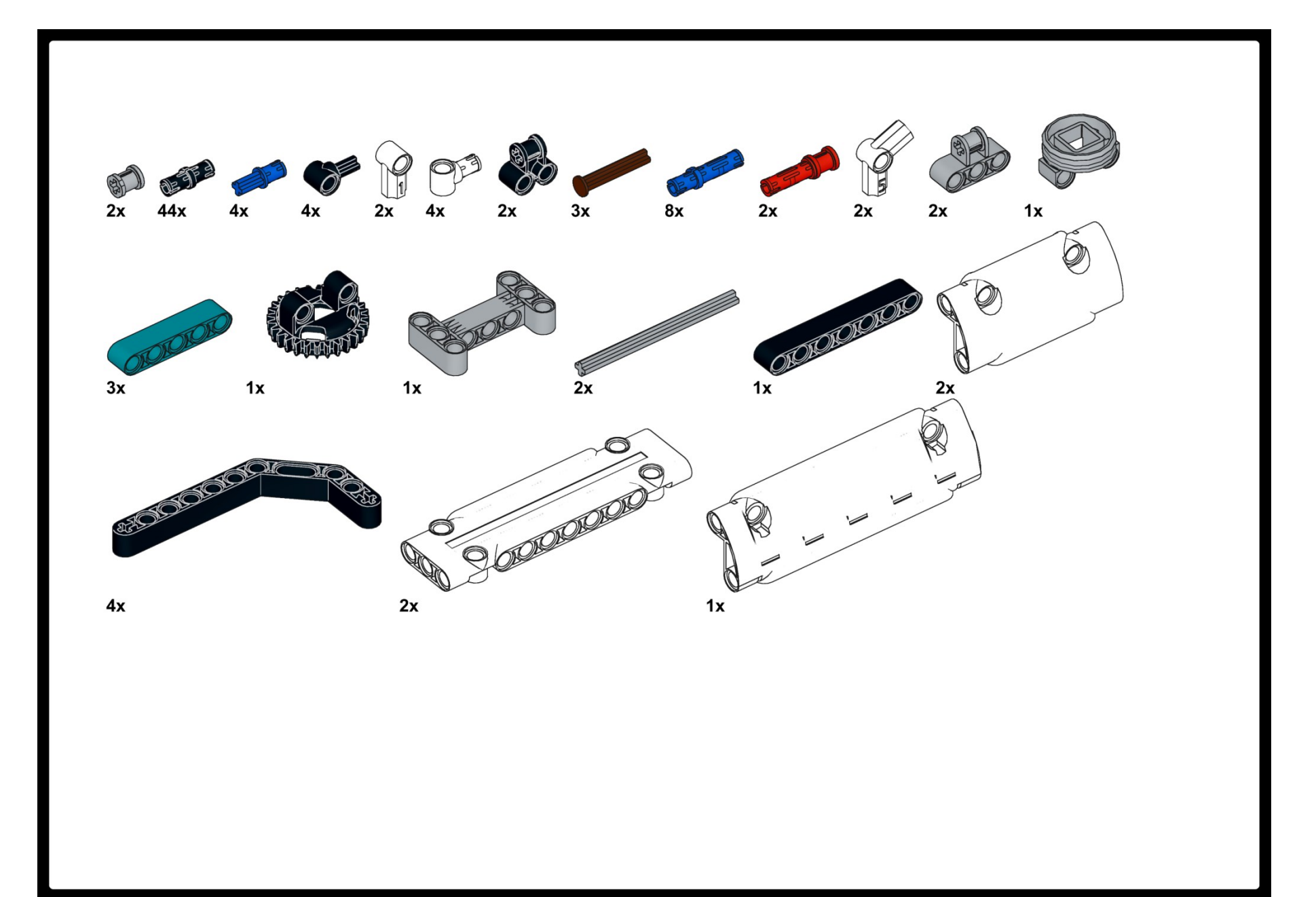

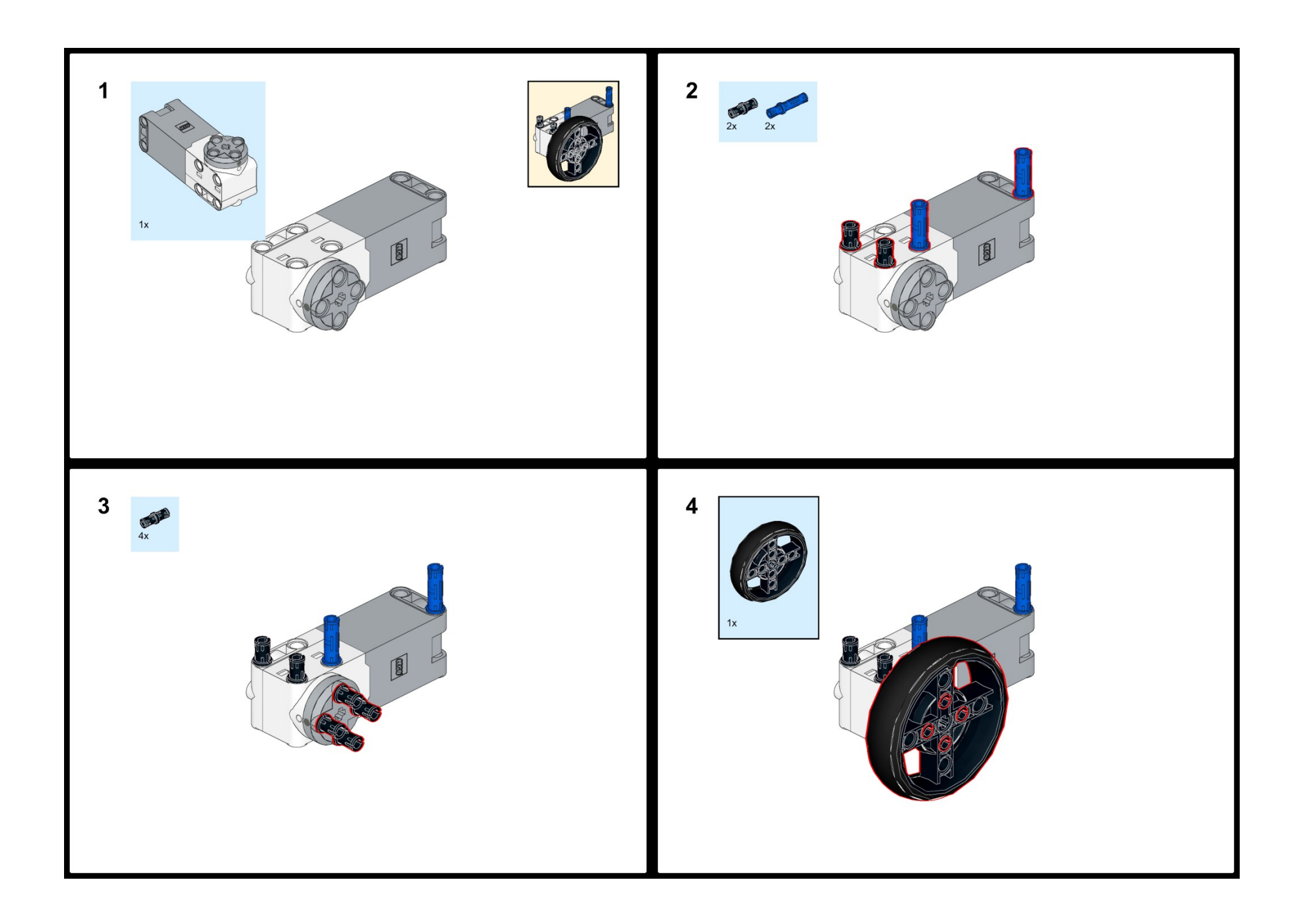
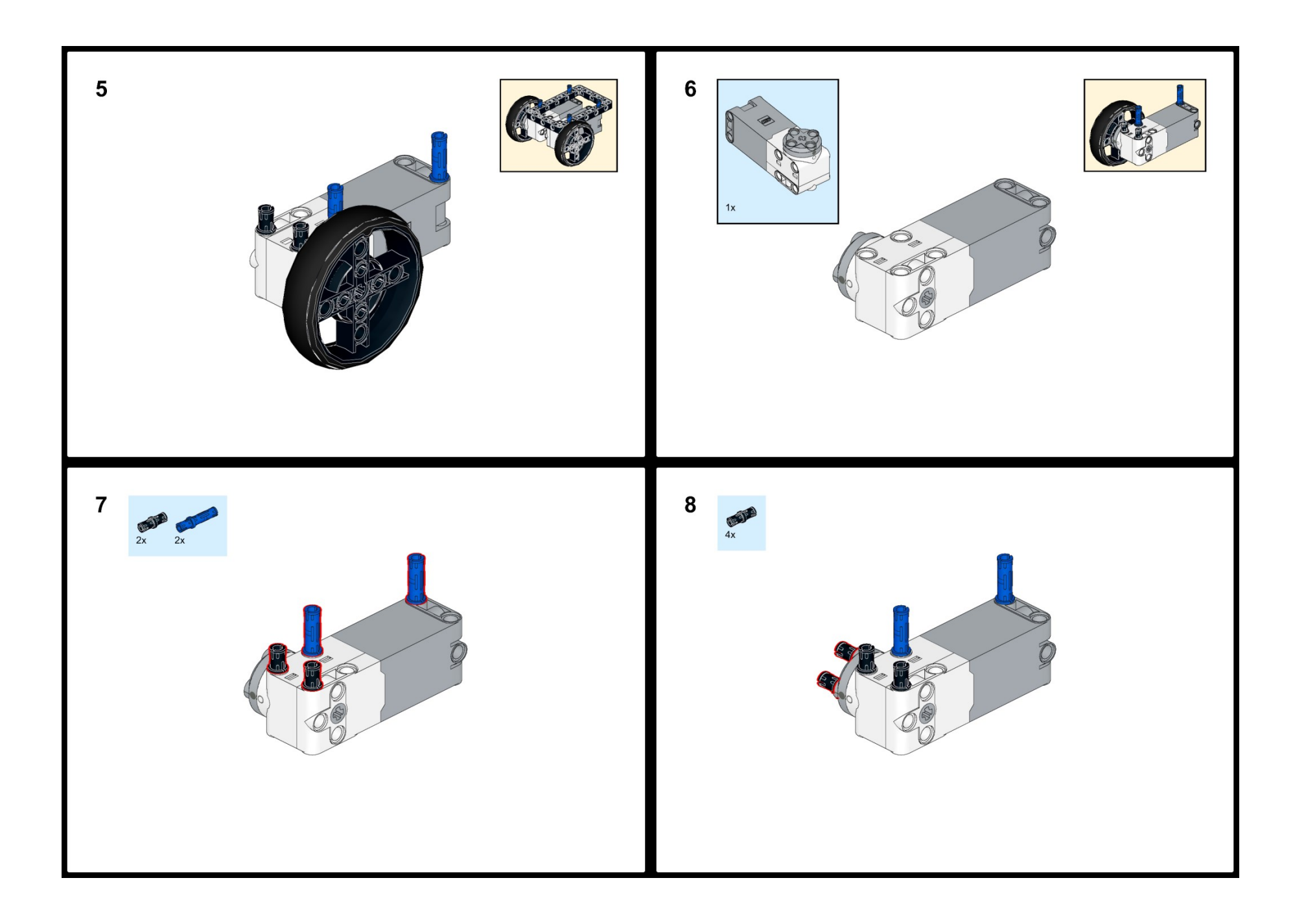

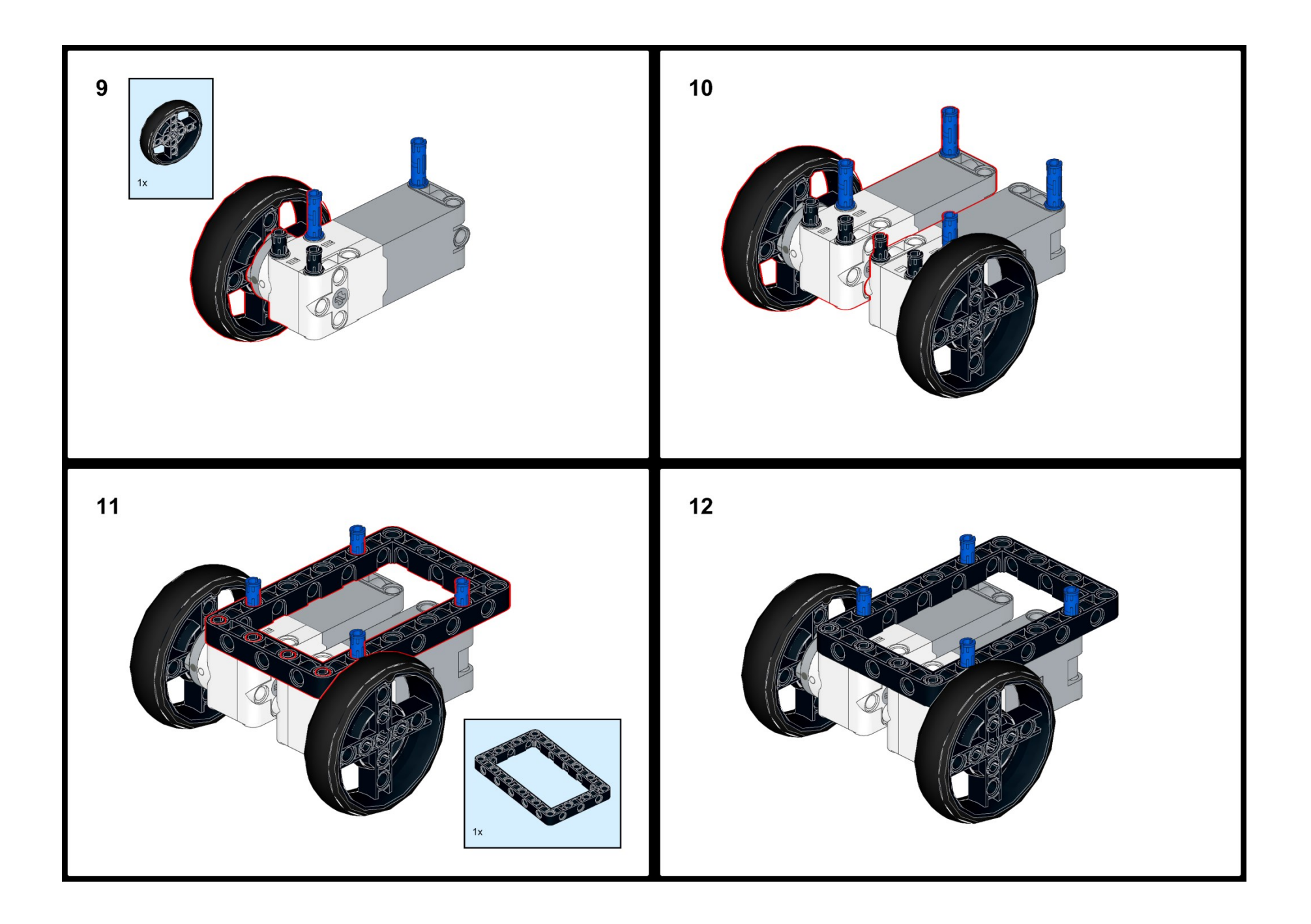

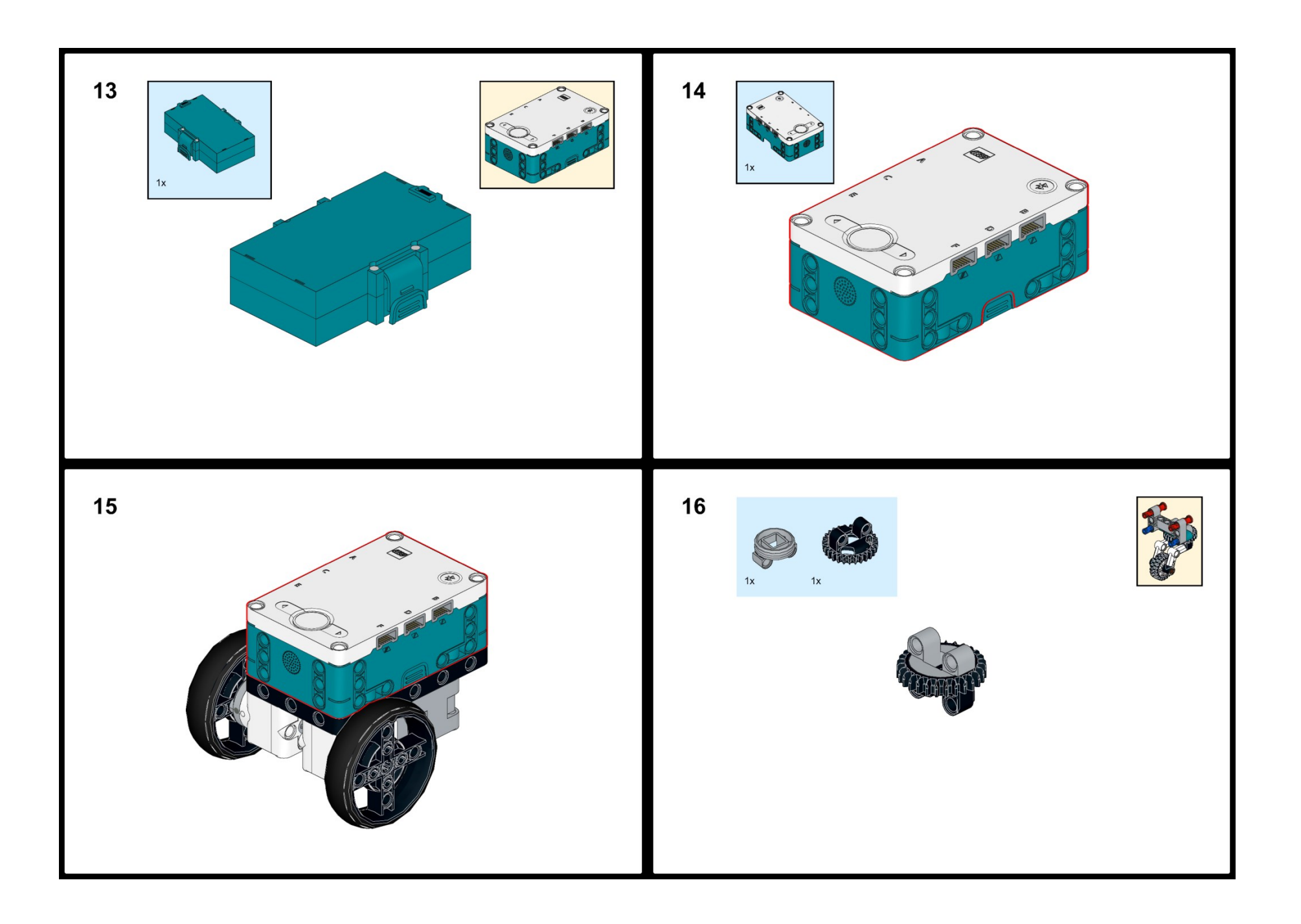

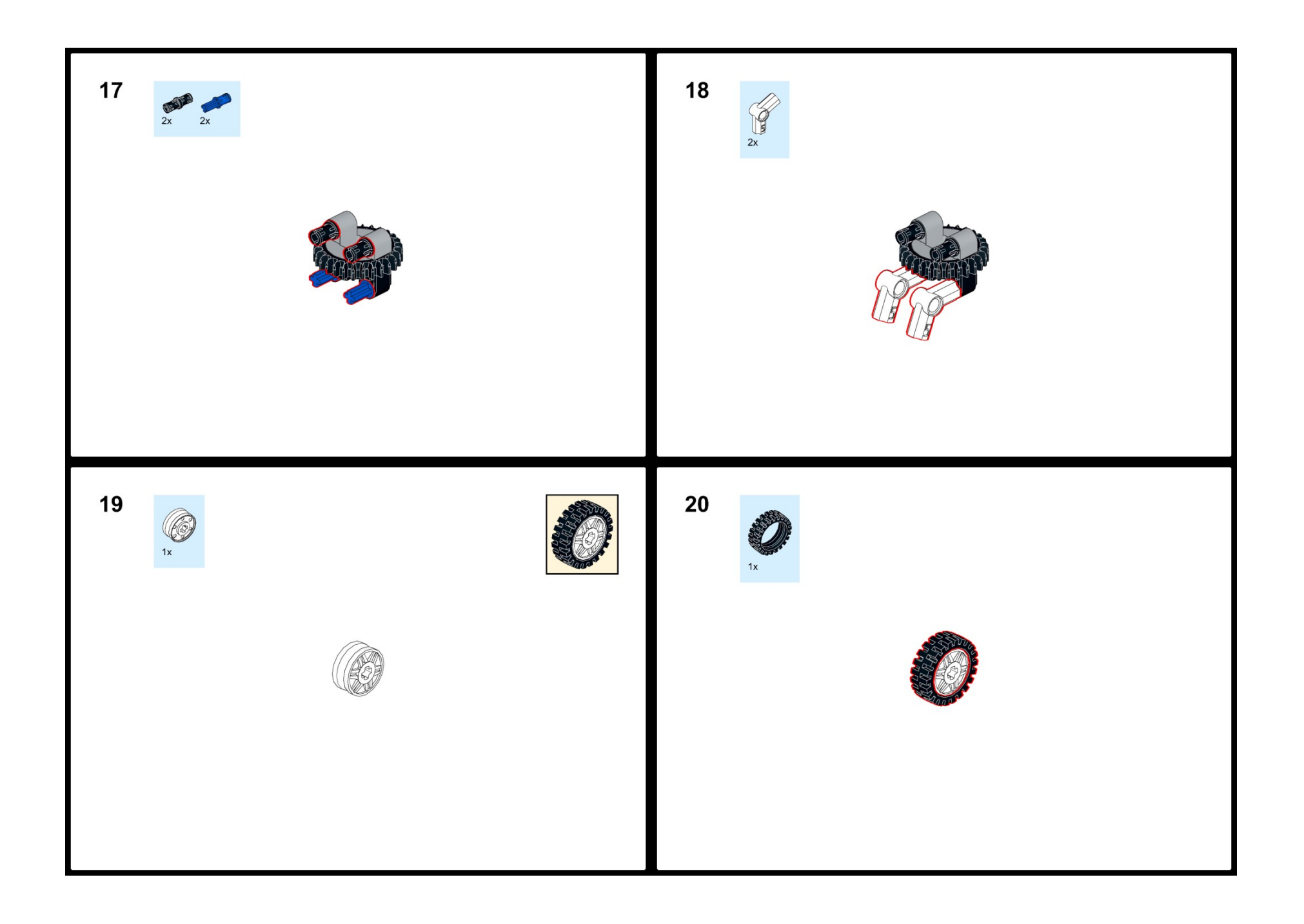

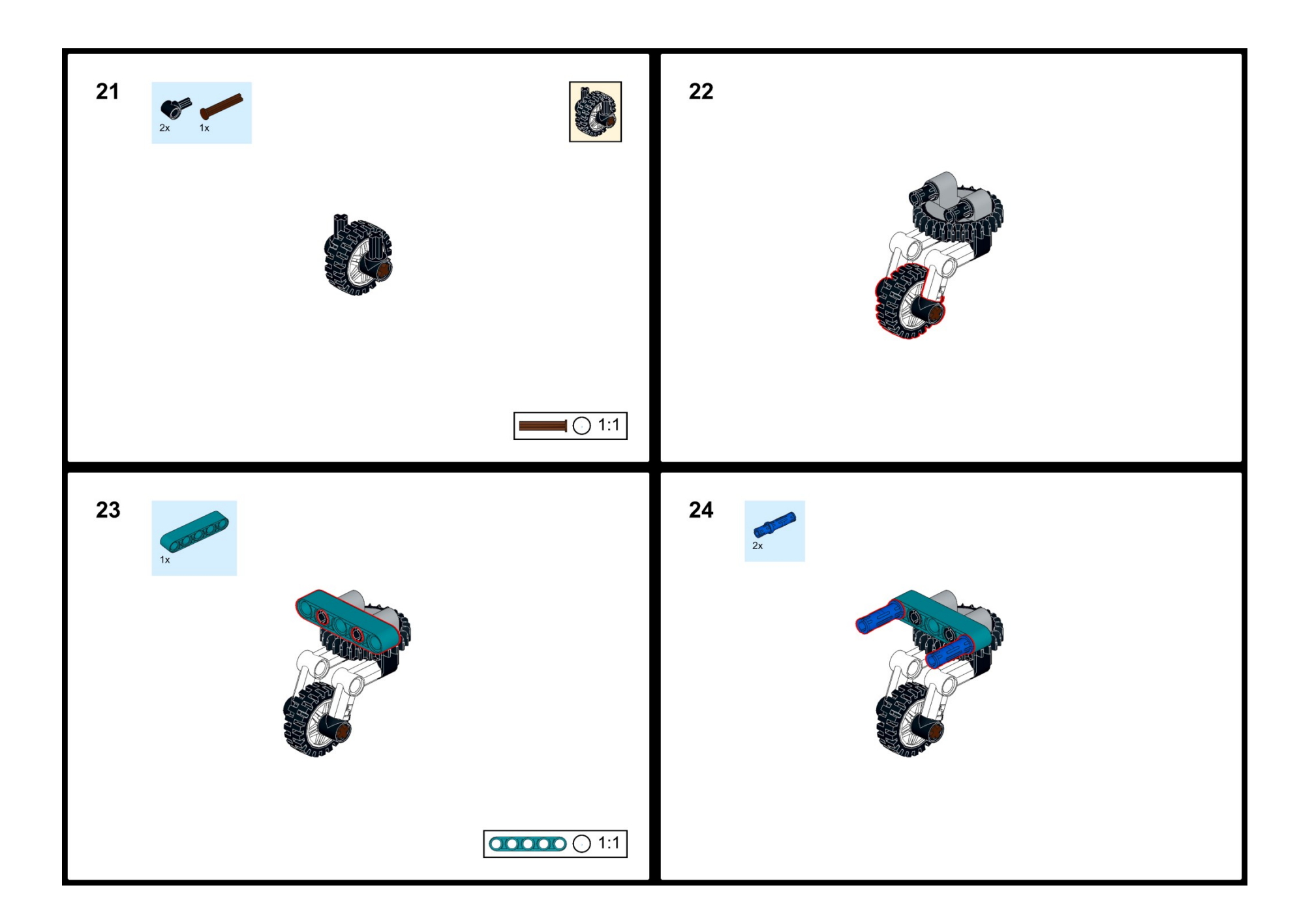

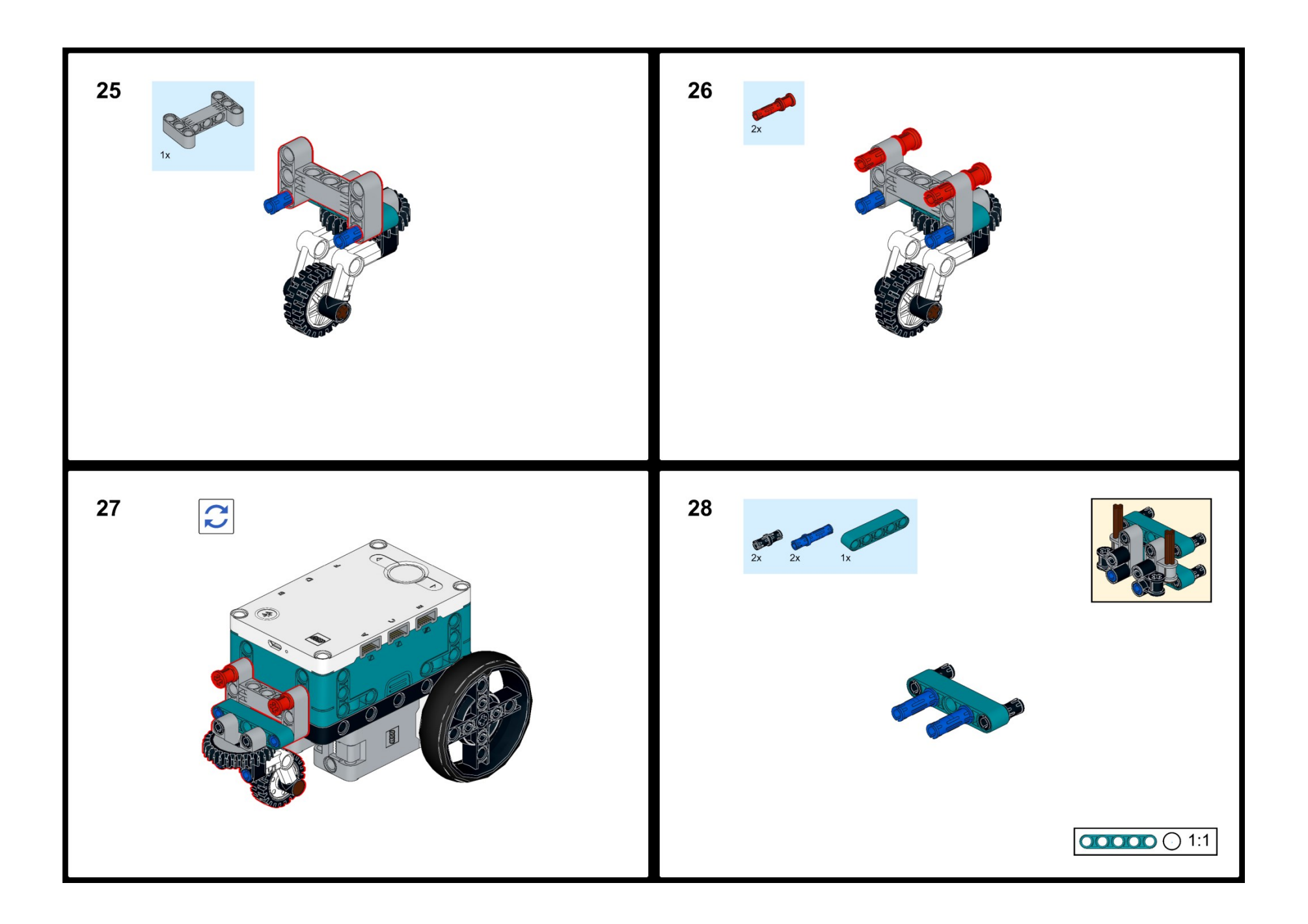

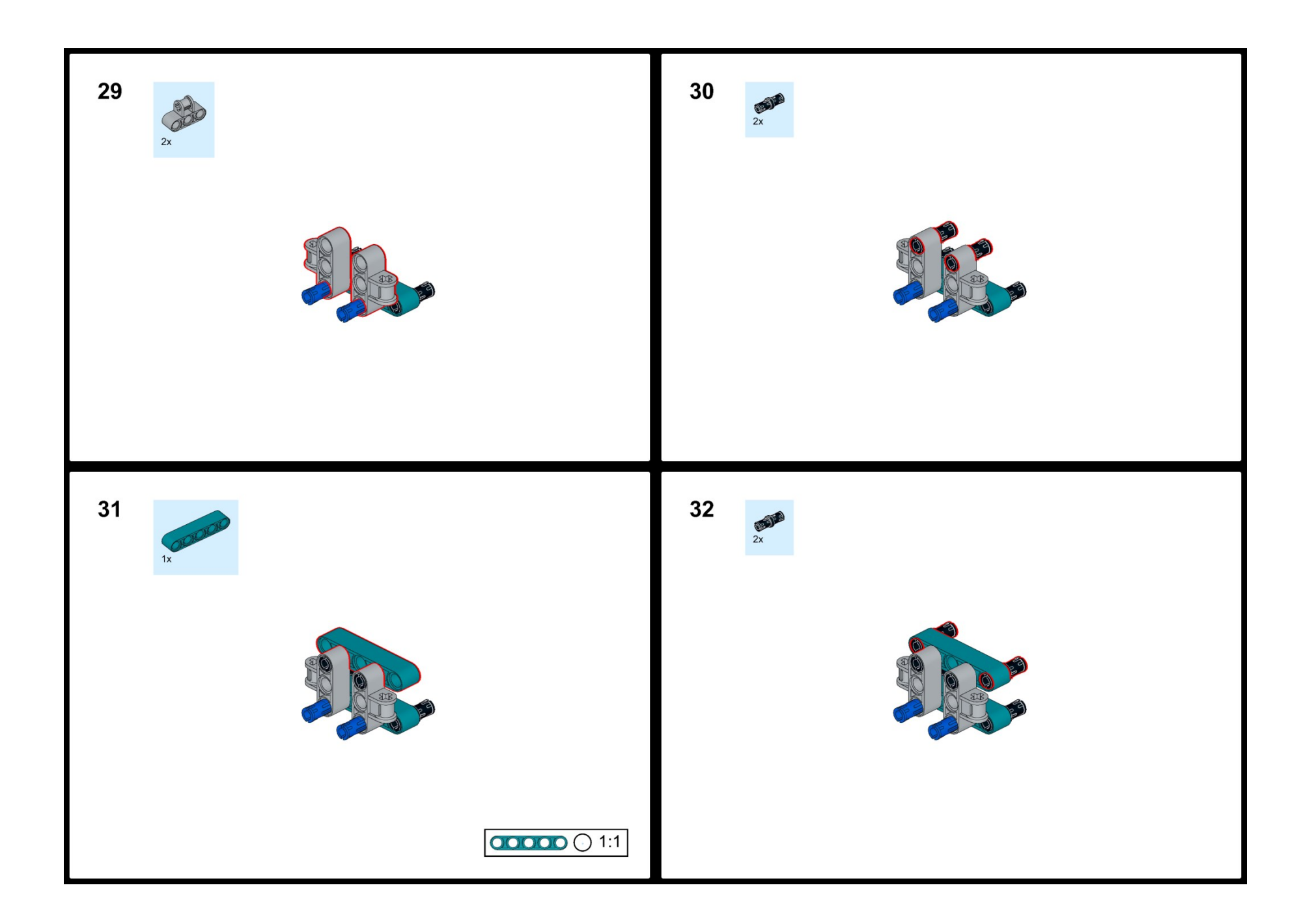

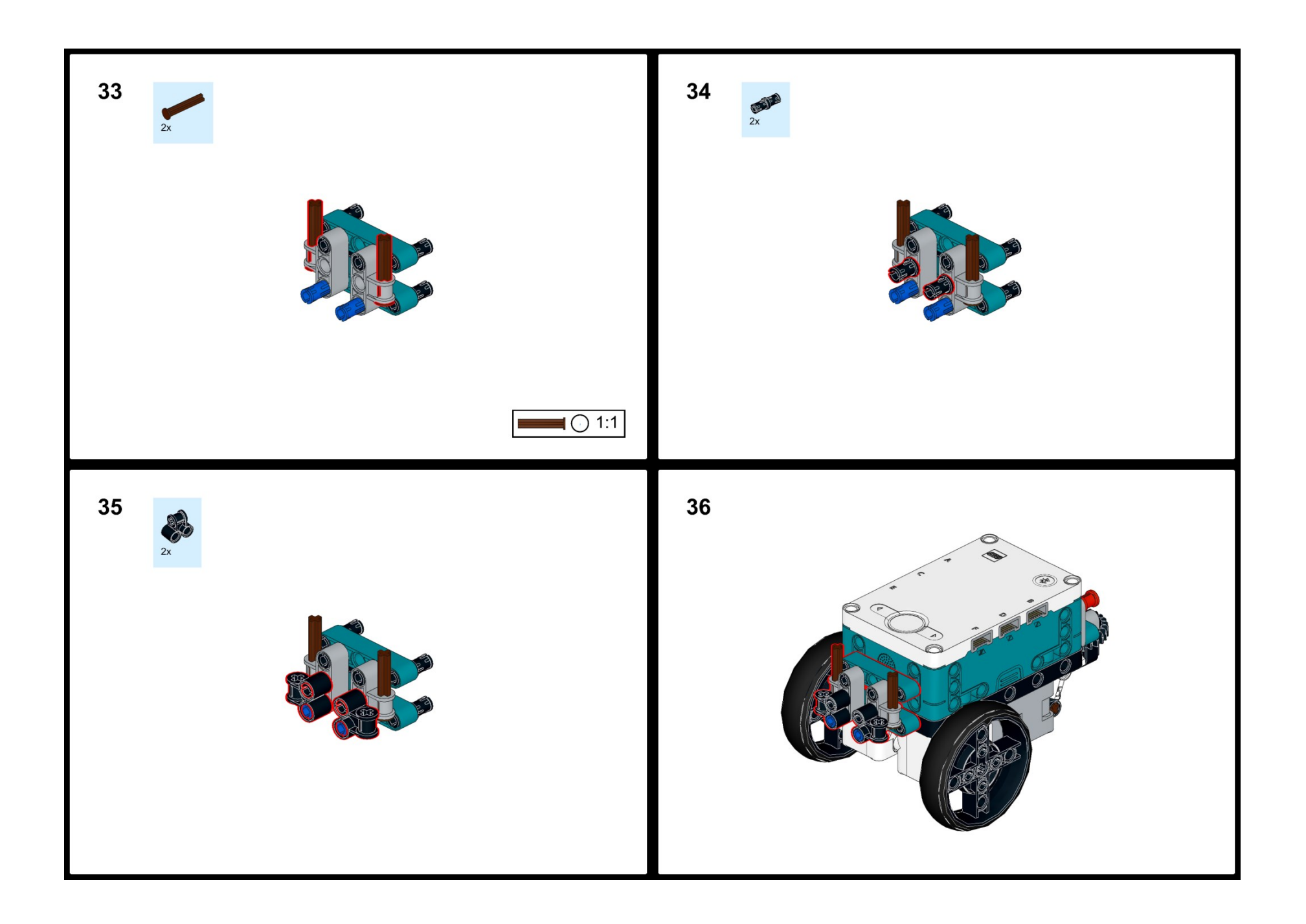

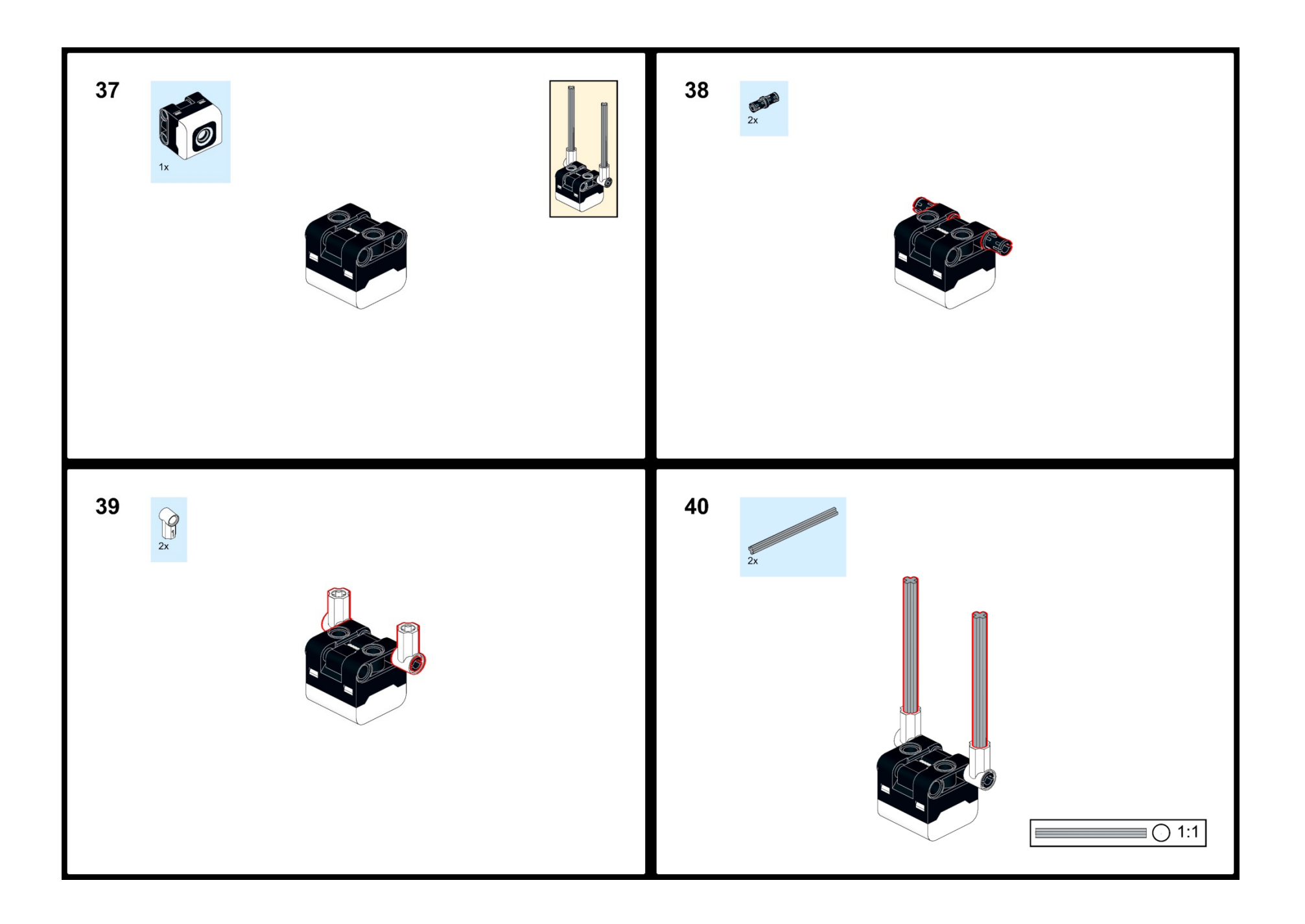

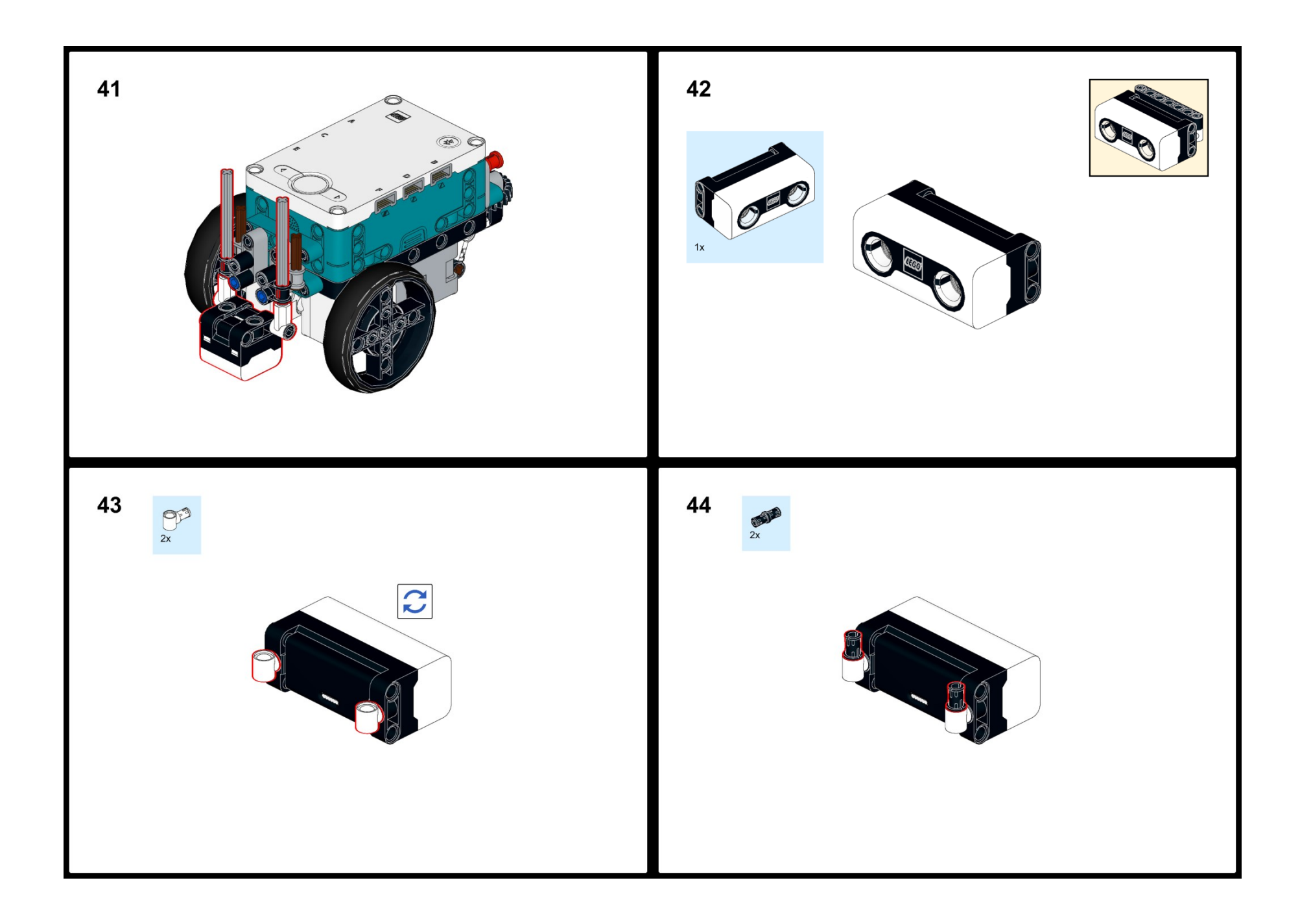

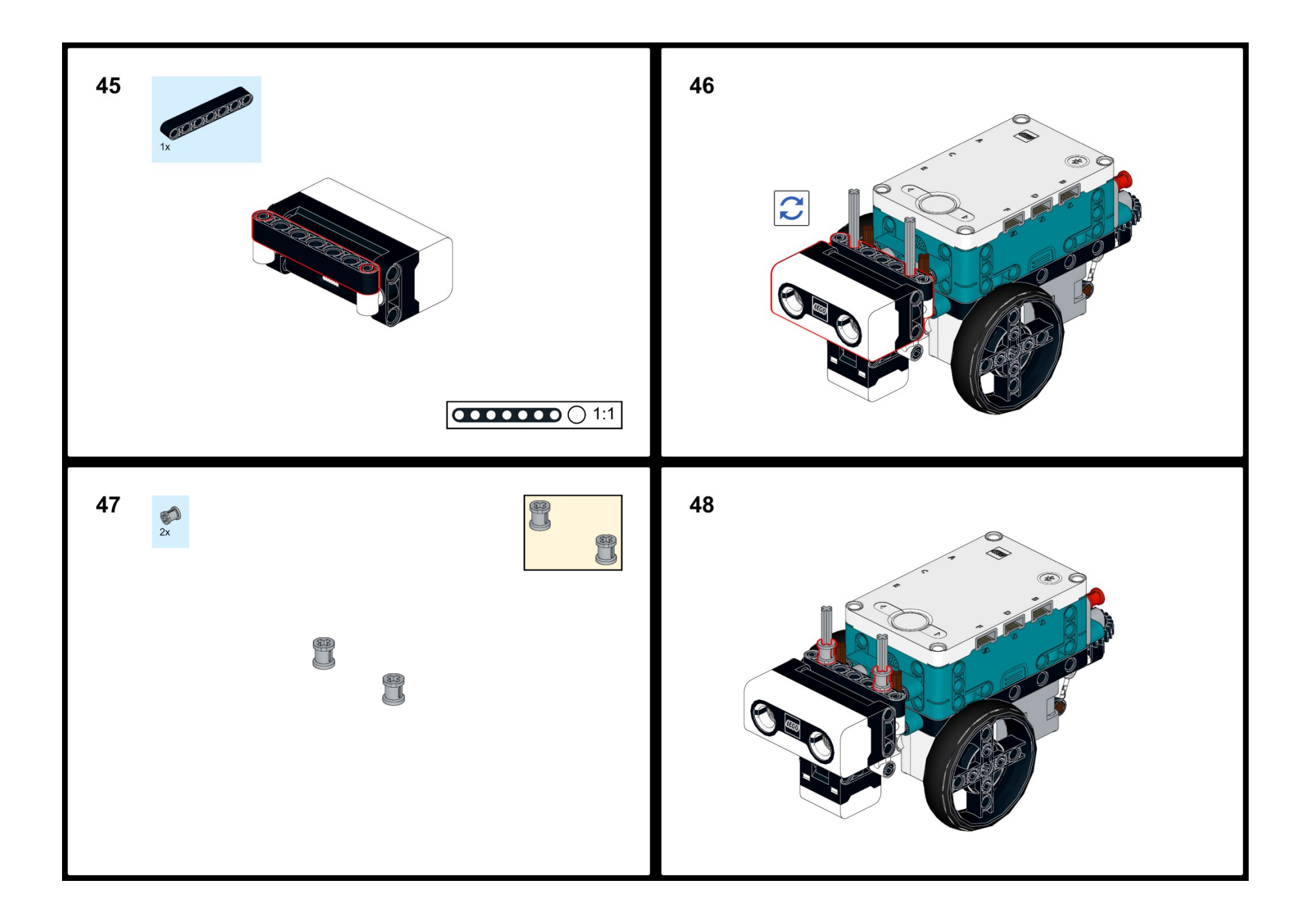

## PŘÍLOHA P XIX: NÁVOD NA STAVBU BRÁNY

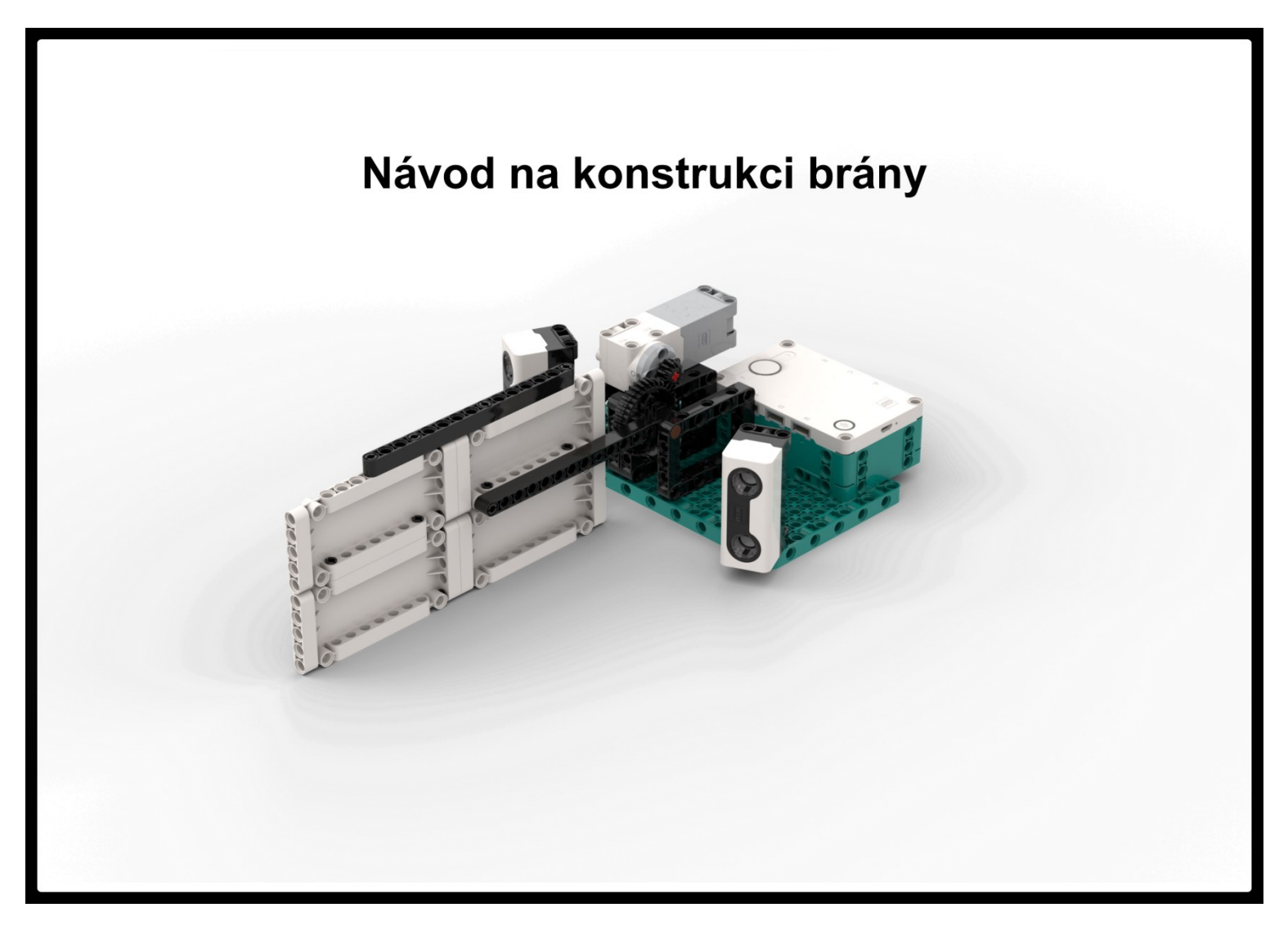

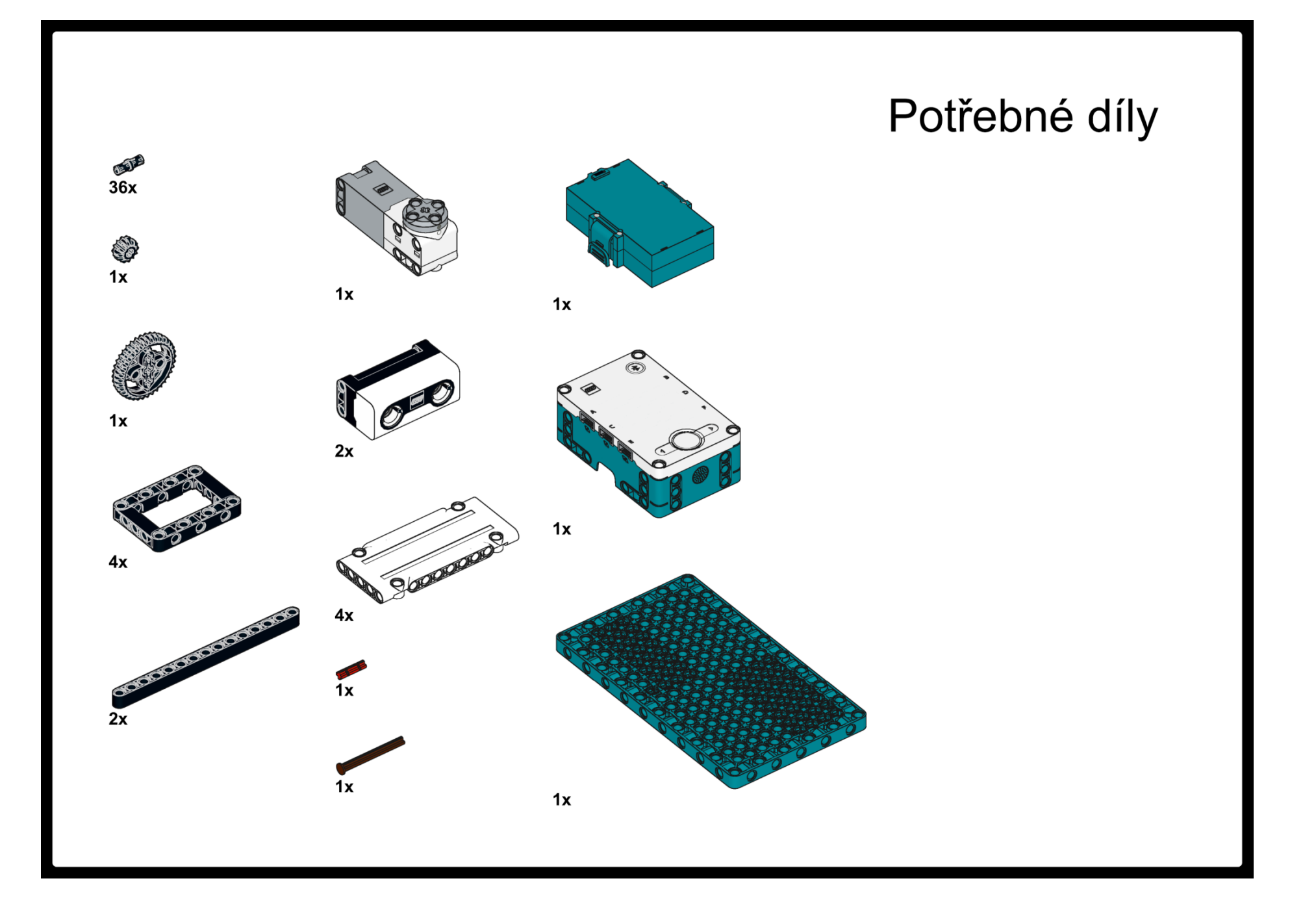

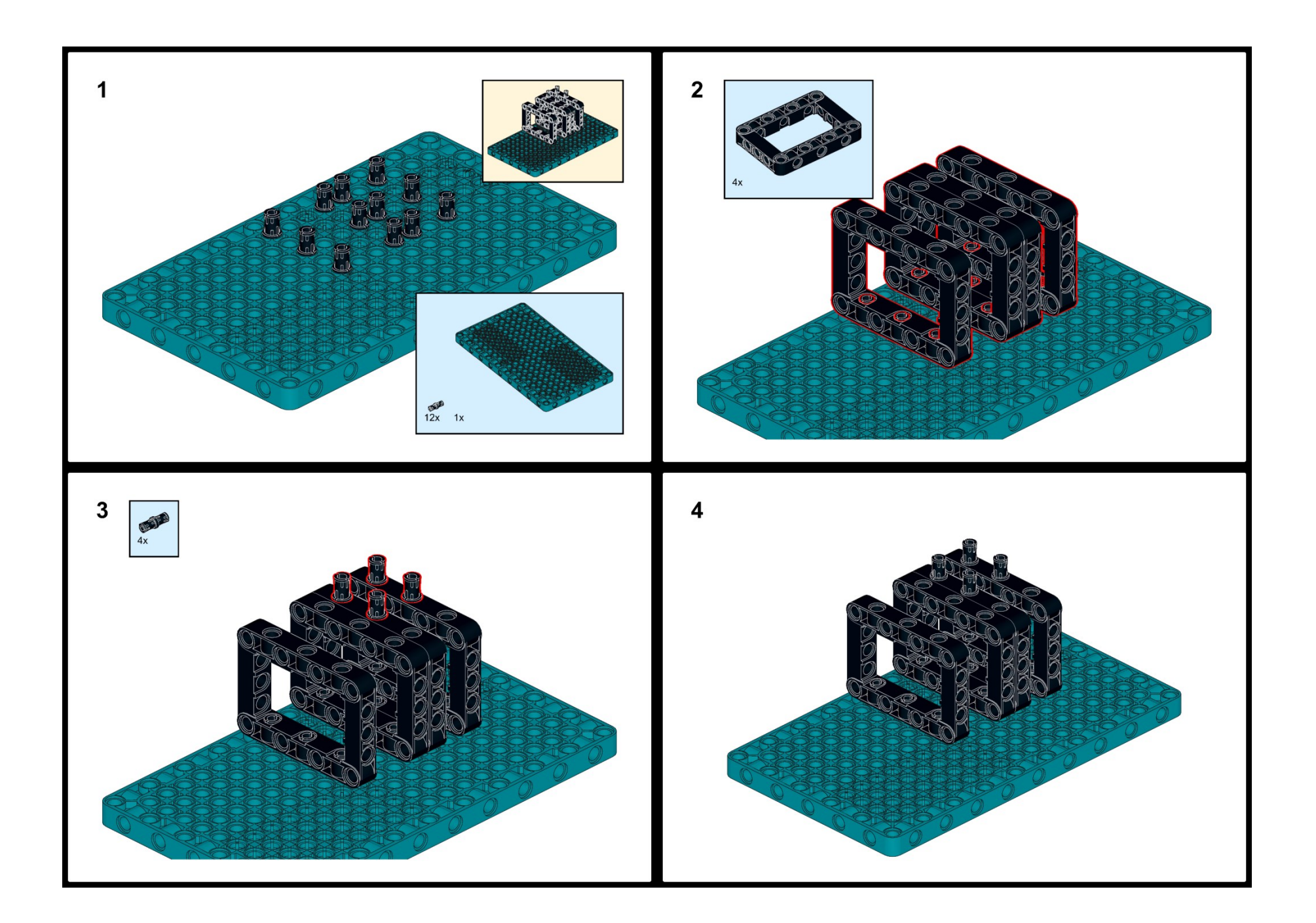

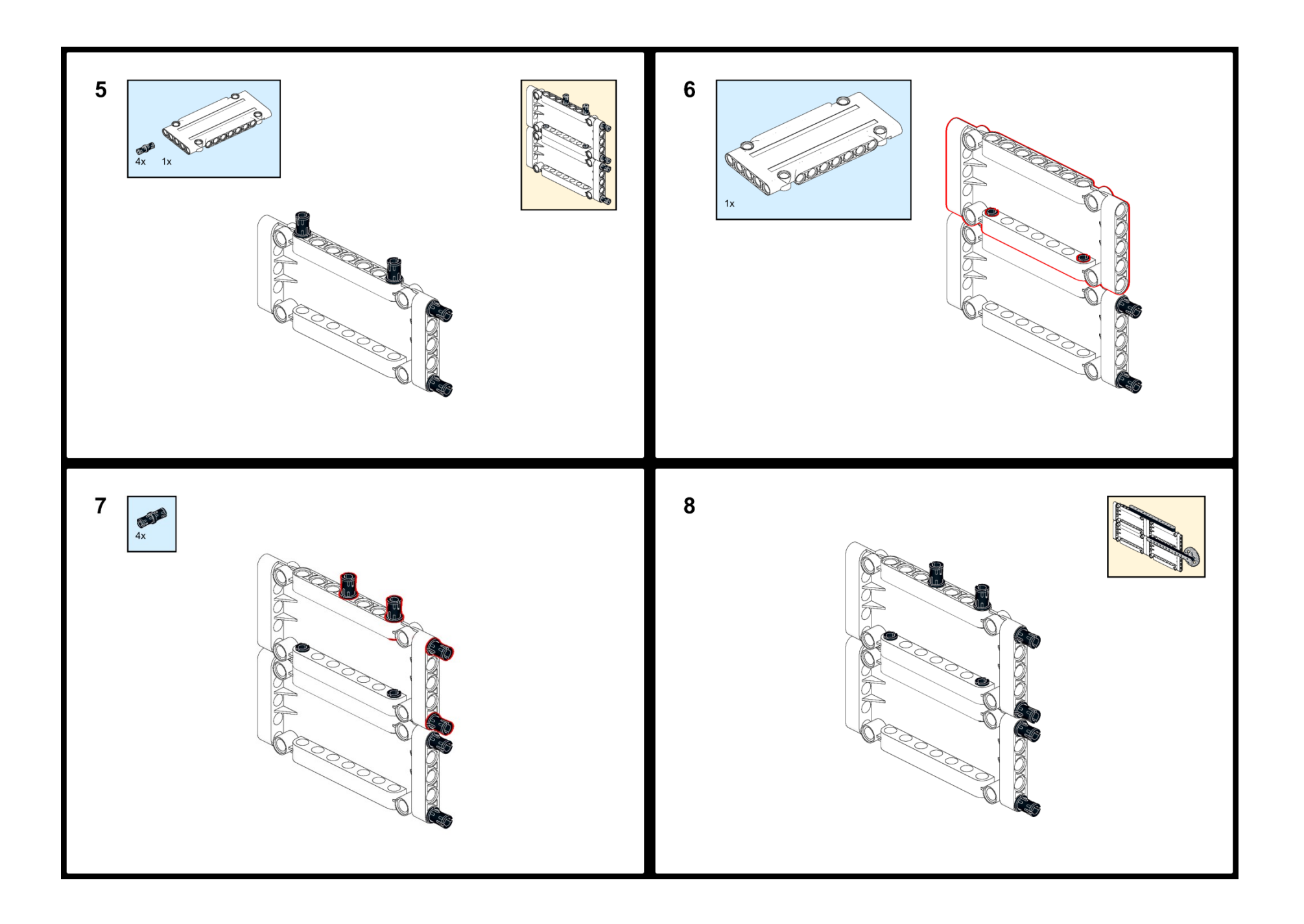

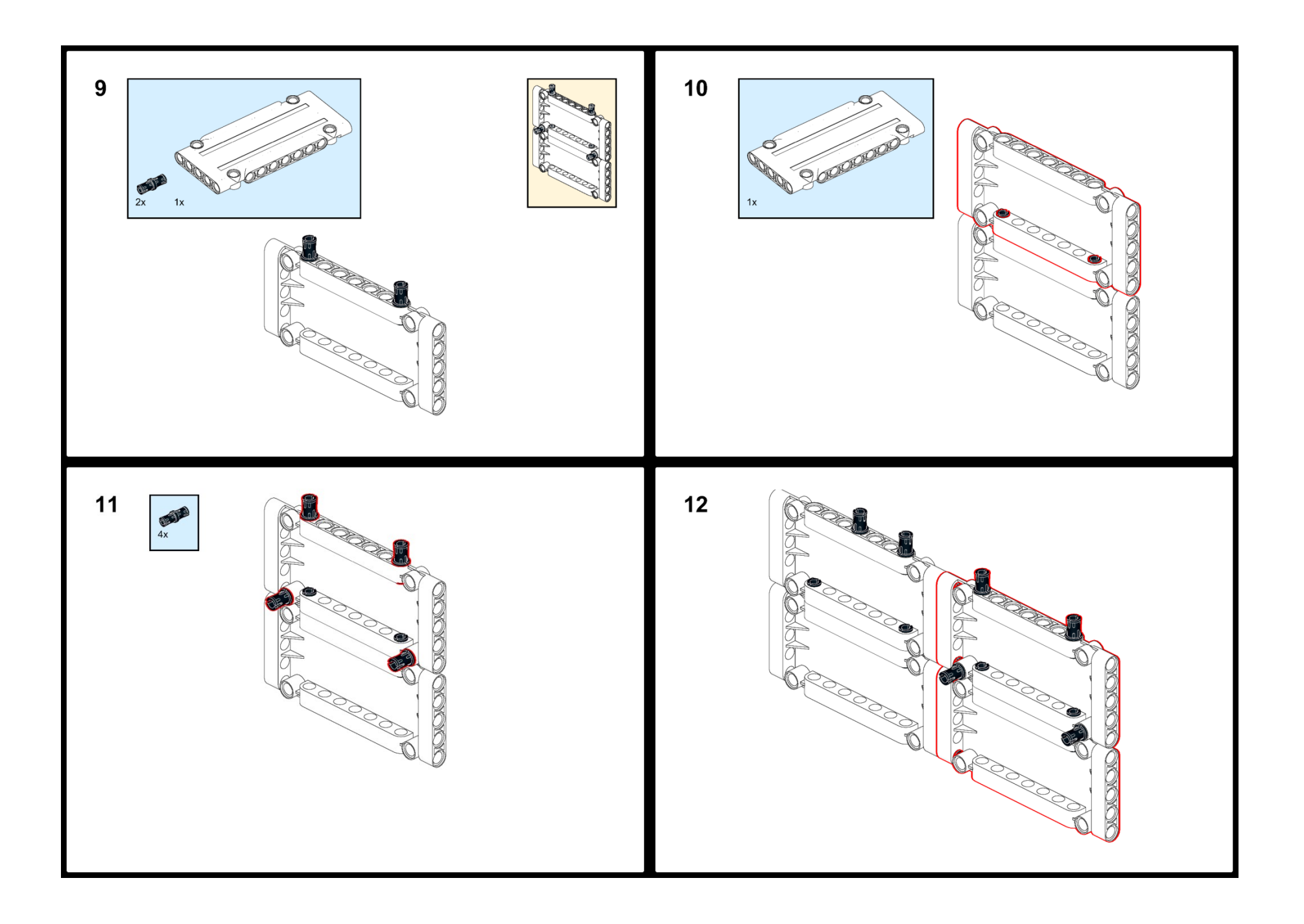

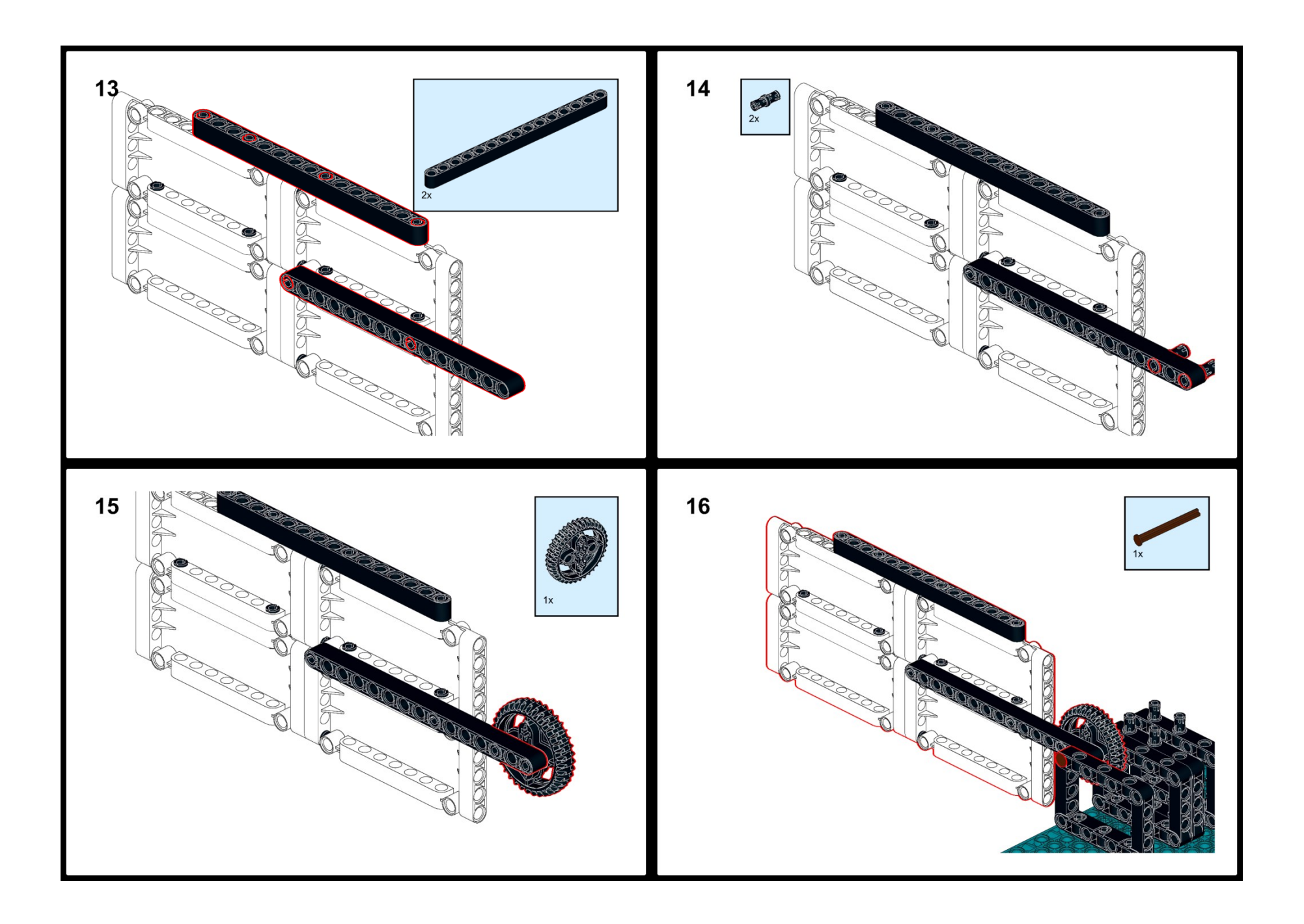

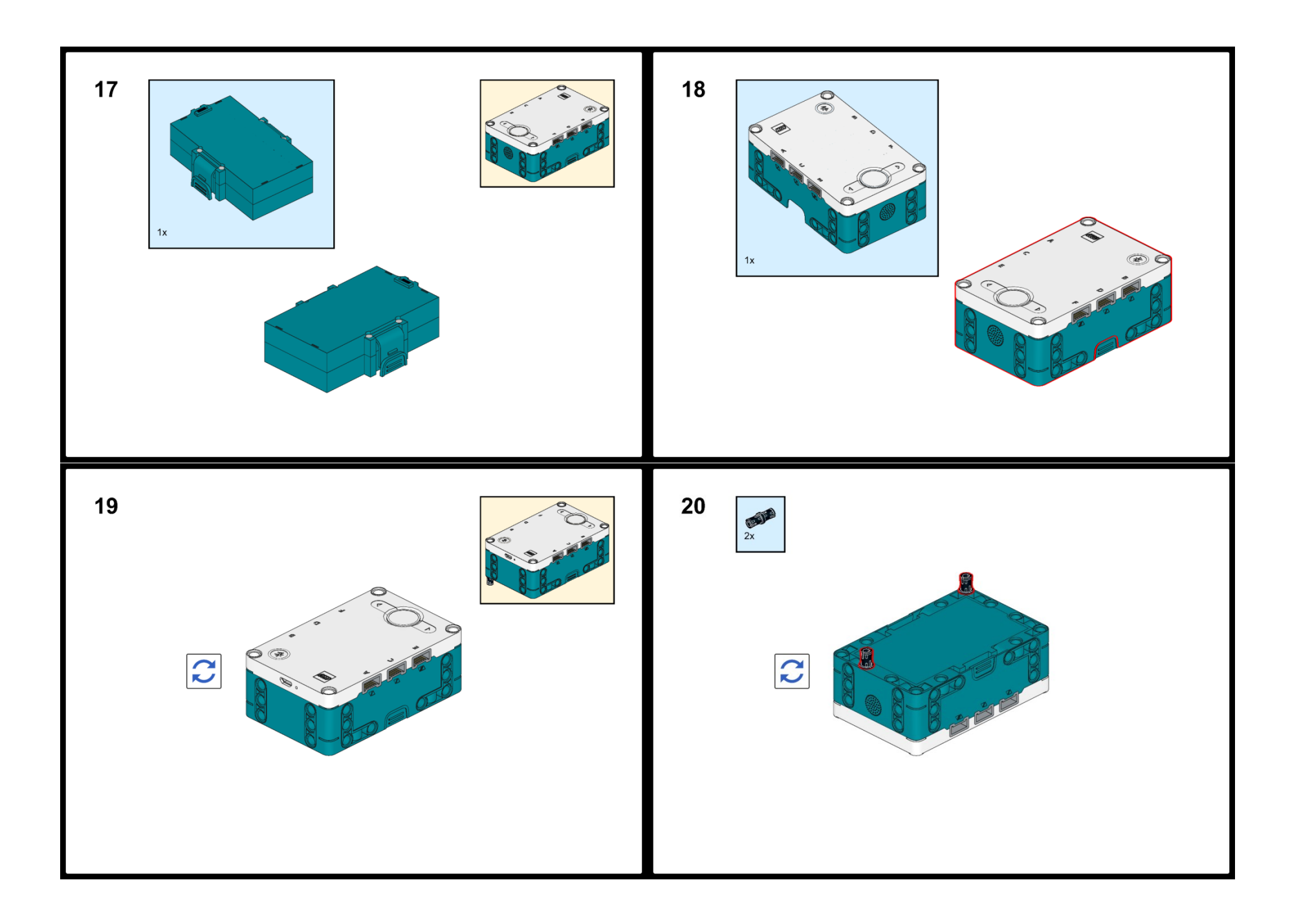

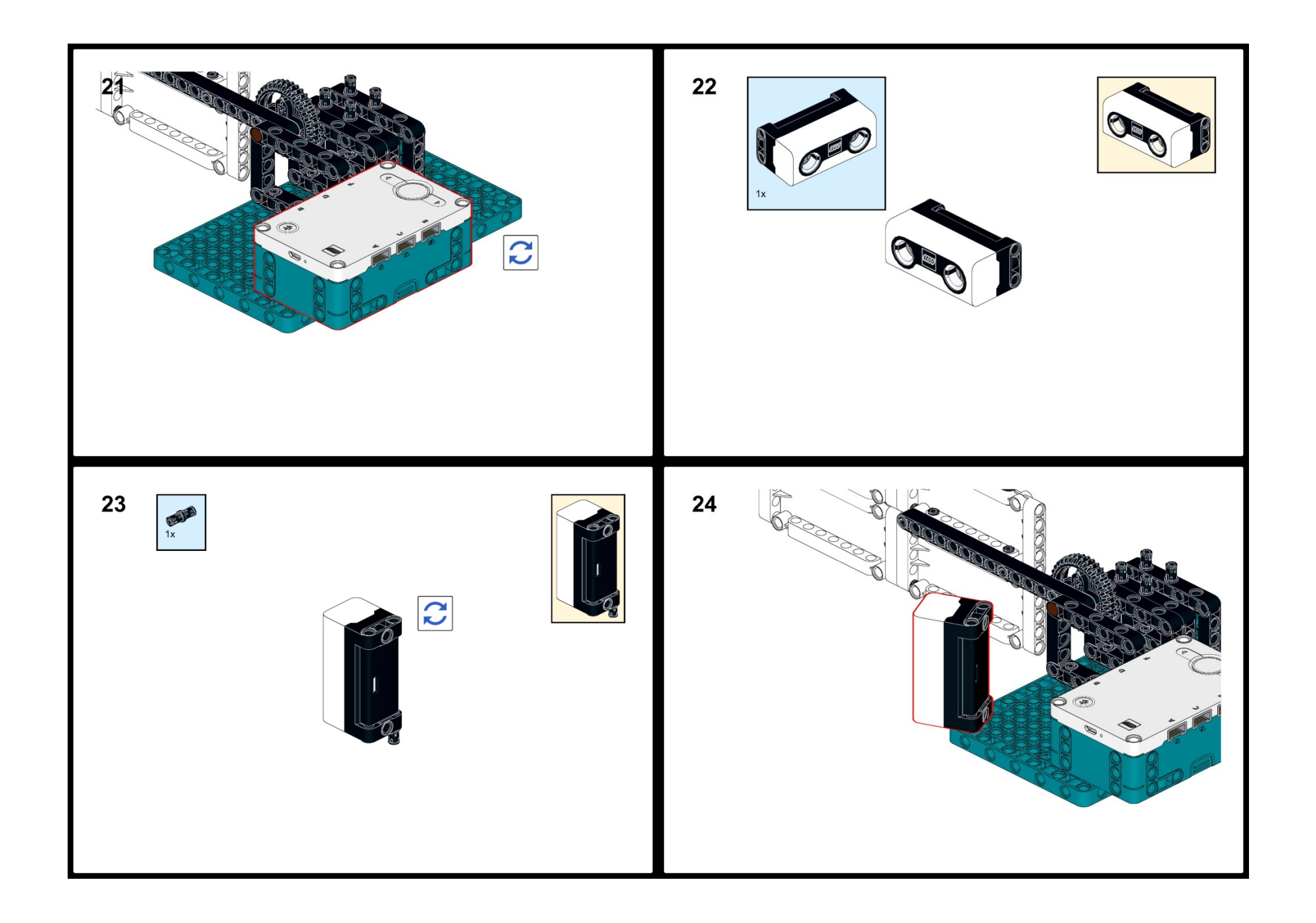

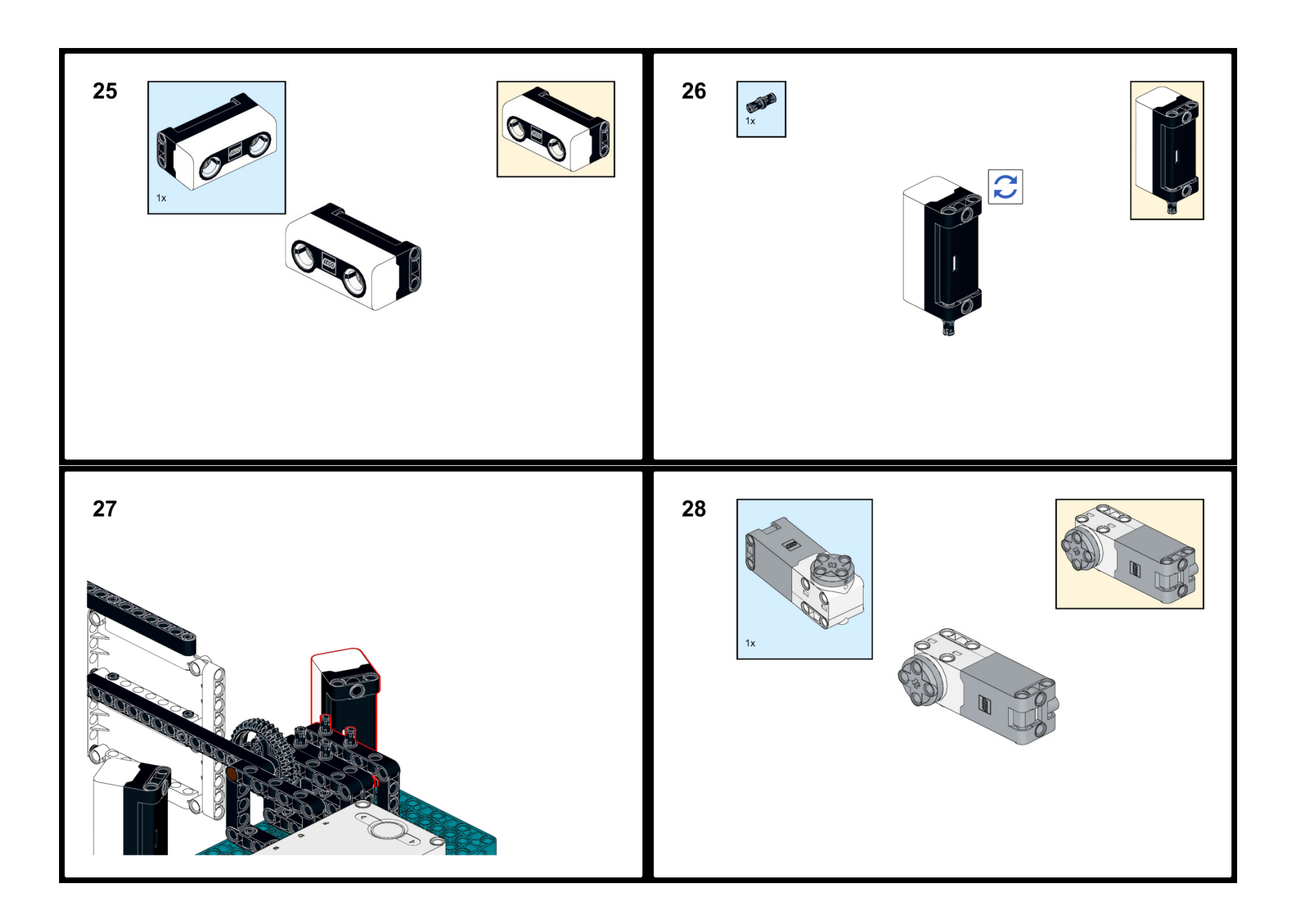

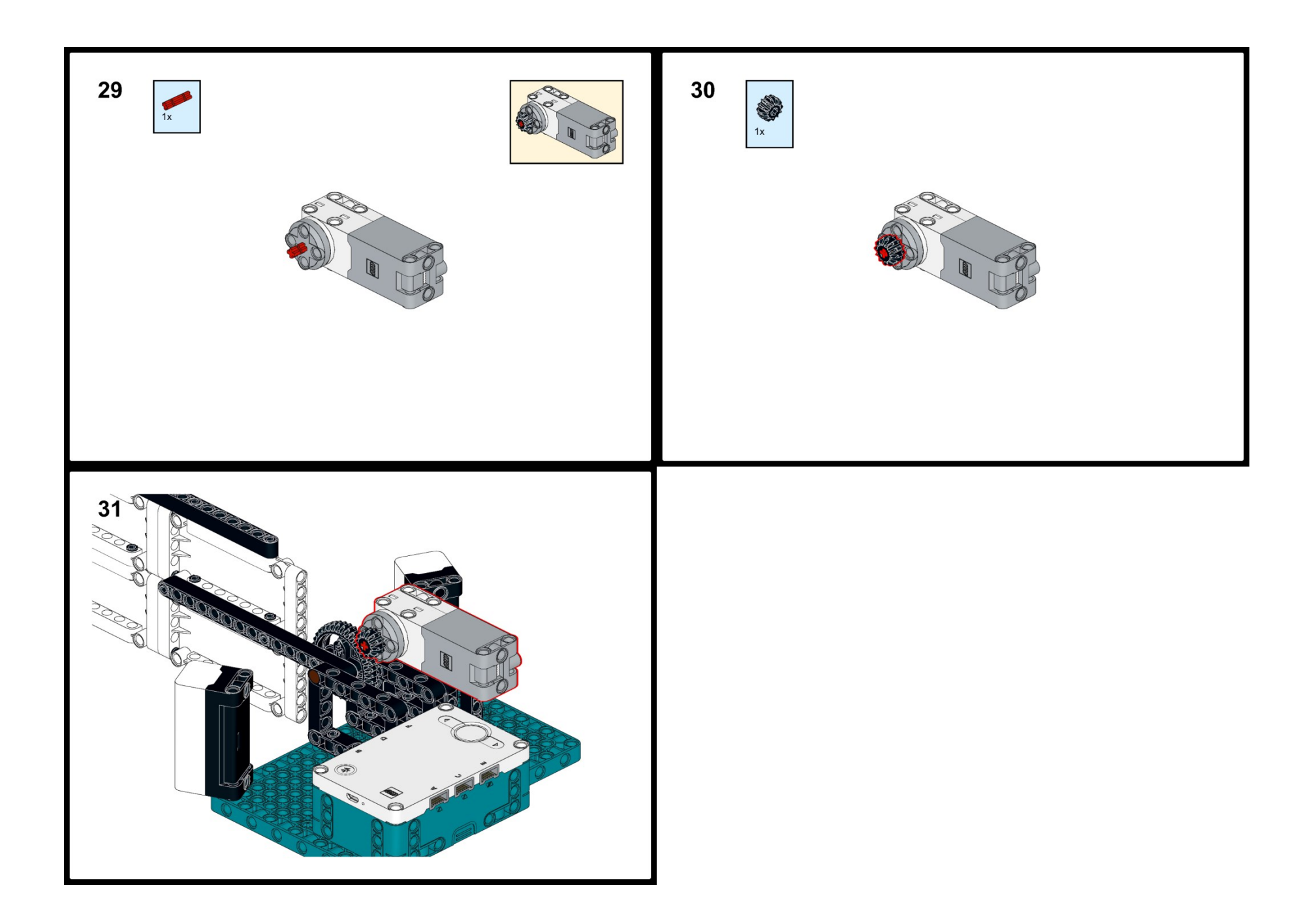

PŘÍLOHA P XX: NÁVOD NA MODIFIKACI ROBOTA (NÁRAZNÍK)

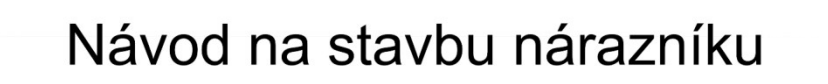

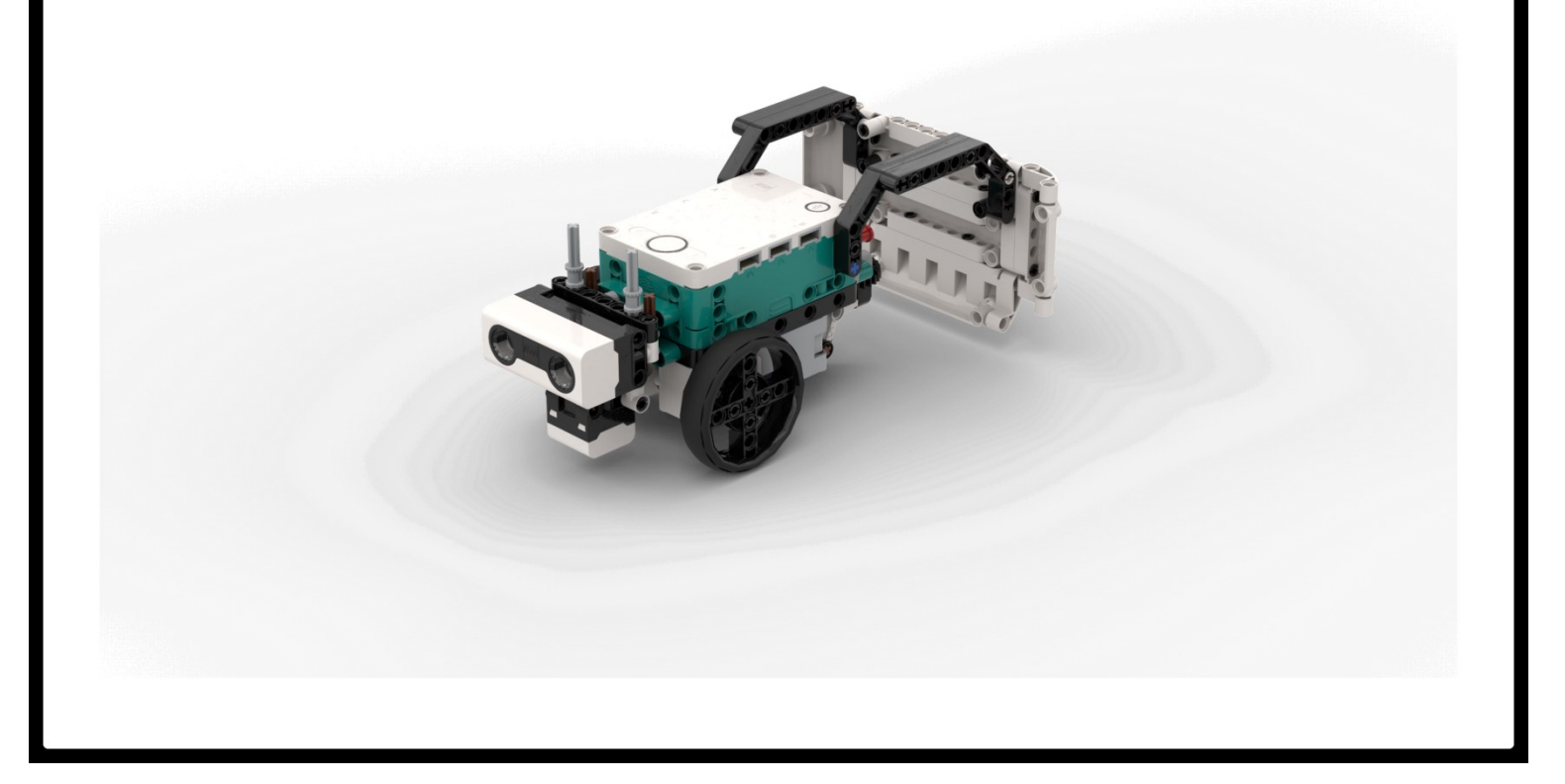

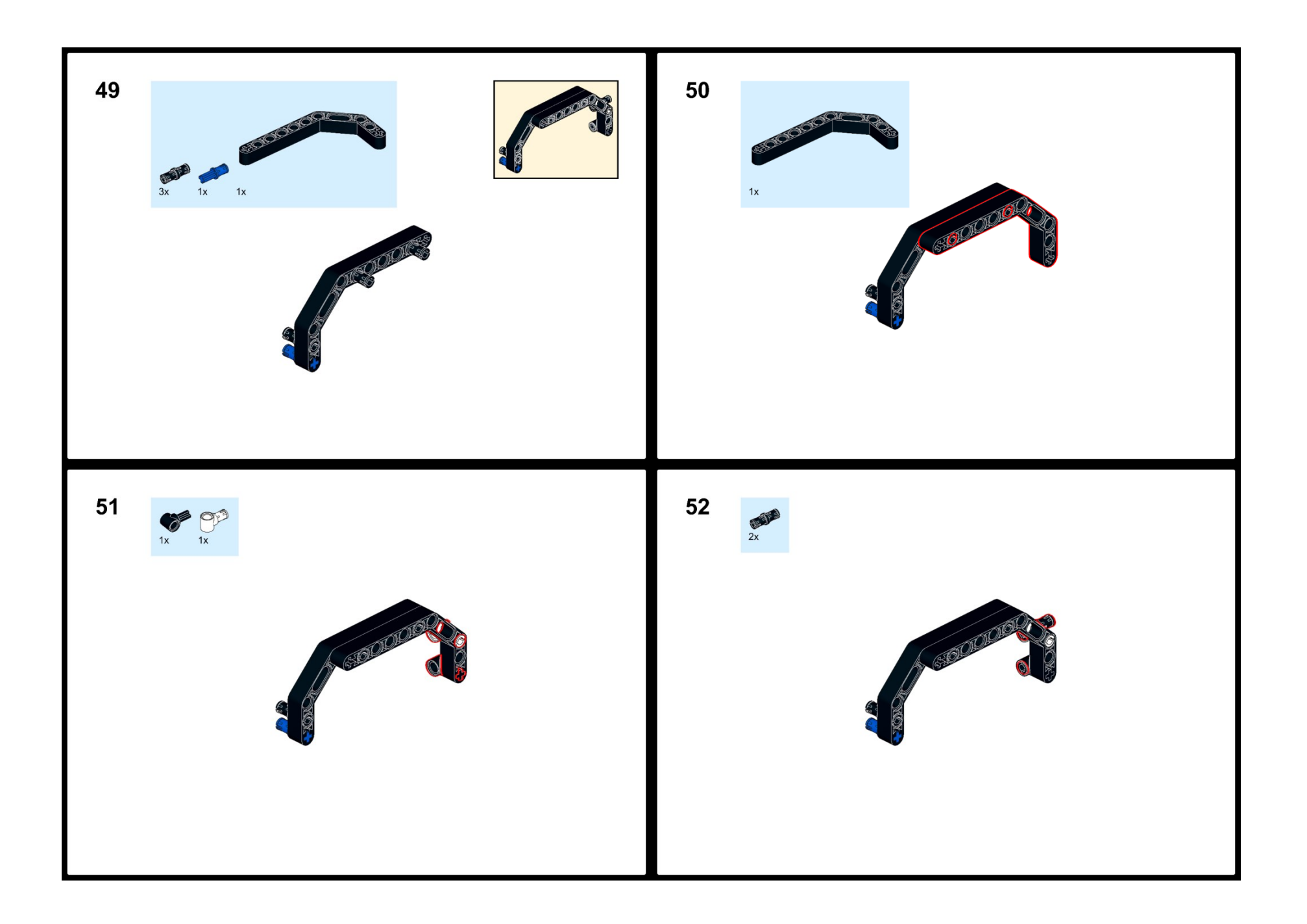

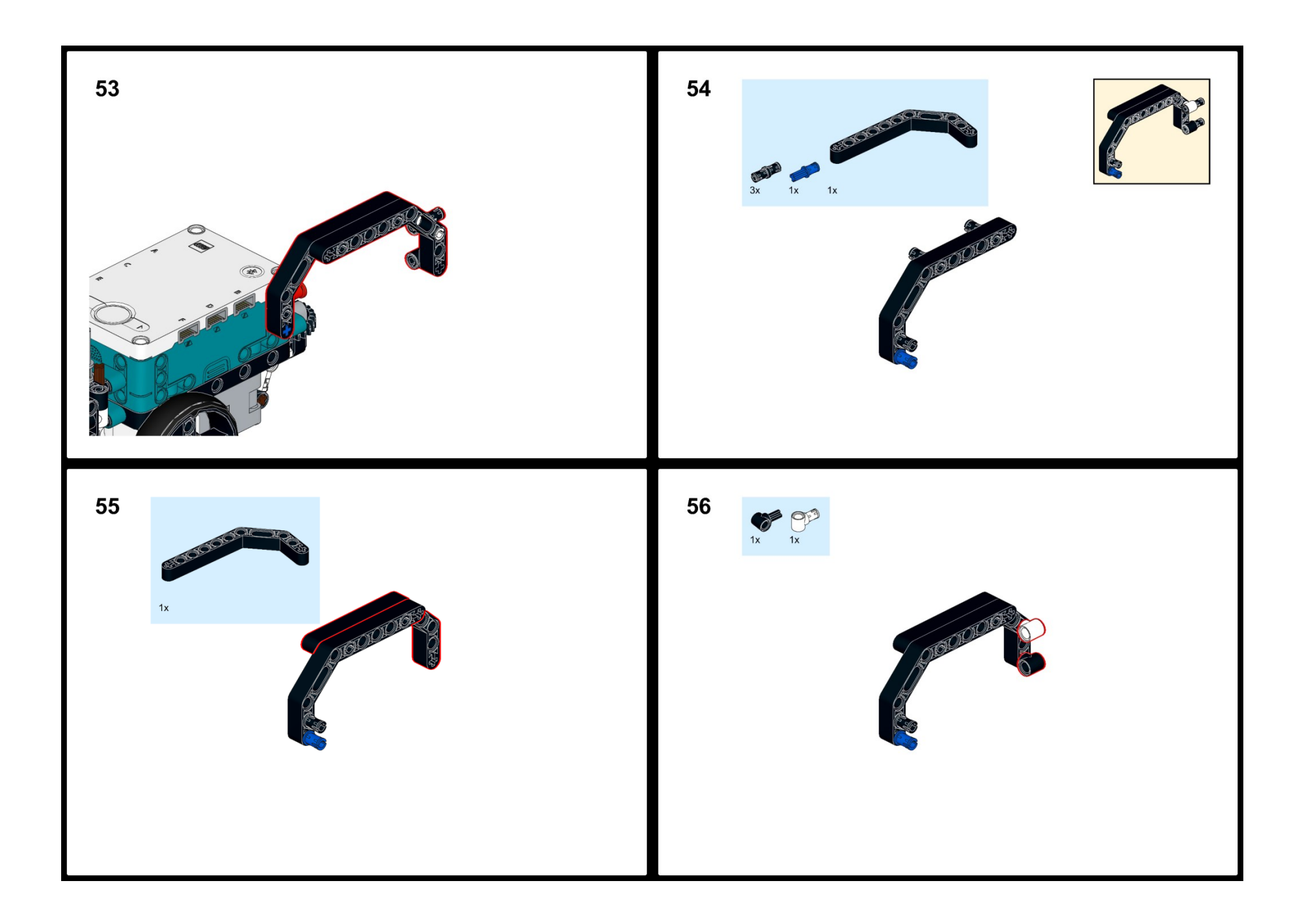

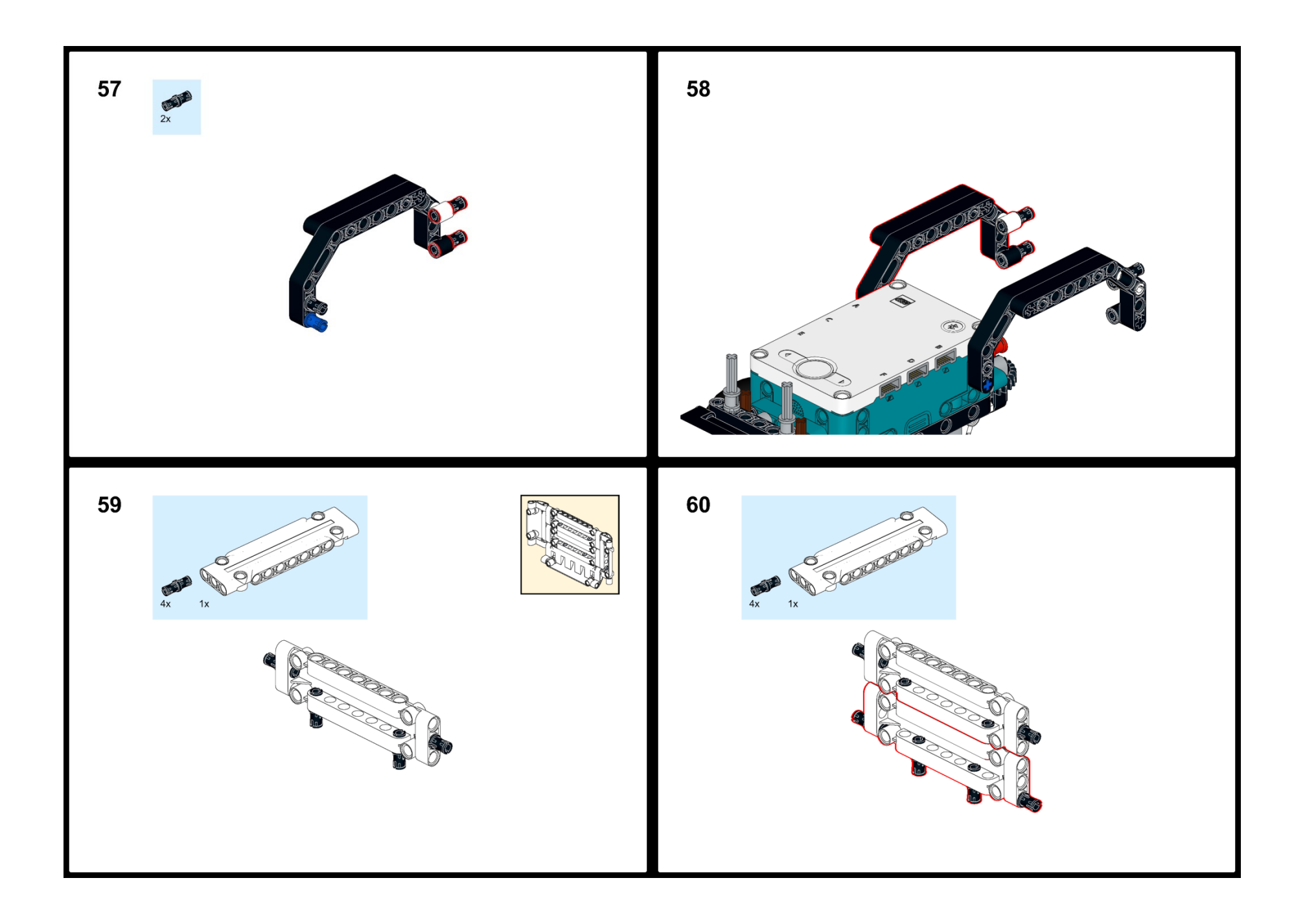

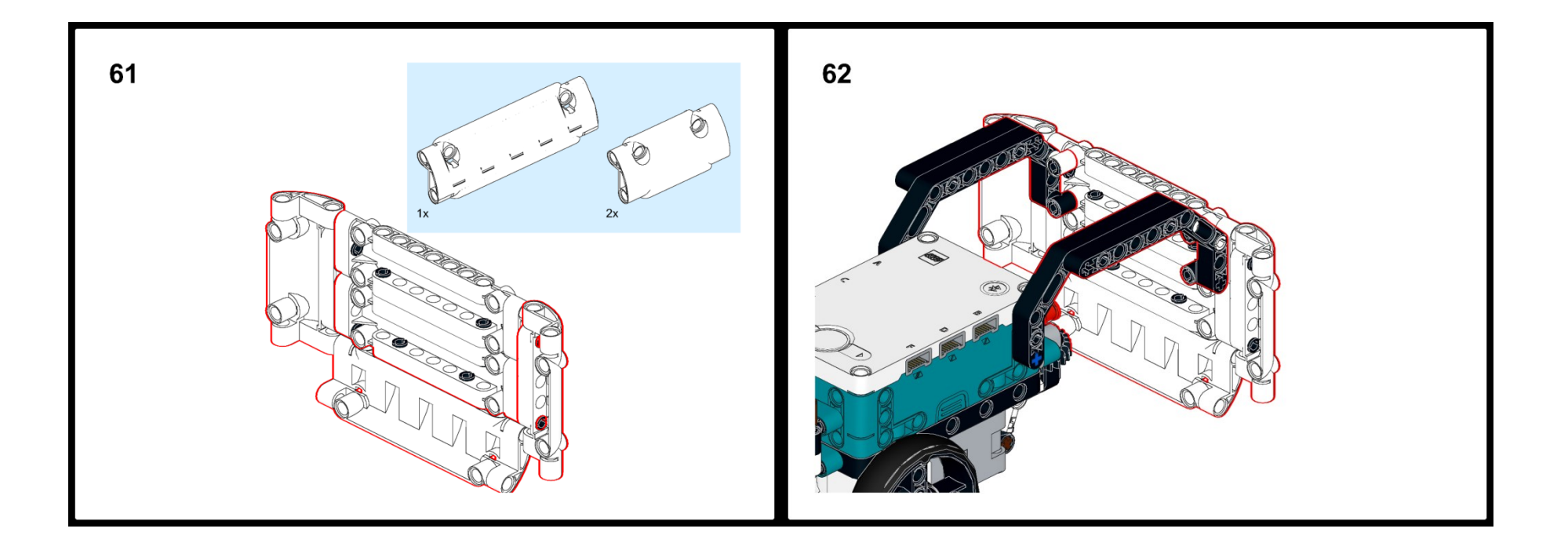

## PŘÍLOHA P XXI: TEMATICKÝ PLÁN PŘEDMĚTU

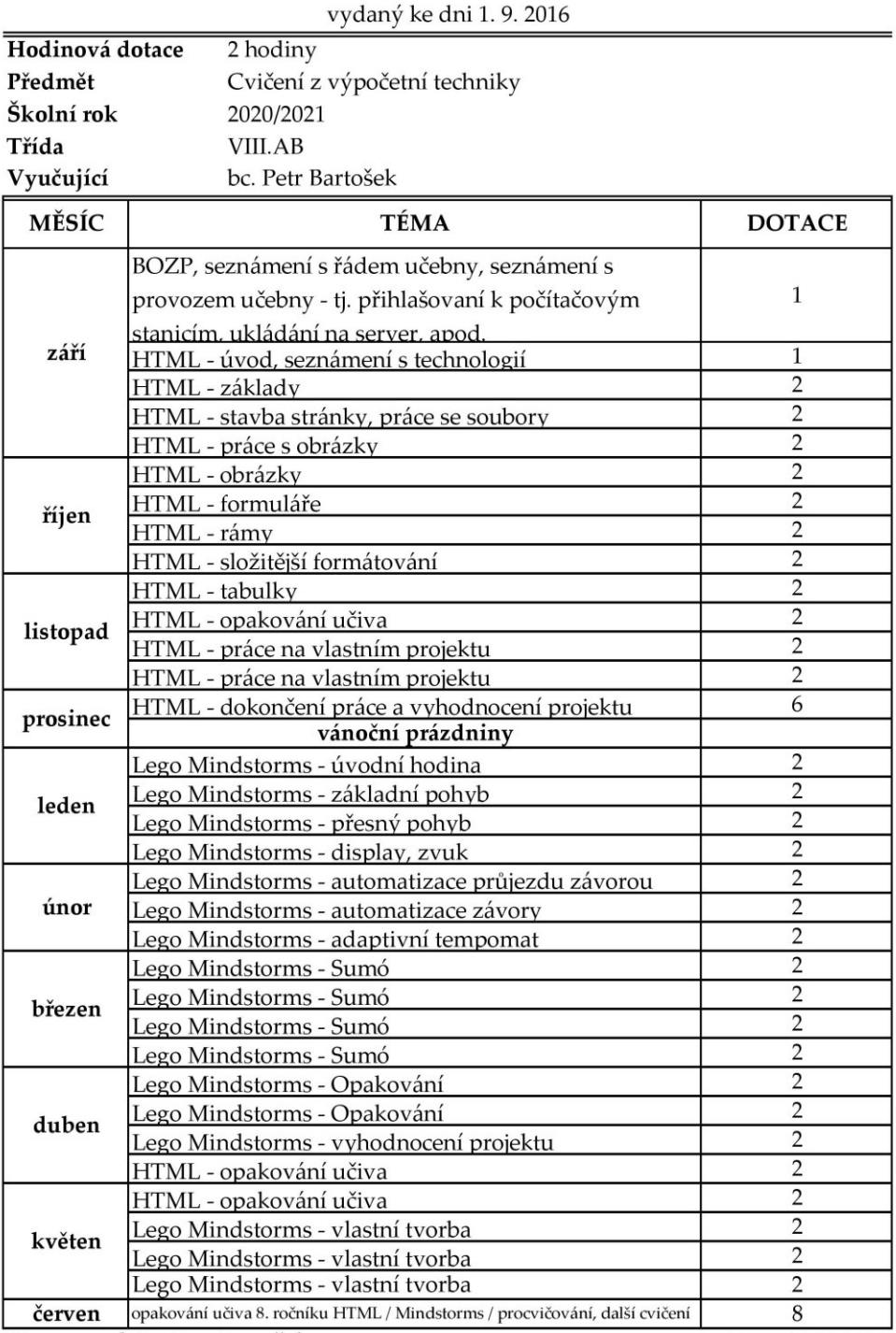

## Tematický a časový plán Školního vzdělávacího programu pro základní vzdělávání

Vypracoval: Bc. Petr Bartošek

Dne: 14.09.2020

## **PŘÍLOHA P XXII: OBSAH PŘILOŽENÉHO CD**

- Fulltext.pdf
- Návody
	- o Návod brana.pdf
	- o Návod robot naraznik.pdf
	- o Návod robot.pdf
- Programy
	- o Hodina 2
		- $\blacksquare$  Hodina 2 Úkol 1.1ms
		- $\blacksquare$  Hodina 2 Úkol 2.1ms
		- $\blacksquare$  Hodina 2 Úkol 3.1ms
		- $\blacksquare$  Hodina 2 Úkol 4.1ms
		- $\blacksquare$  Hodina 2 Úkol 5.1ms
		- $\blacksquare$  Hodina 2 Úkol 6.1ms
		- Hodina 2 Úkol 7.1ms
		- $\blacksquare$  Hodina 2 Úkol 8.1ms
		- Hodina 2 Úkol 9.lms ▪ Hodina 2 Úkol 10.lms
		-
		- Hodina 2 Úkol 11.lms
	- o Hodina 4
		- Hodina 4 Ukol 1 display.lms
		- Hodina 4 Ukol 2 display.lms
		- Hodina 4 Ukol 3 jmeno.lms
		- Hodina 4 ukol 4 zvuk.lms
		- Hodina 4 ukol 5 výzva.lms
	- o Hodina 5
		- Hodina 5 brana komplex.lms
		- Hodina 5 prujezd branou barava.lms
		- Hodina 5 prujezd branou vzdalenost.lms
	- o Hodina 6
		- Hodina 6 brana komplex.lms
		- Hodina 6 brana.lms
	- o Hodina 7
		- Hodina 7 řešení.lms
		- Hodina 7 vedoucí robot.lms
	- o Navíc
		- dalkove ovladani joystick.lms
		- dalkove ovladani klavesnice.lms
		- presne zatačeni.lms
- stl
- o conector pin 2x.stl
- o main part.stl
- o secondary part.stl